#### **ΠΑΝΕΠΙΣΤΗΜΙΟ ΚΡΗΤΗΣ ΣΧΟΛΗ ΘΕΤΙΚΩΝ ΕΠΙΣΤΗΜΩΝ ΤΜΗΜΑ ΕΠΙΣΤΗΜΗΣ ΥΠΟΛΟΓΙΣΤΩΝ**

# **Βοήθηµα µνήµης σε υπολογιστή τσέπης για ηλικιωµένους µε προβλήµατα µνήµης και όρασης**

Καλαϊτζή Θ. Ευθυµία

Μεταπτυχιακή Εργασία

Ηράκλειο, Οκτώβριος 2004

#### **ΠΑΝΕΠΙΣΤΗΜΙΟ ΚΡΗΤΗΣ ΣΧΟΛΗ ΘΕΤΙΚΩΝ ΕΠΙΣΤΗΜΩΝ ΤΜΗΜΑ ΕΠΙΣΤΗΜΗΣ ΥΠΟΛΟΓΙΣΤΩΝ**

### **Βοήθηµα µνήµης σε υπολογιστή τσέπης για ηλικιωµένους µε προβλήµατα µνήµης και όρασης**

#### **Εργασία που υποβλήθηκε από την Καλαϊτζή Ευθυµία** ως µερική εκπλήρωση των απαιτήσεων για την απόκτηση ΜΕΤΑΠΤΥΧΙΑΚΟΥ ∆ΙΠΛΩΜΑΤΟΣ ΕΞΕΙ∆ΙΚΕΥΣΗΣ

Συγγραφέας:

Καλαϊτζή Θ. Ευθυµία Τµήµα Επιστήµης Υπολογιστών

 $\mathcal{L}_\text{max} = \frac{1}{2} \sum_{i=1}^{n} \frac{1}{2} \sum_{i=1}^{n} \frac{1}{2} \sum_{i=1}^{n} \frac{1}{2} \sum_{i=1}^{n} \frac{1}{2} \sum_{i=1}^{n} \frac{1}{2} \sum_{i=1}^{n} \frac{1}{2} \sum_{i=1}^{n} \frac{1}{2} \sum_{i=1}^{n} \frac{1}{2} \sum_{i=1}^{n} \frac{1}{2} \sum_{i=1}^{n} \frac{1}{2} \sum_{i=1}^{n} \frac{1}{2} \sum_{i=1}^{n} \frac{1$ 

 $\mathcal{L}_\text{max} = \mathcal{L}_\text{max} = \mathcal{$ 

 $\mathcal{L}_\text{max} = \frac{1}{2} \sum_{i=1}^{n} \frac{1}{2} \sum_{i=1}^{n} \frac{1}{2} \sum_{i=1}^{n} \frac{1}{2} \sum_{i=1}^{n} \frac{1}{2} \sum_{i=1}^{n} \frac{1}{2} \sum_{i=1}^{n} \frac{1}{2} \sum_{i=1}^{n} \frac{1}{2} \sum_{i=1}^{n} \frac{1}{2} \sum_{i=1}^{n} \frac{1}{2} \sum_{i=1}^{n} \frac{1}{2} \sum_{i=1}^{n} \frac{1}{2} \sum_{i=1}^{n} \frac{1$ 

 $\mathcal{L}_\text{max} = \mathcal{L}_\text{max} = \mathcal{$ 

Εισηγητική Επιτροπή:

Κωνσταντίνος Στεφανίδης Καθηγητής, Επόπτης

> Γρηγόρης Αντωνίου Καθηγητής, Μέλος

Βασίλειος Σύρης Επίκουρος Καθηγητής, Μέλος

 $\mathcal{L}_\text{max} = \frac{1}{2} \sum_{i=1}^{n} \frac{1}{2} \sum_{i=1}^{n} \frac{1}{2} \sum_{i=1}^{n} \frac{1}{2} \sum_{i=1}^{n} \frac{1}{2} \sum_{i=1}^{n} \frac{1}{2} \sum_{i=1}^{n} \frac{1}{2} \sum_{i=1}^{n} \frac{1}{2} \sum_{i=1}^{n} \frac{1}{2} \sum_{i=1}^{n} \frac{1}{2} \sum_{i=1}^{n} \frac{1}{2} \sum_{i=1}^{n} \frac{1}{2} \sum_{i=1}^{n} \frac{1$ 

∆εκτή:

∆ηµήτρης Πλεξουσάκης Αναπληρωτής Καθηγητής Πρόεδρος Επιτροπής Μεταπτυχιακών Σπουδών

Ηράκλειο, Οκτώβριος 2004

# **Βοήθηµα µνήµης σε υπολογιστή τσέπης για ηλικιωµένους µε προβλήµατα µνήµης και όρασης**

## **Ευθυµία Θ. Καλαϊτζή**

Μεταπτυχιακή Εργασία

Τµήµα Επιστήµης Υπολογιστών Πανεπιστήµιο Κρήτης

# **Περίληψη**

Στον 21ο αιώνα, η Κοινωνία της Πληροφορίας (ΚτΠ) δηµιουργεί νέα δεδοµένα και νέες ευκαιρίες για ανάπτυξη, ευηµερία και ποιότητα ζωής. Η ανάπτυξή της βασίζεται στη ραγδαία εξέλιξη των τεχνολογιών πληροφορίας και επικοινωνίας. Στα πλαίσια της κοινωνίας της πληροφορίας είναι απαραίτητο η ανάπτυξη εργαλείων και εφαρµογών για όλες τις οµάδες χρηστών χωρίς διακρίσεις αυτών λόγω ηλικίας, αναπηρίας, γεωγραφικής αποµόνωσης, οικονοµικών ή κοινωνικών µειονεκτηµάτων. Μία πολύ ιδιαίτερη οµάδα χρηστών είναι οι ηλικιωµένοι µε σύνηθες πρόβληµα υγείας την απώλεια µνήµης. ∆εδοµένου ότι τα τελευταία χρόνια τα κινητά τηλέφωνα και οι υπολογιστές τσέπης αποτελούν αναπόσπαστο µέρος της ζωής µας ακόµα και για τις µεγάλες ηλικίες, είναι απαραίτητο η ανάπτυξη βοηθηµάτων µνήµης ηλικιωµένων για αυτές τις συσκευές. Οι περισσότερες εφαρµογές όµως που έχουν αναπτυχθεί µέχρι τώρα περιέχουν πολλές και πολύπλοκες λειτουργίες και απευθύνονται περισσότερο σε ενήλικες µε µεγάλη εξοικείωση στην τεχνολογία παρά σε ηλικιωµένους.

Το αντικείµενο της παρούσας εργασίας είναι η σχεδίαση και ανάπτυξη ενός βοηθήµατος µνήµης σε υπολογιστές τσέπης για ηλικιωµένους µε προβλήµατα µνήµης και όρασης. Κύριος στόχος της είναι µια εφαρµογή απλή και εύχρηστη που θα βοηθάει τους ηλικιωµένους να οργανώνουν τις καθηµερινές εργασίες τους, τις καθηµερινές αγορές τους και να έχουν εύκολη πρόσβαση σε χρήσιµα προσωπικά στοιχεία και τηλέφωνα ανάγκης. ∆όθηκε ιδιαίτερη έµφαση στη δοµή και στα χρώµατα της εφαρµογής, δεδοµένου ότι οι περισσότεροι ηλικιωµένοι δυσκολεύονται στη χρήση τέτοιου είδους εφαρµογών και πολλοί από αυτούς αντιµετωπίζουν προβλήµατα όρασης.

Η σχεδίαση της εφαρµογής στηρίχτηκε σε αρχές σχεδίασης εφαρµογών που αφορούν ηλικιωµένους καθώς επίσης και σε αρχές για την ανάπτυξη εφαρµογών σε υπολογιστές τσέπης. Για την ανάπτυξή της χρησιµοποιήθηκαν η τεχνολογία Smart Device Programmability Features του Visual Studio .NET καθώς και SQL Server 2000 αφού βασικό χαρακτηριστικό της εφαρµογής είναι η δυνατότητα ελέγχου των δεδοµένων από έναν κεντρικό server σε υπολογιστή γραφείου, ώστε να υπάρχει η δυνατότητα εισαγωγής, διαγραφής και αλλαγής των δεδοµένων από κάποιον συγγενή του ηλικιωµένου σε περίπτωση που ο χρήστης λόγω ηλικίας ή ασθένειας αδυνατεί να το χειριστεί εξ' ολοκλήρου µόνος του.

Στο τέλος της εργασίας πραγµατοποιήθηκε αξιολόγηση της εφαρµογής µε τη συµµετοχή αξιολογητών. Η ανάλυση των αποτελεσµάτων έδειξαν ότι η εφαρµογή αποτελεί ένα χρήσιµο και εύχρηστο εργαλείο που µπορεί να βελτιώσει την καθηµερινότητα των ηλικιωµένων που αντιµετωπίζουν προβλήµατα µνήµης.

> Επόπτης: Κωνσταντίνος Στεφανίδης Καθηγητής Τµήµα Επιστήµης Υπολογιστών Πανεπιστήµιο Κρήτης

### **Memory aid to a Pocket PC for elderly people with memory and vision problems**

#### **Eythimia Kalaitzi**

M.Sc. Thesis

Computer Science Department University of Crete

# **Abstract**

In the 21<sup>st</sup> century the Information Society creates new data and opportunities for the evolution, prosperity and quality of life. Its expansion is founded on the rapid progress of the information and communication technologies. In the context of the Information Society, the development of tools and applications for all user groups – regardless their age, disability, geographic isolation or financial and social disadvantages – is essential. A distinctive user group is that of the elderly people who have as a common health problem the loss of memory. Given that, in the recent years, the mobile phones and the Pocket PCs constitute an integral part of our life, as well as of the life of the old aged, the development of memory aids to such appliances for the elderly is necessary. However, most of the applications promoted so far include many complex functions and address mainly adults –and not the elderly – with a great familiarity with technology.

The object of this current project is the design and development of a Pocket PC memory aid for the elderly with memory and vision problems. Its main target is a simple and practical application which will not only help the elderly organize their everyday work and buying but will also enable them to have an easy access to useful personal data and emergency numbers. Particular emphasis was given to the structure and colours of the application, granted that the majority of the elderly have difficulty in using such applications.

The design of this application was based both on application design guidelines that concern the elderly and on guidelines for the development of applications in a Pocket PC. As far as the applications development is concerned, the Smart Devices Programmability Features of Visual Studio .NET, as well as the SQL Server 2000 were used; this use is necessitated by the fact that the basic feature of the application is the ability to control all the data, using a central server on a desktop PC, so that there is the possibility of the introduction, deletion and changes of the data by any relative of the old aged, in case the user is unable to use the PC by oneself, due to old page or any disease.

At the end of the project an evaluation of the application trough the participation of experts was carried out. The analysis of the results shoed that the application constitutes a useful and practical tool that can improve the daily routine of the elderly that face memory problems.

 Supervisor: Constantine Stephanidis Professor Computer Science Department University of Crete

# **Ευχαριστίες**

Θα ήθελα να ευχαριστήσω όλους εκείνους που ο καθένας µε τον δικό του τρόπο µε βοήθησαν στο να καταφέρω να ολοκληρώσω τη µεταπτυχιακή µου εργασία.

Καταρχήν θα ήθελα να ευχαριστήσω θερµά τον επόπτη καθηγητή µου, κ. Κωνσταντίνο Στεφανίδη για την επιστηµονική του καθοδήγηση, τις συµβουλές, τον χρόνο και την εµπιστοσύνη που µου έδειξε καθ' όλη τη διάρκεια της εκπόνησης της µεταπτυχιακής µου εργασίας. Μέσα από τη συνεργασία µας τα τελευταία χρόνια κατάφερα να διευρύνω τα επιστηµονικά µου ενδιαφέροντα και να αποκτήσω ερευνητική εµπειρία.

Ακόµη θα ήθελα να ευχαριστήσω τα µέλη της εξεταστικής επιτροπής τον κύριο Αντωνίου Γρηγόρη και τον κύριο Σύρη Βασίλειο για τις εποικοδοµητικές παρατηρήσεις τους.

Από το εργαστήριο Επικοινωνίας Ανθρώπου – Μηχανής θα ήθελα να ευχαριστήσω τον κ. Σαββίδη Αντώνη και τον κ. Γραµµένο ∆ηµήτρη για τις πολύτιµη βοήθεια τους στην ανάπτυξη της εφαρµογής, την κα Ιωαννίδη ∆ανάη για τις συµβουλές της και την καθοδήγησή της κατά τη σχεδίαση της εφαρµογής, τον κ. Παπαρούλη Γιώργο για την υλικοτεχνική βοήθεια του καθώς και την κα Αντόνα Μαργαρίτα για τις πολύτιµες οδηγίες της κατά την συγγραφή της αναφοράς.

Θα ήθελα ακόµα να εκφράσω τις ευχαριστίες µου στο Τµήµα Επιστήµης Υπολογιστών του Πανεπιστηµίου Κρήτης στο οποίο φοίτησα τα τελευταία οχτώ χρόνια και το Ινστιτούτο Πληροφορικής του Ιδρύµατος Τεχνολογίας και Έρευνας για την υποτροφία και την υλικοτεχνική υποστήριξη που µου παρείχε.

Ευχαριστώ επίσης τις φίλες µου Χαδήρογλου Μαρία και Μαράκη Ελένη και όλους αυτούς που µε την κατανόηση και την υποµονή που µου έδειξαν µε βοήθησαν σε όλες τις δύσκολες φάσεις. Ιδιαίτερα όµως θέλω να ευχαριστήσω τη φίλη µου Πλασταρά Κατερίνα για την πολύτιµη βοήθεια της, τον χρόνο που µου διέθεσε και την ηθική συµπαράσταση που µου παρείχε.

Τέλος ένα µεγάλο ευχαριστώ στην οικογένεια µου και ειδικότερα στους γονείς µου Θωµά και Αικατερίνη για όλη τη στήριξη που µου παρείχαν καθ' όλη τη διάρκεια των σπουδών µου αφού χάρη σε αυτή τη στήριξη και τις θυσίες βρίσκοµαι στη θέση να γράφω σήµερα αυτές τις γραµµές.

Καλαϊτζή Έφη

# **Πίνακας Περιεχοµένων**

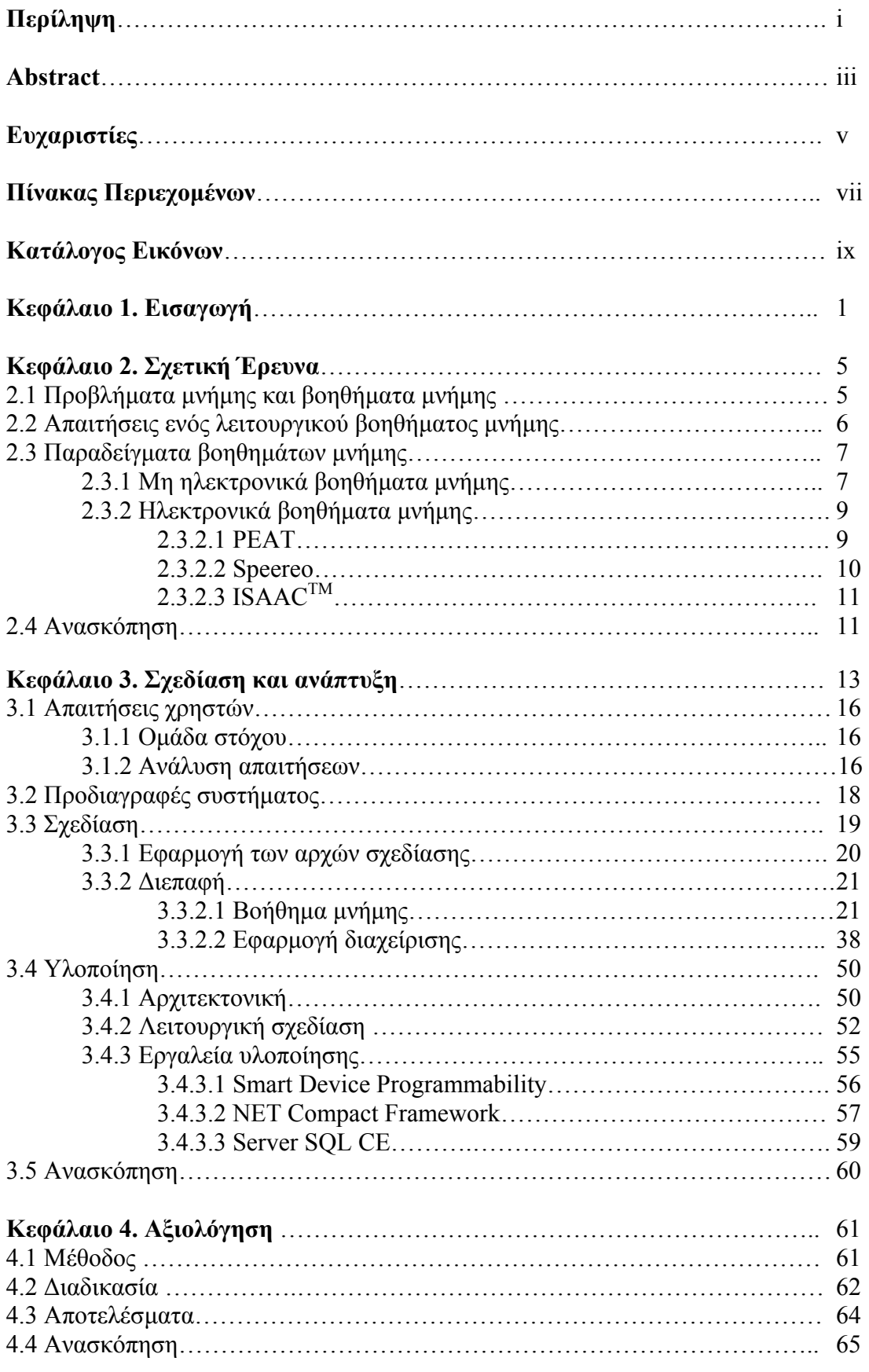

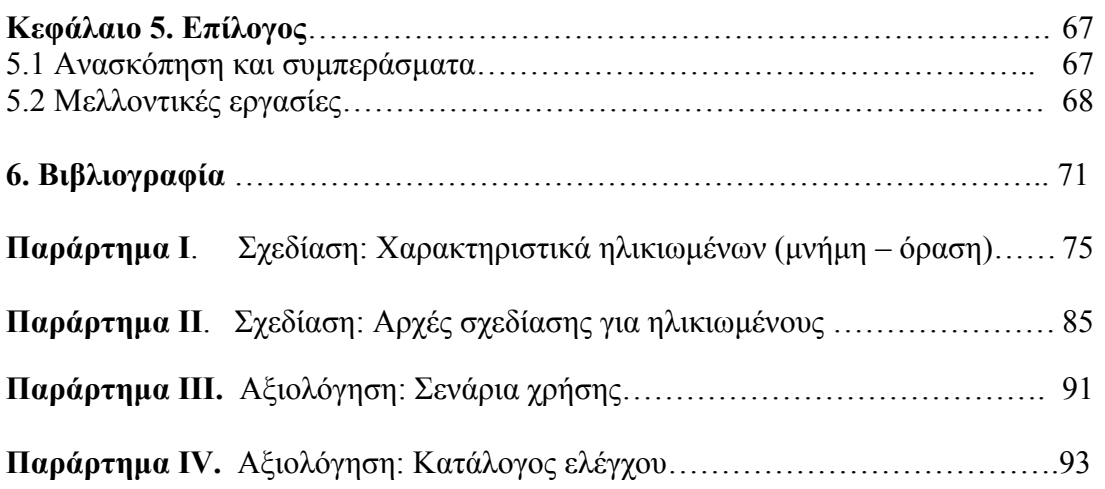

# **Κατάλογος Εικόνων**

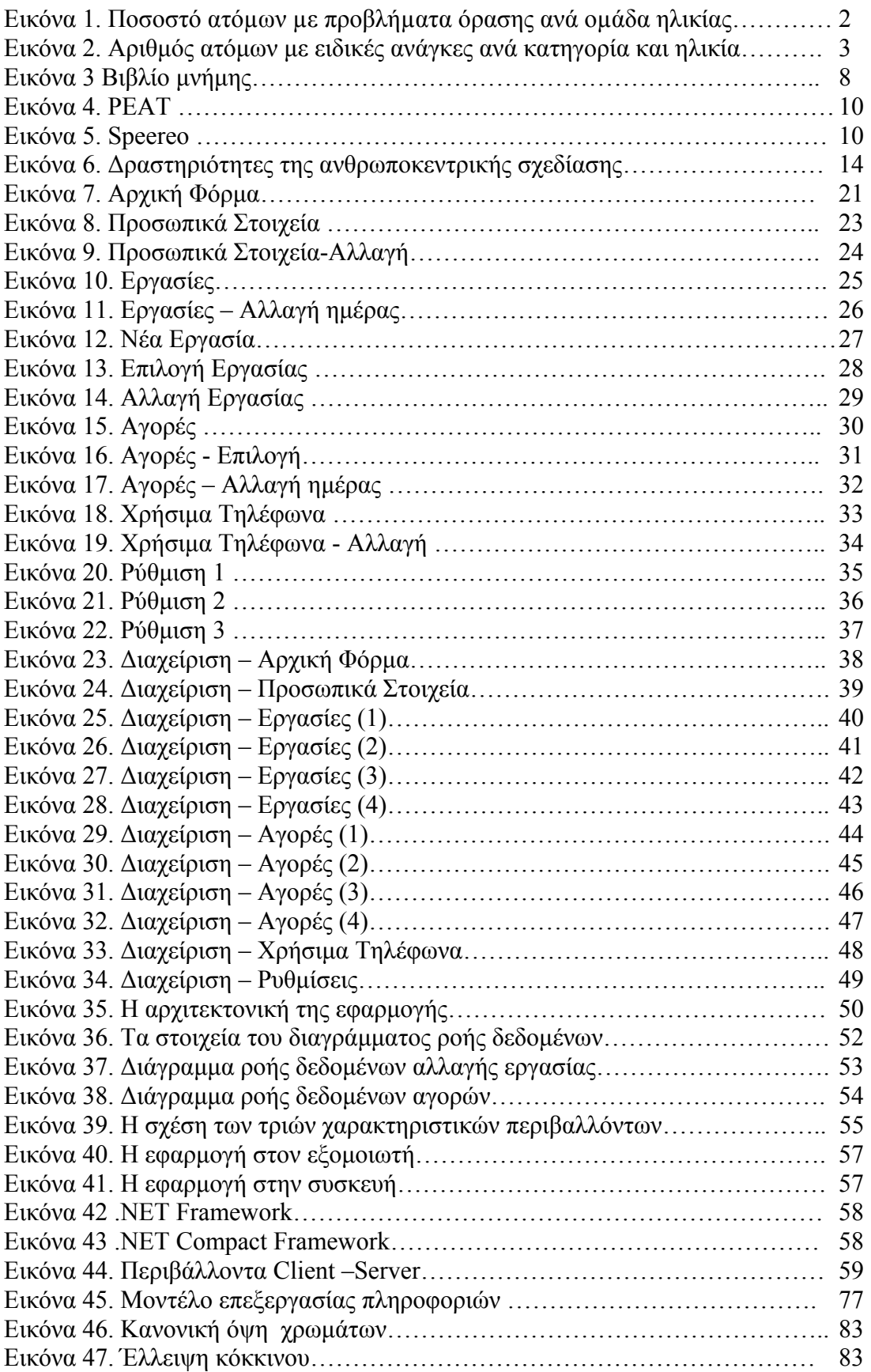

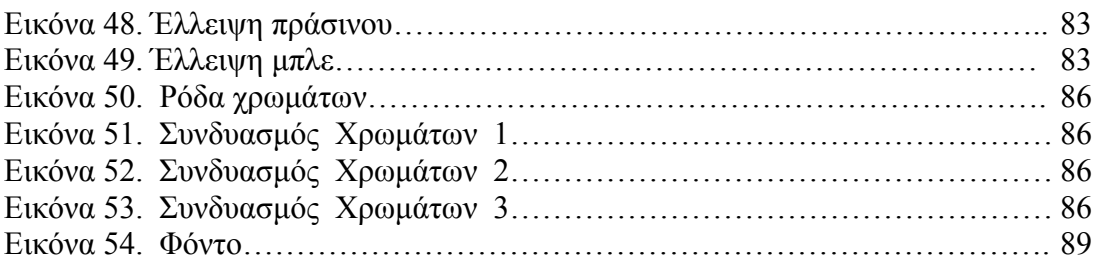

# **Κεφάλαιο 1. Εισαγωγή**

Σήµερα ακούµε όλο και περισσότερο τον όρο «Κοινωνία της Πληροφορίας», έναν όρο σύνθετο και πολυσήµαντο. Υποδηλώνει ότι ζούµε σε µια εποχή που όλα αλλάζουν µε ραγδαίους ρυθµούς. Οι τεχνολογίες πληροφορικής και τηλεπικοινωνιών παράγουν µια νέα βιοµηχανική επανάσταση, µεταβάλλουν ριζικά τον τρόπο εργασίας, ψυχαγωγίας, επικοινωνίας και συναλλαγών και δηµιουργούν νέα δεδοµένα και νέες ευκαιρίες για την ανάπτυξη, την ευηµερία και την ποιότητα της ζωής [1]. Η τεχνολογική πρόοδος επιτρέπει τώρα στον καθένα να επεξεργαστεί, να αποθηκεύσει, να ανακτήσει και να µεταβιβάσει πληροφορίες ανεξάρτητα από τη µορφή που έχουν – προφορική, γραπτή ή οπτική - την απόσταση, το χρόνο και τον όγκο. Αυτή η επανάσταση αλλάζει τον τρόπο που εργαζόµαστε και που ζούµε [2].

Η κοινωνία των πληροφοριών έχει τη δυνατότητα να βελτιώσει την ποιότητα της ζωής των πολιτών, να αυξήσει την αποδοτικότητα της κοινωνικής και οικονοµικής οργάνωσής και να ενισχύσει τη συνοχή. Συγχρόνως, µπορεί να οδηγήσει σε µια κοινωνία "δύο επιπέδων", στην οποία µόνο µέρος του πληθυσµού έχει πρόσβαση στη νέα τεχνολογία ή είναι άνετο να τη χρησιµοποιήσει και µπορεί έτσι να απολαύσει πλήρως τα οφέλη από αυτή.

Είναι απαραίτητη λοιπόν η «Καθολική Πρόσβαση» όλων των πολιτών στην πληροφορία. Γι' αυτό και τα τελευταία χρόνια γίνεται μεγάλη προσπάθεια για να λυθεί το πρόβληµα της προσβασιµότητας που έχουν οι χρήστες ως προς τα προϊόντα της τεχνολογίας. Μέχρι τώρα έχουν ακολουθηθεί τρεις προσεγγίσεις για την επίλυση του προβλήµατος που διαφέρουν ως προς τον τρόπο που προσεγγίζουν το πρόβληµα.

Η πρώτη ονοµάζεται «εκ των υστέρων» (reactive) προσέγγιση, στοχεύει να προσαρµόσει τα προϊόντα µετά την ανάπτυξή τους ώστε να αποκτήσουν τα απαραίτητα γνωρίσµατα προσβασιµότητας και σε αυτή ανήκει η Υποστηρικτική Τεχνολογία. Η δεύτερη και πιο πρόσφατη προσέγγιση ονοµάζεται «εκ των προτέρων» (proactive), στηρίζεται στη Σχεδίασης για Όλους, που είναι η συνειδητή και συστηµατική προσπάθεια να εφαρµοστούν αρχές, µέθοδοι και εργαλεία προκειµένου να αναπτυχθούν προϊόντα και υπηρεσίες που είναι προσιτά και χρησιµοποιήσιµα από όλους τους πολίτες, αποφεύγοντας κατά συνέπεια την ανάγκη για εκ των υστέρων προσαρµογές ή την εξειδικευµένη σχεδίαση [3]. Τέλος, η τρίτη προσέγγιση για την προσβασιµότητα είναι δυνατόν να εφαρµοστεί και παράλληλα µε τις δύο παραπάνω και µπορεί να εξεταστεί µέσω των πολιτικών µέτρων, όπως η νοµοθεσία και η τυποποίηση και σε αυτή ανήκουν οι Οδηγίες (Guidelines) σχεδίασης

προσβάσιµων διεπαφών, µολονότι οι τελευταίες καλύπτουν τις ανάγκες και των δύο παραπάνω προσεγγίσεων επίλυσης προβληµάτων προσβασιµότητας.

Έτσι δεδοµένου ότι οι «εκ των υστέρων» προσαρµογές αν και είναι πάντα εφικτές µπορεί να επηρεάζουν αρνητικά κάποιο µέρος της λειτουργικότητας και ότι στις νέες τεχνολογίες της Κοινωνίας της Πληροφορίας όλα εξελίσσονται γρήγορα και οι αλλαγές είναι πάρα πολλές, η αρχή της «Σχεδίασης για Όλους» γίνεται ένα σηµαντικό µέσο προς την εξασφάλιση κοινωνικής αποδοχής αυτής της αναδυόµενης κοινωνίας των πληροφοριών.

Από µελέτες προκύπτει ότι α)οι άνθρωποι οι οποίοι είναι ηλικιωµένοι ή µε αναπηρίες αριθµούν ανάµεσα στα 60 µε 80 εκατοµµύρια στην ευρωπαϊκή κοινότητα σήµερα β)η ανικανότητα συνδέεται σηµαντικά µε την αυξανόµενη ηλικία όπως φαίνεται και από την εικόνα 2 παρακάτω, γ)περίπου το 70% των ανθρώπων µε αναπηρίες είναι 60 χρόνων και πάνω, δ)οι άνθρωποι στην ευρωπαϊκή κοινότητα ζουν περισσότερο και ο αριθµός των γεννήσεων έχει πέσει και ε)από το 2020 ο ένας στους τέσσερις του πληθυσµού (25%) θα είναι 60 χρόνων και πάνω. Όλοι αυτοί οι άνθρωποι είναι πολίτες της κοινωνίας της πληροφορίας και έχουν δικαίωµα στην κατανάλωση των νέων τεχνολογικών εργαλείων και υπηρεσιών, αλλά για πολλούς η πρόσβασή τους σε αυτά τα εργαλεία προοδευτικά θα περιοριστεί από τις πολλαπλασιαζόµενες συνέπειες του οπτικού, ακουστικού, λεκτικού, γνωστικού και κινητικού περιορισµού, ο οποίος έρχεται µε την προχωρηµένη ηλικία [4].

Καθώς αυξάνεται η ηλικία οι άνθρωποι αποκτούν όλο και περισσότερα προβλήµατα όρασης, ακοής, γνωστικά και κινητικά όπως φαίνεται και από την εικόνα 2 [5]. ∆ύο πολύ κοινά προβλήµατα των ηλικιωµένων που συχνά αυξάνονται µε την ηλικία είναι η εξασθένιση όρασης και της µνήµης.

Μελέτες έχουν δείξει ότι η λειτουργική οπτική εξασθένιση (δηλ., εξασθένιση παρά τη χρήση των γυαλιών) είναι µεταξύ 4 και 7 τοις εκατό µεταξύ των ατόµων ηλικίας 71-74 έτη, αυξάνεται σε 16 τοις εκατό µεταξύ των ατόµων 80 έτη και πέρα από και σε 39 τοις εκατό µεταξύ εκείνων των πάνω από 90 ετών. H εξασθένηση της όρασης συνδέεται άµεσα µε την ηλικία, όσο δηλαδή αυξάνει η ηλικία τόσο αυξάνει και η εξασθένηση της όρασης (Εικόνα 1) και προκαλεί ή συµβάλλει στην ουσιαστική ανικανότητα µεταξύ των υπερηλίκων [5].

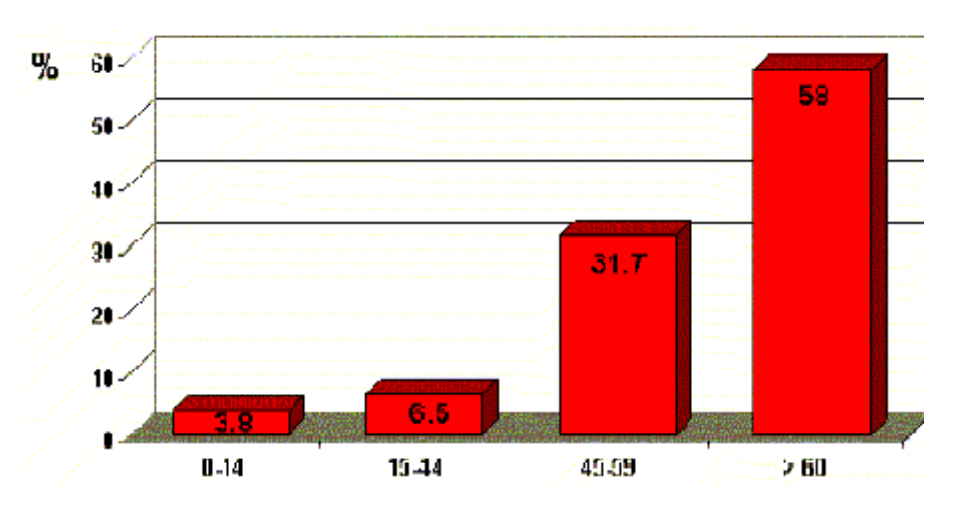

**Εικόνα 1. Ποσοστό ατόµων µε προβλήµατα όρασης ανά οµάδα ηλικίας**

Οι γνωστικές λειτουργίες µε τη µνήµη εξασθενούν αισθητά µε το πέρασµα των χρόνων. Οι ηλικιωµένοι δυσκολεύονται τόσο να θυµηθούν παλιά γεγονότα και να ανακτήσουν πληροφορίες όσο και να προγραµµατίσουν µελλοντικές εργασίες και συναντήσεις που θέλουν να κάνουν. Η αντισταθµιστική προσέγγιση για τη βελτίωση των προβληµάτων της µνήµης βασίζεται στη χρήση των εξωτερικών βοηθηµάτων όπως τα ηµερολόγια και τα σηµειωµατάρια που βοηθάνε τον χρήστη να εκτελέσει τις καθηµερινές του εργασίες. ∆εδοµένου ότι βρισκόµαστε στην «Κοινωνία της Πληροφορίας» όπου κυριαρχούν οι τεχνολογίες πληροφορικής και τα κινητά τηλέφωνα και οι υπολογιστές παλάµης χρησιµοποιούνται ευρέως και έχουν εισχωρήσει ακόµα και στις µεγάλες ηλικίες, είναι απαραίτητη η ανάπτυξη και ηλεκτρονικών βοηθηµάτων µνήµης.

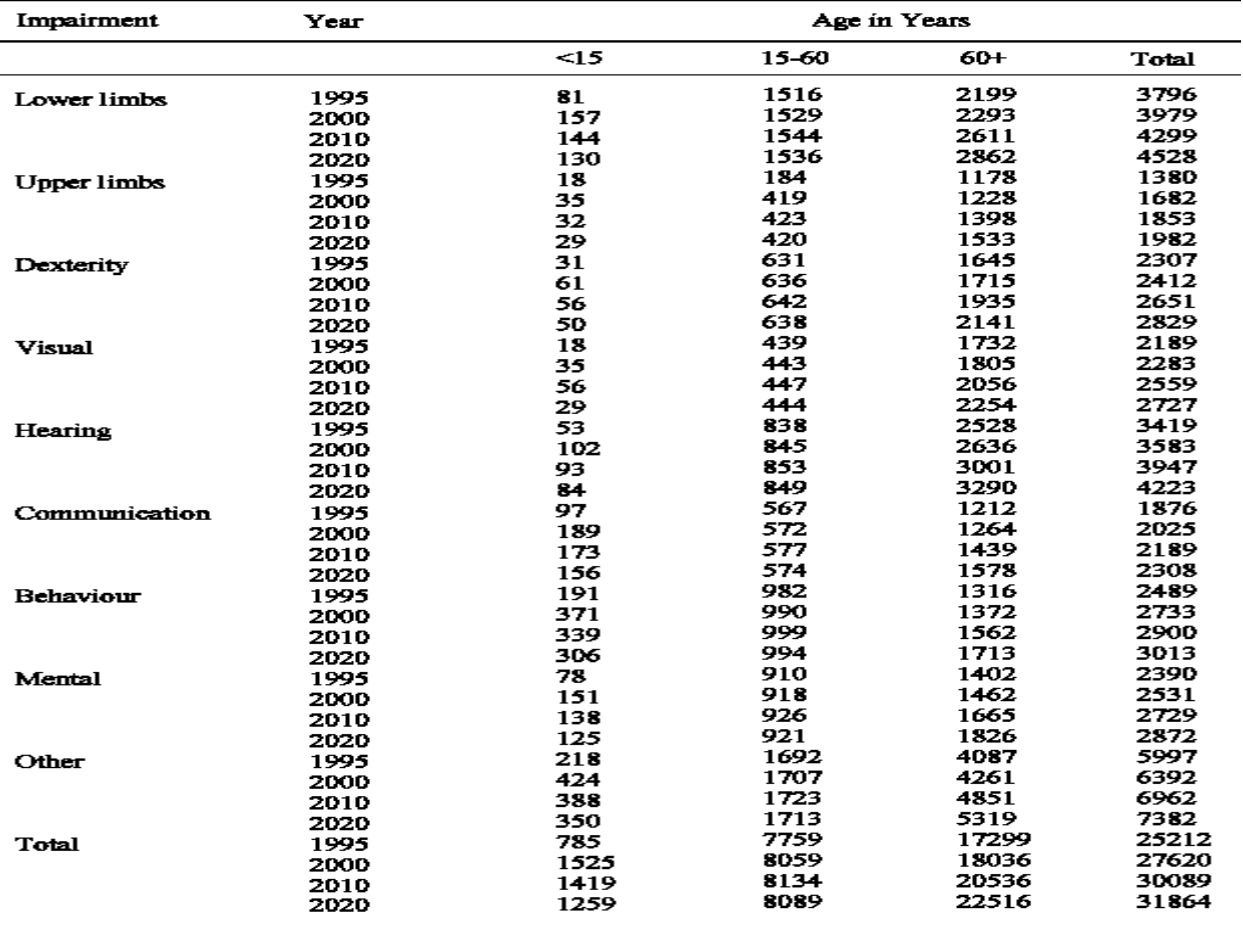

#### **Εικόνα 2. Αριθµός ατόµων µε ειδικές ανάγκες ανά κατηγορία και ηλικία**

Ανταποκρινόµενοι στις ανάγκες που παρουσιάστηκαν παραπάνω, η εργασία αυτή έχει ως στόχο την ανάπτυξη ενός βοηθήµατος µνήµης σε Pocket PC για ηλικιωµένους µε προβλήµατα µνήµης και όρασης. Απώτερος σκοπός είναι µια εφαρµογή που θα βοηθάει τους ανθρώπους µε εξασθένιση ή µερική απώλεια µνήµης να µπορούν να κάνουν τις καθηµερινές τους εργασίες, τις αγορές τους και να έχουν εύκολη πρόσβαση σε προσωπικά στοιχεία και τηλέφωνα ανάγκης. ∆όθηκε ιδιαίτερη σηµασία στη σχεδίαση της εφαρµογής ώστε να είναι απλή και εύχρηστη, στην επιλογή των χρωµάτων ώστε να απευθύνονται σε άτοµα µε προβλήµατα όρασης, στην επιλογή και στον τρόπο οργάνωσης των λειτουργιών ώστε να µπορεί ο

ηλικιωµένος να βρει γρήγορα και εύκολα αυτό που θέλει δεδοµένου ότι σχεδόν όλα τα ηλεκτρονικά βοηθήµατα µνήµης που υπάρχουν στην αγορά είναι πολύπλοκα, µε πολλές και σύνθετες λειτουργίες, δύσκολα µενού και λάθος επιλογή χρωµάτων µε αποτέλεσµα να µη µπορούν να τα χρησιµοποιήσουν οι ηλικιωµένοι αφού απευθύνονται περισσότερο σε ανθρώπους µε εξοικείωση στην τεχνολογία και χωρίς τα συγκεκριµένα προβλήµατα υγείας των ηλικιωµένων .

Στα κεφάλαια που ακολουθούν, παρουσιάζεται η διαδικασία σχεδίασης, ανάπτυξης και αξιολόγησης της εφαρµογής. Στο επόµενο κεφάλαιο περιγράφουµε το ρόλο των βοηθηµάτων µνήµης στα άτοµα µε προβλήµατα µνήµης. Στη συνέχεια γίνεται αναφορά στα µη ηλεκτρονικά βοηθήµατα µνήµης και στα χαρακτηριστικά τους διότι στη σχεδίαση και την λειτουργικότητα των τελευταίων έχει στηριχτεί η δηµιουργία των αντίστοιχων ηλεκτρονικών βοηθηµάτων µνήµης. Τέλος παρουσιάζονται κάποια ηλεκτρονικά βοηθήµατα µνήµης που υπάρχουν στην αγορά.

Στο τρίτο κεφάλαιο αναφέρουµε γιατί επιλέξαµε την ανθρωποκεντρική σχεδίαση και ποια διαδικασία σύµφωνα µε αυτή ακολουθήσαµε. Ορίζουµε την οµάδα στόχου του βοηθήµατος µνήµης και καθορίζουµε τις απαιτήσεις των χρηστών µε βάση τα χαρακτηριστικά τους. Επίσης περιγράφουµε τις προδιαγραφές του συστήµατος, πού εφαρµόστηκαν οι αρχές σχεδίασης και αναλύουµε τη διαδικασία σχεδίασης. Τέλος περιγράφουµε την αρχιτεκτονική της εφαρµογής, τη λειτουργική σχεδίαση που χρησιµοποιήσαµε κατά την υλοποίηση και την τεχνολογία Smart Device Programmability του Visual Studio .NET και SQL Server CE που χρησιµοποιήθηκε για την ανάπτυξη του συστήµατος.

Στο τέταρτο κεφάλαιο γίνεται αναφορά στη αξιολόγηση ευχρηστίας της εφαρµογής από έµπειρους αξιολογητές. Περιγράφεται η µέθοδος που χρησιµοποιήθηκε, η διαδικασία που ακολουθήθηκε και τα αποτελέσµατα που προέκυψαν από την αξιολόγηση.

Στο τελευταίο κεφάλαιο παρουσιάζεται μια σύνοψη της εργασίας, τα συμπεράσματα καθώς και προτάσεις για τη βελτίωση και επέκταση της υπάρχουσας εργασίας.

# **Κεφάλαιο 2. Σχετική Έρευνα**

Τα άτοµα µε προβλήµατα µνήµης δυσκολεύονται στη χρήση προϊόντων που έχουν πολύπλοκη και δυσνόητη διεπαφή και δυσκολεύονται στην αποµνηµόνευση ακολουθίας βηµάτων για να εκτελέσουν µια εργασία. Τα τελευταία χρόνια έχει γίνει µελέτη και ανάπτυξη πολλών προϊόντων υποστηρικτικής τεχνολογίας για τα άτοµα µε προβλήµατα µνήµης, που έχουν σκοπό να βοηθήσουν αυτή την συγκεκριµένη οµάδα ατόµων. Απώτερος σκοπός όµως είναι να δηµιουργηθούν εξ' αρχής προϊόντα προσβάσιµα και προσιτά που θα στηρίζονται στην αρχή της Σχεδίασης για Όλους χωρίς την ανάγκη για εκ των υστέρων προσαρµογές. Μία τέτοια κατηγορία προϊόντων είναι τα βοηθήµατα µνήµης και θα τα µελετήσουµε παρακάτω.

# **2.1 Προβλήµατα µνήµης και βοηθήµατα µνήµης**

Τα προβλήµατα µνήµης είναι τα πιο συχνά συµπτώµατα στους ηλικιωµένους και στα άτοµα που έχουν υποστεί τραυµατισµό εγκεφάλου. Τέτοια προβλήµατα µνήµης µπορούν να έχουν επίπτωση στη δυνατότητα ανάκλησης τόσο παλιών γεγονότων (αναδροµική µνήµη) όσο και µελλοντικών (ενδεχόµενη µνήµη)[39].

Ενώ στο παρελθόν οι επιστήµονες εστίαζαν στην αναδροµική µνήµη, οι ασθένειες οι οποίες επηρεάζουν την ενδεχόµενη µνήµη είναι πιο βαριές και µειώνουν σηµαντικά την αυτονοµία των ασθενών. Χωρίς τη δυνατότητα της ανάκλησης των σχεδιαζόµενων στόχων, ο ασθενής είναι ανίκανος να κάνει ένα αξιόπιστο σχέδιο των µελλοντικών στόχων και εργασιών του. Ο ασθενής χάνει την αυτονοµία του και εξαρτάται από άλλους ανθρώπους, συνήθως οικογενειακά µέλη, επειδή χρειάζεται µια εξωτερική ώθηση για να αρχίσει µια σχεδιαζόµενη δράση. Αυτό έχει ως συνέπεια ένα έντονα φορτωµένο οικογενειακό περιβάλλον γεµάτο από κοινωνικές πιέσεις. Έτσι ένας τραυµατισµός εγκεφάλου προκαλεί όχι µόνο τους περιορισµούς στην ποιότητα της ζωής του ασθενή αλλά και στη ζωή των οικογενειακών µελών του[39].

∆ιάφοροι τρόποι έχουν ερευνηθεί και έχουν εφαρµοστεί για τη βελτίωση των χαµένων λειτουργιών της µνήµης. Αυτοί περιλαµβάνουν στρατηγικές όπως το τεχνητό µνηµονικό, η επαναλαµβανόµενη πρακτική (µια restorative προσέγγιση στη βελτίωση της µνήµης) και η χρήση των εξωτερικών βοηθηµάτων όπως τα ηµερολόγια και τα σηµειωµατάρια (µια αντισταθµιστική προσέγγιση). Ενώ µερικές επαναλαµβανόµενες πρακτικές είναι επιτυχείς, η αντισταθµιστική προσέγγιση είναι αυτή που παρουσιάζει µεγαλύτερες δυνατότητες όπου τα ενδεχόµενα ελλείµµατα

µνήµης αντισταθµίζονται µέσω ενός εξωτερικού βοηθήµατος ή ηλεκτρονικών συσκευών που βοηθάνε τον χρήστη να εκτελέσει τις καθηµερινές του εργασίες και τις συναντήσεις [37].

Εντούτοις, η χρήση των εξωτερικών βοηθηµάτων έχει αποτύχει συχνά λόγω των διαφόρων έµφυτων λειτουργικών δυσκολιών των ασθενών. Ο ασθενής µπορεί να ξεχάσει να γράψει µία εργασία που θέλει να κάνει ή να εκτελέσει πράγµατα στο σωστό χρόνο. Αφ' ετέρου, οι σύγχρονοι ηλεκτρονικοί φορητοί υπολογιστές ή οι ηλεκτρονικές ατζέντες είναι πάρα πολύ σύνθετα στη σχεδίαση και στο χειρισµό, έτσι ώστε οι ασθενείς δεν είναι ικανοί να µάθουν τη χρήση µιας τέτοιας εξωτερικής ηλεκτρονικής συσκευής [39].

Οι µελέτες έδειξαν ότι οι ασθενείς µπορούν να ωφεληθούν από τα εξωτερικά βοηθήµατα µνήµης ή από τα ηλεκτρονικά συστήµατα ενίσχυσης µνήµης αλλά όλες οι υπάρχουσες προσεγγίσεις θεραπείας που χρησιµοποιούν τις εξωτερικές βοήθειες µνήµης έχουν επίσης µερικά µειονεκτήµατα λόγω των λειτουργικών περιορισµών των συσκευών [39].

# **2.2 Απαιτήσεις ενός λειτουργικού βοηθήµατος µνήµης**

Τα µειονεκτήµατα των υπαρχόντων νευροψυχολογικών θεωριών για τις αναταραχές µνήµης προτείνουν την ανάπτυξη ενός εξειδικευµένου συστήµατος ενίσχυσης µνήµης που εξετάζει τις ειδικές ανάγκες των προσώπων που θα το χρησιµοποιούν.

Ένα ιδανικό σύστηµα ενίσχυσης µνήµης πρέπει να βοηθήσει τον ασθενή να αντισταθµίσει τα ελλείµµατα στην ενδεχόµενη µνήµη του και πρέπει να είναι προσαρµόσιµο στο µεµονωµένο πρόβληµα µνήµης που έχει.

Εποµένως, το σύστηµα ενίσχυσης µνήµης πρέπει να υποστηρίξει τον ασθενή που κωδικοποιεί τις πληροφορίες. Οι συγγενείς και φίλοι που βοηθούν τον ασθενή πρέπει να συµβάλουν σε αυτήν την διαδικασία και πρέπει να εξοικειωθούν µε το σύστηµα ενίσχυσης µνήµης. Για τον προγραµµατισµό των µελλοντικών εργασιών, είναι σηµαντικό να εξεταστούν όλες οι σχετικές πληροφορίες που αποθηκεύονται στο σύστηµα.

Είναι σηµαντικό η διαδικασία υπενθύµισης να ελέγχει τις ενέργειες που εκτελούνται. Στην περίπτωση µιας αποτυχίας το σύστηµα ενίσχυσης µνήµης πρέπει να αποφασίσει εάν θα ακυρώσει την εργασία, θα ξαναρχίσει την υπενθύµιση ή θα έρθει σε επαφή µε ένα από τα άτοµα που φροντίζουν τον ασθενή. Κατά συνέπεια το σύστηµα ενίσχυσης µνήµης χρειάζεται τη δυνατότητα να έχει ανάδραση από τον ασθενή.

Επιπλέον, ένα χρήσιµο σύστηµα ενίσχυσης µνήµης πρέπει να εξετάσει τις απαιτήσεις για µια γνωστική «πρόσθεση» που συνοψίζεται από τον Cole [40]. Η γνωστική «πρόσθεση» πρέπει να εξετάσει ένα ευρύ φάσµα των λειτουργικών δραστηριοτήτων προτεραιότητας του ατόµου για να είναι χρήσιµη. Έτσι η «πρόσθεση» οφείλει να είναι προσαρµόσιµη σε διάφορους παράγοντες:

1. υποµονετικές προτεραιότητες για τις δραστηριότητες,

2.δυνατότητες στο πλαίσιο του περιβάλλοντος όπου η δραστηριότητα στόχων εκτελείται,

3. λειτουργικά ελλείµµατα που απαιτούν την υποστήριξη,

4. χαρακτηριστικά γνωρίσµατα που καθιστούν το σύστηµα "φιλικό προς το χρήστη" για τον ασθενή, ο οποίος µπορεί επίσης να έχει και σωµατικές ασθένειες.

Το σύστηµα µνήµης πρέπει να εξασφαλίσει ότι ο χρήστης µπορεί να το χρησιµοποιήσει χωρίς να µπερδευτεί. Παραδείγµατος χάριν, ο χρήστης πρέπει να είναι σε θέση να συνεχίσει και μετά που θα κάνει ένα λάθος. Και η απαιτούμενη κατάρτιση για να µάθει να χρησιµοποιηθεί επιτυχώς το σύστηµα πρέπει να είναι ελάχιστη.

# **2.3 Παραδείγµατα βοηθηµάτων µνήµης**

Τα βοηθήµατα µνήµης µπορούµε να τα χωρίσουµε στα µη ηλεκτρονικά που µπορεί κάποιος να αγοράσει ή να φτιάξει µόνος του ώστε να οργανώσει προσωπικές πληροφορίες, τηλέφωνα και καθηµερινές εργασίες και στα ηλεκτρονικά βοηθήµατα µνήµης για κάποια συσκευή. Άλλωστε τα ηλεκτρονικά βοηθήµατα που κυκλοφορούν ευρέως στην αγορά έχουν προέλθει από τα µη ηλεκτρονικά βοηθήµατα µνήµης και η σχεδίαση τους έχει στηριχτεί κατά πολύ στον τρόπο που είναι οργανωµένη µία ατζέντα ή ένα σηµειωµατάριο. Παρακάτω περιγράφουµε και τις δύο κατηγορίες των βοηθηµάτων µνήµης.

## **2.3.1 Μη ηλεκτρονικά βοηθήµατα µνήµης**

Εκτός από τα γνωστά ηµερολόγια, τα σηµειωµατάρια και τις ατζέντες που κυκλοφορούν στην αγορά για να οργανώσει κάποιος την καθηµερινότητα του υπάρχουν και τα λεγόµενα βιβλία µνήµης (memory book) που συχνά τα φτιάχνει και τα οργανώνει ο γιατρός του ασθενή [38].

Ένα βιβλίο µνήµης σχεδιάζεται για να βοηθήσει τα άτοµα µε προβλήµατα µνήµης να αντισταθµίσουν τα προβλήµατα µνήµης τους έτσι ώστε να µπορούν να είναι όσο το δυνατόν πιο ανεξάρτητα.

Υπάρχουν διαφορετικοί τύποι και µεγέθη των βιβλίων µνήµης. Το βιβλίο είναι εξατοµικευµένο για κάθε πρόσωπο ανάλογα µε τις ανάγκες του. Είναι σηµαντικό για αυτόν που το φτιάχνει, που συνήθως είναι ο γιατρός του ατόµου, να ξέρει τις οικιακές ευθύνες και τον τρόπο ζωής του προσώπου, την απασχόληση και τις απαιτήσεις σε δραστηριότητες. Τα οικογενειακά µέλη µπορούν να κληθούν να βοηθήσουν στην ανάπτυξη του βιβλίου µνήµης.

Τα περισσότερα βιβλία µνήµης αποτελούνται από διάφορα τµήµατα. Το άτοµο διδάσκεται µε ακρίβεια σηµαντικές πληροφορίες αρχείων στο βιβλίο τις οποίες το πρόσωπο θα πρέπει να θυµηθεί στο µέλλον (όπως το πρόγραµµα φαρµάκων, οι διορισµοί θεραπείας, τα επερχόµενα γενέθλια, η καθηµερινή ρουτίνα, τα πράγµατα που κάνουν). Το βιβλίο οργανώνεται έτσι ώστε είναι εύκολο να βρεθούν οι πληροφορίες όταν απαιτούνται. Αυτός που το φτιάχνει θα εργαστεί στις δραστηριότητες που διδάσκουν στο άτοµο πώς το βιβλίο οργανώνεται και πώς να καταγράψουν και να ανακτήσουν τις πληροφορίες στο βιβλίο.

Είναι σηµαντικό τα οικογενειακά µέλη να βοηθήσουν στην εκµάθηση χρήσης του βιβλίου µνήµης. Για τον ασθενή για να µάθει να χρησιµοποιεί ένα βιβλίο µνήµης επιτυχώς, η οικογένεια πρέπει να ενθαρρύνει για τη χρήση του. Η εκµάθηση χρήσης πρέπει να χωριστεί σε µικρά βήµατα που µπορούν να µαθευτούν εύκολα. Ο καθένας που συµµετέχει στην εκµάθηση χρήσης πρέπει να ανταποκριθεί µε συνέπεια.

Πρέπει να λάβουµε υπόψη ότι τα άτοµα µε προβλήµατα µνήµης µπορούν να πάρουν περισσότερο χρόνο για να µάθουν τους νέους στόχους. Τα βήµατα κατάρτισης µπορεί να πρέπει να επαναληφθούν επανειληµµένως προτού να µαθευτούν.

Τα διαφορετικά τµήµατα του βιβλίου µπορούν να είναι:

- Επιστρέψτε αυτό το βιβλίο σε:
- Πληροφορίες έκτακτης ανάγκης
- Προσωπικές πληροφορίες
- Καθηµερινό σχέδιο
- Φάρµακα
- Σχέδιο προγράµµατος
- Καθηµερινό πλάνο γευµάτων
- Αριθµοί τηλεφώνων
- Φωτογραφίες σηµαντικών ανθρώπων του ασθενή

Παρακάτω φαίνονται κάποια παραδείγµατα των διάφορων τµηµάτων του βιβλίου µνήµης.

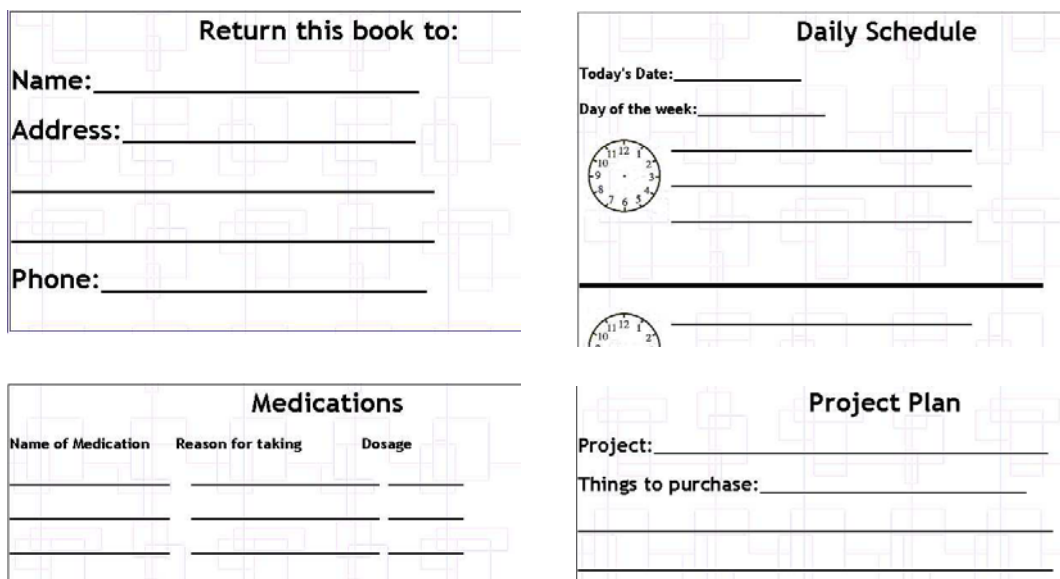

Things to gather:

**Εικόνα 3. Βιβλίο µνήµης**

## **2.3.2 Ηλεκτρονικά βοηθήµατα µνήµης**

Στην αγορά υπάρχουν διαθέσιµα πολλά ηλεκτρονικά βοηθήµατα µνήµης για προσωπικούς υπολογιστές, για κινητά τηλέφωνα ή για υπολογιστές τσέπης. Τα περισσότερα όµως είτε δεν καλύπτουν όλες τις ανάγκες που έχει ένα άτοµο µε προβλήµατα µνήµης όπως οι ηλικιωµένοι, είτε περιέχουν πολλές παραπάνω λειτουργίες µε αποτέλεσµα να είναι δύσκολα στη χρήση δεδοµένου ότι οι περισσότεροι ηλικιωµένοι δεν είναι εξοικειωµένοι µε την τεχνολογία. Παρουσιάζουµε τα 3 πιο γνωστά από αυτά.

#### **2.3.2.1 PEAT (Planning & Execution Assistant & Trainer)**

Είναι ένα φορητό σύστηµα προγραµµατισµού εργασιών που σχεδιάστηκε για τους ανθρώπους µε γνωστικές διαταραχές και προβλήµατα προσοχής και επιτρέπει τους χρήστες να είναι περισσότερο ανεξάρτητοι. Οι άνθρωποι µε αυτούς τους όρους έχουν πολλές γνωστικές ελλείψεις που παρεµποδίζουν τις κανονικές δραστηριότητες τους. Τα προβλήµατα περιλαµβάνουν βραχυπρόθεσµα και µακροπρόθεσµα ελλείµµατα µνήµης, δυσκολίες στην προσοχή και στην υλοποίηση σχεδίων και προγραµµάτων.

Τα βασικά χαρακτηριστικά αυτού του συστήµατος είναι:

- Ειδικά σχεδιασµένη διεπαφή για άτοµα µε γνωστικά, κινητικά προβλήµατα και προβλήµατα όρασης.
- Χρησιµοποίηση εικόνας και ήχου για την υπενθύµιση των χρηστών κατά την έναρξη και λήξη µιας διεργασίας.
- Αυτόµατος επαναπρογραµµατισµός µιας διεργασίας όταν για κάποιο λόγο έχει καθυστερήσει, διακοπεί ή ακυρωθεί.
- Προσαρµόσιµη διεπαφή ανάλογα µε τις ανάγκες του κάθε χρήστη.
- "Scripts"(σενάριο εργασίας) που περιγράφει ιεραρχικά ενέργειες πολλαπλών βηµάτων και περίπλοκων καθηµερινών ρουτινών.
- Floating tasks µπορούν να επαναπρογραµµατιστούν κάθε στιγµή µέσα σε καθορισµένο παράθυρο χρόνου.

Υπάρχουν 3 εκδόσεις του PEAT σε:

- Υπολογιστές παλάµης.
- Προσωπικό υπολογιστή
- PEAT Link, λογισµικό που συνδέει τον ηλεκτρονικό υπολογιστή µε τον υπολογιστή παλάµης [22].

Το PEAT παρέχει πολλές δυνατότητες µέσα από µια πληθώρα χαρακτηριστικών και λειτουργιών. Πολλές όµως από αυτές είναι αρκετά σύνθετες και κατά την εκτέλεση τους µπορεί ο χρήστης εύκολα να µπερδευτεί για το τί πρέπει να κάνει και πως µπορεί να επιστρέψει εκεί που ήταν. Αποτελεί σίγουρα µια καλή λύση για χρήστες που έχουν ξαναχρησιµοποιήσει κάτι παρόµοιο ώστε να οργανώσουν τις καθηµερινές τους εργασίες όµως σίγουρα θα δυσκόλευε στη χρήση κάποιον µε προβλήµατα µνήµης και προσοχής.

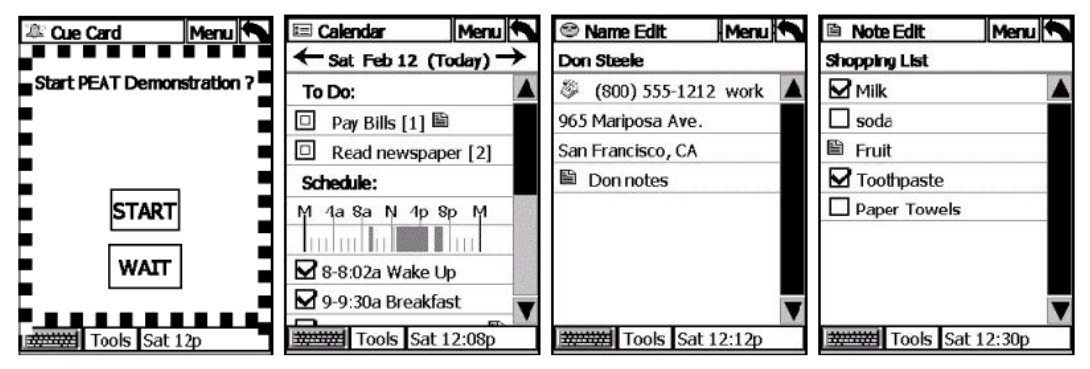

**Εικόνα 4. PEAT** 

#### **2.3.2.2 Speereo**

Αυτό είναι το πρώτο και µόνο προϊόν PC τσεπών µε δυνατότητα σύνθεσης και αναγνώρισης φωνής για τον προγραµµατισµό καθηµερινών εργασιών, για τηλεφωνά και σηµειώσεις Μπορεί κανείς να προσθέσει ακουστικά σχόλια σε ένα προγραµµατισµένο γεγονός και να τα ακούσει όταν έρθει το γεγονός. ∆εν είναι απαραίτητο το «στυλό» και είναι καταλληλότερο και γρηγορότερο να χρησιµοποιηθεί από οποιαδήποτε βιβλίο διευθύνσεών [24].

Παρόλο όµως που παρέχει πολλές λειτουργίες και παρέχει και τη δυνατότητα σύνθεσης και αναγνώρισης φωνής είναι κατάλληλο απλά για κάποιον ενήλικο µε εξοικείωση σε ηλεκτρονικές ατζέντες και όχι για άτοµο µε προβλήµατα µνήµης αφού θα το µπέρδευαν σίγουρα οι πολλές επιλογές και θα δυσκολευόταν να το χρησιµοποιήσει.

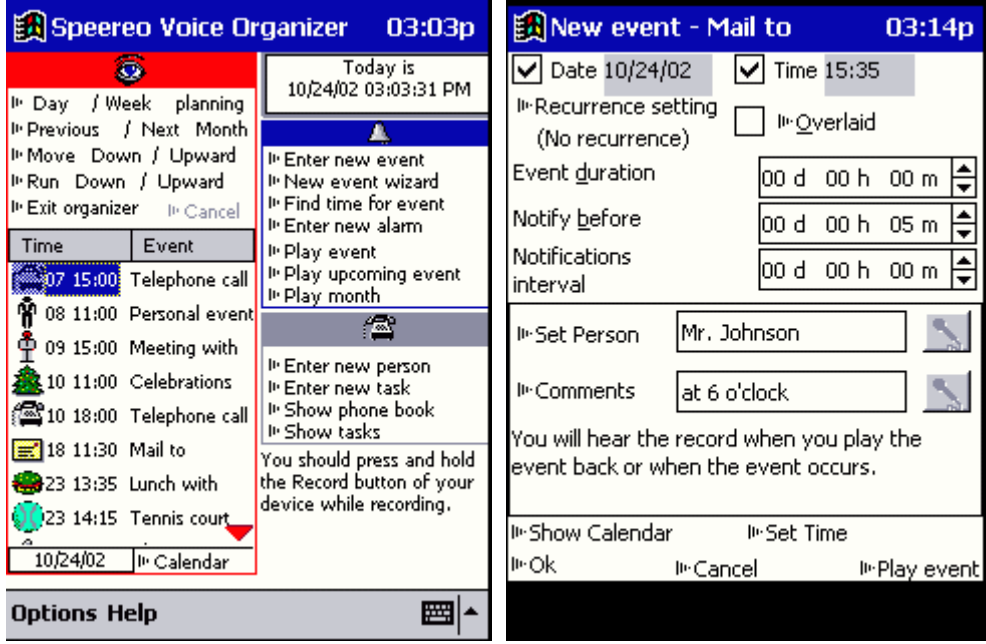

**Εικόνα 5. Speereo**

# **2.3.2.3 ISAACTM**

Σχεδιάστηκε για άτοµα µε γνωστικά προβλήµατα που προήλθαν από τραυµατισµό στον εγκέφαλο, ανεύρυσµα, εγκεφαλικό, άνοια, αυτισµό ή Alzheimer. Επιτρέπει το άτοµο να ζει ανεξάρτητα εµφανίζοντας πληροφορία που πιθανόν να χρειάζεται ο χρήστης. Η πληροφορία που χρησιµοποιείται ανάλογα µε τις απατήσεις του χρήστη έχει µορφή κειµένου, εικόνας, ήχου και εµφανίζεται διαµέσου του ISAAC's contextually oriented γραφικό περιβάλλον και περιέχει βήματα διεργασιών, κατευθύνσεις από και προς επιλεγµένα σηµεία, προσωπική πληροφορία, υπενθυµίσεις και εµφάνιση πληροφορίας/υπενθύµισης υπό ορισµένες συνθήκες. ∆εν απαιτεί την εκµάθηση κάποιος ειδικής συµβολικής γλώσσας. Η είσοδος των εντολών γίνεται διαµέσου της οθόνης αφής [41].

# **2.4 Ανασκόπηση**

Σε αυτό το κεφάλαιο παρουσιάστηκε ο ρόλος των βοηθηµάτων µνήµης ως εναλλακτικός τρόπος οργάνωσης καθηµερινών εργασιών για άτοµα µε προβλήµατα µνήµης. Στη συνέχεια έγινε αναφορά στα µη ηλεκτρονικά βοηθήµατα µνήµης και στα χαρακτηριστικά τους. Τέλος παρουσιάστηκαν κάποια ηλεκτρονικά βοηθήµατα µνήµης που υπάρχουν στην αγορά. Στο επόµενο κεφάλαιο θα γίνει αναφορά στη σχεδίαση της εφαρµογής ως προς τους χρήστες και τις απαιτήσεις τους, τις προδιαγραφές του συστήµατος, τις αρχές σχεδίασης που εφαρµόστηκαν, τη σχεδίαση κάθε επιµέρους κοµµατιού και την υλοποίηση της εφαρµογής.

# **Κεφάλαιο 3. Σχεδίαση και ανάπτυξη**

Για την σχεδίαση και ανάπτυξη του συστήµατος επιλέχθηκε η ανθρωποκεντρική σχεδίαση η οποία χαρακτηρίζεται από: α) κατάλληλο καταµερισµό των λειτουργιών µεταξύ του χρήστη και του συστήµατος, β) επανάληψη σχεδιαστικών λύσεων, γ) ενεργή συµµετοχή των χρηστών και δ) διεπιστηµονική συµµετοχή. Η χρήση της µεθόδου αυτής οδηγεί σε περισσότερο εύχρηστα συστήµατα και προϊόντα. Έτσι µειώνεται η πιθανότητα κατασκευής συστηµάτων που παρουσιάζουν λάθη ή υπολειτουργούν.

Η ανθρωποκεντρική σχεδίαση επιλέχθηκε διότι έχει τα εξής πλεονεκτήµατα:

- Μειωµένο κόστος παραγωγής: το συνολικό οικονοµικό και χρονικό κόστος ανάπτυξης µπορεί να µειωθεί αποφεύγοντας και µειώνοντας αλλαγές κατά τη διάρκεια όλων των σταδίων της σχεδίασης και όχι µόνο στα τελευταία στάδια.
- Μειωµένο κόστος υποστήριξης: τα συστήµατα που είναι εύκολα στη χρήση τους απαιτούν λιγότερη εκπαίδευση και υποστήριξη των χρηστών τους καθώς και λιγότερη συντήρηση.
- Βελτιωµένη ποιότητα του τελικού προϊόντος: η ανθρωποκεντρική σχεδίαση δηµιουργεί προϊόντα που έχουν υψηλή ποιότητα χρήσης και είναι πιο ανταγωνιστικά σε µια αγορά απαιτητική σε εύχρηστα συστήµατα.
- Μειωµένο κόστος κατά τη χρήση: α) τα συστήµατα που καλύπτουν τις απαιτήσεις των χρηστών βελτιώνουν την παραγωγικότητα και την ποιότητα των κινήσεων και των αποφάσεων των χρηστών, β)τα εύχρηστα συστήµατα µειώνουν το άγχος και υποστηρίζουν αποτελεσµατικά τους χρήστες σε ένα µεγάλο εύρος εργασιών.
- Όλα αυτά τα πλεονεκτήµατα προκύπτουν υπολογίζοντας το κόστος του προϊόντος σε όλα τα στάδια του κύκλου σχεδίασης και ανάπτυξης συµπεριλαµβανοµένης της σύλληψης της ιδέας για το προϊόν, της ανάπτυξης, της σχεδίασης, της υποστήριξης, της χρήσης και της συντήρησής του.

Κατά τη διαδικασία σχεδίασης πρέπει να γίνουν τέσσερις βασικές δραστηριότητες :

- 1. Κατανόηση και προδιαγραφή του περιβάλλοντος χρήσης του συστήµατος. Η δραστηριότητα αυτή περιλαµβάνει τον καθορισµό του τύπου των τελικών χρηστών του συστήµατος, των στόχων και των εργασιών που θέλουν να εκτελέσουν µε το σύστηµα καθώς επίσης και του περιβάλλοντος στο οποίο θα χρησιµοποιηθεί το σύστηµα.
- 2. Καθορισµός των απαιτήσεων των χρηστών και του οργανισµού σε σχέση µε την αποτελεσµατικότητα, την αποδοτικότητα και την ικανοποίηση µε το

τελικό σύστηµα και καταµερισµός των λειτουργιών µεταξύ του χρήστη και του συστήµατος.

- 3. Παραγωγή σχεδίων και πρωτοτύπων µε εµφανείς λύσεις που µπορούν να εφαρµοστούν.
- 4. ∆ιεξαγωγή αξιολόγησης που βασίζεται στους χρήστες.

Οι παραπάνω δραστηριότητες περιγράφονται στο σχήµα:

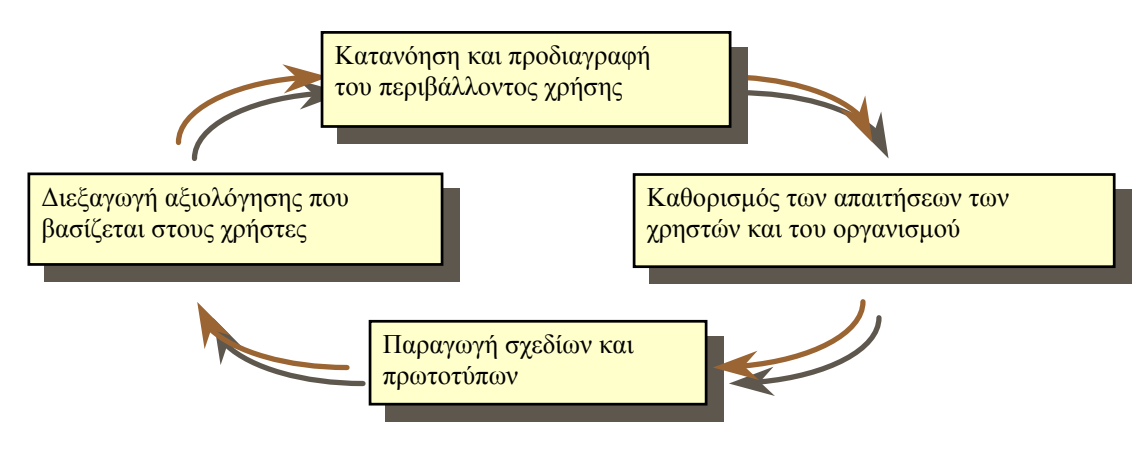

**Εικόνα 6. ∆ραστηριότητες της ανθρωποκεντρικής σχεδίασης**

Η διαδικασία περιλαµβάνει συνεχείς επαναλήψεις µέχρι να ικανοποιηθούν οι στόχοι που έχουν τεθεί για το σύστημα. Η σειρά εκτέλεσης των δραστηριοτήτων και ο βαθµός προσπάθειας και λεπτοµέρειας που απαιτείται ποικίλει ανάλογα µε το περιβάλλον σχεδίασης και το στάδιο της διαδικασίας σχεδίασης [42].

Όσο αφορά τη δική µας εφαρµογή και τη συγκεκριµένη διαδικασία που ακολουθήθηκε:

• Κατανόηση και προδιαγραφή του περιβάλλοντος χρήσης.

Στην αρχική αυτή φάση της διαδικασίας έγινε µία έρευνα στη βιβλιογραφία σχετικά µε τα βοηθήµατα µνήµης, πού απευθύνονται, πώς βοηθούν και ποια βασικά χαρακτηριστικά πρέπει να έχουν. Επίσης µελετήθηκαν κάποια βοηθήµατα µνήµης που κυκλοφορούν στην αγορά ως προς τις βασικές λειτουργίες τους, τα πλεονεκτήµατα και τα µειονεκτήµατά τους (Κεφάλαιο 2). Μέσα από την αυτή την έρευνα σκιαγραφήθηκαν και καταγράφηκαν οι προδιαγραφές του περιβάλλοντος χρήσης της εφαρµογής της παρούσας εργασίας.

Προσδιορίστηκαν οι τελικοί χρήστες, οι στόχοι τους ως προς τη χρήση της εφαρµογής και οι εργασίες που θα µπορούν να εκτελέσουν σε αυτή. Επίσης περιγράφτηκε το φυσικό και τεχνικό περιβάλλον χρήσης τόσο του βοηθήµατος µνήµης σε υπολογιστή παλάµης όσο και της εφαρµογής διαχείρισης σε υπολογιστή γραφείου και καθορίστηκαν όλες οι διαστάσεις που θα είχαν σηµαντική επίπτωση στη σχεδίαση. Το τελικό αποτέλεσµα ήταν ένα κείµενο µε όλα τα παραπάνω στοιχεία που αξιολογήθηκε, διατηρήθηκε, επεκτάθηκε και ανανεώθηκε σε όλη τη διαδικασία σχεδίασης και ανάπτυξης.

• Καθορισµός των απαιτήσεων των χρηστών και του οργανισµού.

Στην επόµενη φάση ορίστηκαν και καταγράφηκαν οι απαιτήσεις και των δύο οµάδων χρηστών, από τις οποίες η πρώτη είναι οι ηλικιωµένοι µε προβλήµατα µνήµης και όρασης που χρησιµοποιούν το βοήθηµα µνήµης και η δεύτερη κάποιος συγγενής τους που χρησιµοποιεί την εφαρµογή διαχείρισης (Ενότητα 3.1).

Ο καθορισµός των απαιτήσεων της πρώτης οµάδας έγινε µε δύο τρόπους. Στην αρχή µελετήθηκε η βιβλιογραφία που υπάρχει όσον αφορά τα χαρακτηριστικά των ηλικιωµένων που αντιµετωπίζουν προβλήµατα στη µνήµη και στην όραση, τις ασθένειες που τα προκαλούν και τα αποτελέσµατα που έχουν (Παράρτηµα Ι). Έπειτα ακολούθησε συζήτηση µε εµπειρογνώµονα στην αποκατάσταση ατόµων µε αναπηρίες, όπου έγινε επεξεργασία όλης της παραπάνω πληροφορίας και εξετάστηκε ποια θα είναι τα συγκεκριµένα προβλήµατα µνήµης και όρασης της οµάδας των ηλικιωµένων στην οποία θα απευθύνεται το βοήθηµα µνήµης, λόγω ποιων ασθενειών και ποια θα ήταν τα ιδιαίτερα χαρακτηριστικά τους. Μέσα και από τις δυο διαδικασίες ορίστηκαν πλήρως οι απαιτήσεις αυτής της οµάδας.

Στη δεύτερη οµάδα χρηστών, επειδή θεωρούµε ότι δεν αντιµετωπίζει κάποια ασθένεια που δυσκολεύει, την πρόσβαση στην εφαρµογή διαχείρισης, ο καθορισµός των απαιτήσεων της έγινε µε µελέτη της βιβλιογραφίας των απαιτήσεων ενός απλού χρήστη για εφαρµογές υπολογιστή γραφείου.

• Παραγωγή σχεδίων και πρωτοτύπων.

∆ηµιουργήθηκαν και υλοποιήθηκαν πολλά πρωτότυπα προκειµένου να αποκτηθεί γνώση για τα προβλήµατα και τους περιορισµούς υλοποίησης που τυχόν θα προέκυπταν. Η παραγωγή πρωτοτύπων έγινε σε 2 φάσεις.

Στην πρώτη φάση, κατά τη διαδικασία:

- 1. Χρησιµοποιήθηκε η υπάρχουσα γνώση των αρχών σχεδίασης για ηλικιωµένους (Παράρτηµα ΙΙ) και για υπολογιστή παλάµης [25] για την ανάπτυξη µιας προτεινόµενης λύσης σχεδίασης.
- 2. Στην αρχή µέσω mock-ups σε Power Point φτιάχτηκε µια πιο καθορισµένη σχεδιαστική λύση (Ενότητα 3.3.3).
- 3. Το πρωτότυπο αυτό αξιολογήθηκε ως προς τα προβλήµατα που µπορεί να υπήρχαν.
- 4. Το αποτέλεσµα της αξιολόγησης χρησιµοποιήθηκε για τη βελτίωση της σχεδίασης.

Η όλη διαδικασία επαναλήφθηκε µέχρι να ικανοποιηθούν οι στόχοι ευχρηστίας της σχεδίασης.

Η δεύτερη φάση έγινε µετά από πολλές επαναλήψεις της πρώτης και ακολούθησε ακριβώς τα ίδια στάδια, µόνο που στο δεύτερο στάδιο το πρωτότυπο δεν αποτελούνταν από mock-ups σε Power Point αλλά από εξοµοιώσεις στον υπολογιστή των λειτουργιών τόσο του βοηθήµατος µνήµης όσο και της εφαρµογής διαχείρισης.

#### • ∆ιεξαγωγή αξιολόγησης.

Έγινε χρήση και αξιολόγηση της εφαρµογής µε τη βοήθεια έµπειρων αξιολογητών µέσω δύο σεναρίων ώστε να διαπιστωθούν τυχόν προβλήµατα ευχρηστίας, αλλά και κατά πόσο το σύστηµα είναι εύκολα προσβάσιµο και κατανοητό για τους χρήστες. Μέσω της διαδικασίας αυτής, βγήκαν κάποια συµπεράσµατα και έτσι οι αρχικές αποφάσεις της σχεδίασης επιβεβαιώθηκαν ή απορρίφθηκαν, ενώ νέες απαιτήσεις και πιθανά προβλήµατα στην αλληλεπίδραση αποκαλύφθηκαν και διορθώθηκαν (Κεφάλαιο 4).

Το µοντέλο που επιλέχθηκε είναι επαναληπτικό, ώστε να επιτρέπει τη διόρθωση τυχόν λαθών ή την αλλαγή της οπτικής γωνίας αντιµετώπισης του προβλήµατος. Τα χαρακτηριστικά αυτά του µοντέλου, αποδείχθηκαν χρήσιµα λόγω των πολλών περιορισµών που υπάρχουν για τη χρήση υπολογιστικών συστηµάτων από ηλικιωµένους που δεν έχουν εξοικείωση µε τη σύγχρονη τεχνολογία και αντιµετωπίζουν προβλήµατα µνήµης και όρασης. Στις σύγχρονες στρατηγικές της Αλληλεπίδρασης Ανθρώπου - Μηχανής διαχωρίζεται η ανάπτυξη της διεπαφής από αυτήν του λογισµικού του συστήµατος. Παρόλο το διαχωρισµό, η ανάπτυξή τους γίνεται παράλληλα για να επιτευχθεί η καλύτερη λειτουργία µεταξύ τους και η πλήρης εκµετάλλευση του διαθέσιµου χρόνου. Κάτι τέτοιο έγινε και στην παρούσα εργασία.

Παρακάτω καθορίζουµε την οµάδα στόχου του συστήµατος και ορίζουµε τις απαιτήσεις των χρηστών. Στη συνέχεια περιγράφουµε τις τελικές προδιαγραφές του συστήµατος, αναλύουµε την σχεδίαση όλων των επιµέρους τµηµάτων της εφαρµογής και αναφέρουµε την αρχιτεκτονική του συστήµατος, τη λειτουργική σχεδίαση κατά την υλοποίηση και την τεχνολογία που χρησιµοποιήθηκε κατά την ανάπτυξη.

# **3.1 Απαιτήσεις χρηστών**

# **3.1.1. Οµάδα στόχου**

Οµάδα στόχου είναι οι τελικοί χρήστες στους οποίους απευθύνεται το βοήθηµα µνήµης που αναπτύξαµε. Η οµάδα 1 είναι αυτή στην οποία απευθύνεται η βασική εφαρµογή (βοήθηµα µνήµης) και είναι ουσιαστικά η οµάδα στόχου. Η οµάδα 2 είναι βοηθητική όσον αφορά τη διαχείριση των δεδοµένων του συστήµατος και είναι πιθανό να µην υπάρχει σε περίπτωση που ο ηλικιωµένος µπορεί µόνος του να κάνει τη διαχείριση.

Οµάδα 1: Ηλικιωµένοι µε προβλήµατα στη βραχυπρόθεσµη µνήµη και µειωµένη όραση ή αχρωµατοψία. Η οµάδα στόχου δεν περιλαµβάνει ηλικιωµένους µε ολική απώλεια µνήµης, που συµβαίνει στα τελευταίο στάδιο της νόσου Alzheimer, λόγω του ότι σε µια τέτοια περίπτωση ο ηλικιωµένος δεν είναι σε θέση να φροντίσει µόνος του τον εαυτό του και πολύ περισσότερο να εκτελεί καθηµερινές εργασίες µέσω ενός βοηθήµατος µνήµης. Επίσης δεν περιλαµβάνει ηλικιωµένους µε ολική απώλεια µνήµης (τυφλούς) (Παράρτηµα Ι).

Οµάδα 2: Συγγενείς των ηλικιωµένων που θα χρησιµοποιούν την εφαρµογή διαχείρισης στον υπολογιστή γραφείου για να διαχειρίζονται τα δεδοµένα της βασικής εφαρµογής. Θεωρούµε ότι δεν αντιµετωπίζουν κάποιο πρόβληµα που να δυσκολεύει την πρόσβαση και την αλληλεπίδραση µε την εφαρµογή διαχείρισης.

### **3.1.2 Ανάλυση απαιτήσεων**

Με βάση τα παραπάνω χαρακτηριστικά των ηλικιωµένων όσον αφορά τα προβλήµατα που έχουν στη µνήµη και την όραση και δεδοµένου ότι η εφαρµογή θα είναι για υπολογιστή τσέπης προκύπτουν απαιτήσεις ώστε να µπορούν οι συγκεκριµένοι χρήστες να έχουν πρόσβαση στο προϊόν.

# **Οµάδα 1**

Παρακάτω αναφέρονται οι απαιτήσεις χρηστών της οµάδας 1 (ηλικιωµένοι) χωρισµένες σε απαιτήσεις χρηστών α)που αντιµετωπίζουν προβλήµατα µνήµης, β)που έχουν χαµηλή όραση, γ)που έχουν αχρωµατοψία και δ)γενικές απαιτήσεις.

# **Μνήµη**

Οι κύριες απαιτήσεις των χρηστών µε προβλήµατα µνήµης είναι:

- Πρέπει να παραµένει ίδια η βασική δοµή του βοηθήµατος µνήµης για να µη µπερδεύεται ο χρήστης και να µπορεί να θυµάται πιο εύκολα τη λειτουργία του.
- Οι επιλογές του τι µπορεί να κάνει ο χρήστης σε κάθε σελίδα πρέπει να είναι λίγες και ομαδοποιημένες γιατί τα άτομα με πρόβλημα στη βραχυπρόθεσμη µνήµη δε µπορούν να θυµούνται πολλές πληροφορίες από αυτές που βλέπουν.
- Οι διάφορες λειτουργίες πρέπει να έχουν παρόµοιο τρόπο υλοποίησης και να υλοποιούνται σε λίγα και απλά βήµατα για να τις θυµούνται πιο εύκολα και να µπορούν να τις επαναλάβουν.
- Ο χρήστης πρέπει να ξέρει οποιαδήποτε στιγµή που βρίσκεται και να µπορεί οποιαδήποτε στιγµή να γυρίσει πίσω.

# **Χαµηλή όραση**

Οι κύριες απαιτήσεις των χρηστών µε χαµηλή όραση είναι:

- Το κείµενο πρέπει να είναι αρκετά µεγάλο, ώστε οι χρήστες χαµηλής όρασης να µπορούν να το διαβάσουν µε ευκολία.
- Τα κουµπιά πρέπει να βρίσκονται σε κάποια απόσταση µεταξύ τους και να µην είναι πολύ µικρά ώστε να µπορούν να τα επιλέξουν εύκολα.
- Πρέπει να ελαχιστοποιείται η ποσότητα της πληροφορίας που πρέπει να θυµούνται οι χρήστες, γιατί το µέγεθος της οθόνης είναι µικρό.
- Πρέπει οι χρήστες να µπορούν γρήγορα να εντοπίσουν τις πληροφορίες που τους ενδιαφέρουν.

#### **Αχρωµατοψία**

Οι κύριες απαιτήσεις των χρηστών µε αχρωµατοψία είναι:

- Πρέπει η ερµηνεία των πληροφοριών να µην εξαρτάται από το χρώµα, γιατί µπορεί να είναι δύσκολη έως αδύνατη για χρήστες µε αχρωµατοψία .
- Χρήστες µε αχρωµατοψία θα πρέπει να µπορούν να ορίζουν τους συνδυασµούς χρωµάτων του υπόβαθρου και των κουµπιών, έτσι ώστε να επιλέγουν χρώµατα που τους βοηθούν .
- Ο σχεδιασµός των συστηµάτων πρέπει να γίνεται λαµβάνοντας υπόψη ότι θα τα χρησιµοποιούν άτοµα µε αχρωµατοψία, ώστε να επιλέγονται χρώµατα που θα είναι ορατά από όλους .
- Θα πρέπει να χρησιµοποιείται περιορισµένος αριθµός χρωµάτων στην οθόνη. Σχετικά µε τον αριθµό διαφορετικών χρωµάτων στην οθόνη, ο γενικός κανόνας είναι όσο λιγότερα τόσο καλύτερα για το χρήστη .
- Θα πρέπει να αποφεύγεται η χρήση χρωµάτων από αντίθετα άκρα του φάσµατος. Πιο συγκεκριµένα, το κόκκινο και το µπλε δε θα πρέπει να χρησιµοποιούνται συγχρόνως πάνω στην οθόνη για διαχωρισµό πληροφοριών, επειδή ο χρήστης θα έχει δυσκολία στην εστίαση των

χρωµάτων αυτών, γεγονός το οποίο οδηγεί σε οπτική κόπωση . Η ταυτόχρονη χρήση του κόκκινου, πορτοκαλί, πράσινου και κίτρινου αποτρέπουν αυτό το πρόβληµα και για το λόγο αυτό προτιµάται .

#### **Γενικά**

Οι γενικές απαιτήσεις των χρηστών είναι:

- Οι χρήστες µπορεί να έχουν περιορισµένη έως καθόλου εµπειρία χρήσης προσωπικού υπολογιστή ή φορητών συσκευών.
- Επειδή οι υπολογιστές παλάµης έχουν µικρή οθόνη, πρέπει να δίνεται η απαραίτητη πληροφορία µόνο.
- Η χρήση του «στυλό» στους υπολογιστές παλάµης µπορεί να δυσκολέψει στην επιλογή ελεγκτηρίων για αυτό πρέπει να έχουν κατάλληλο µέγεθος και απόσταση µεταξύ τους.
- Θα πρέπει να δίνεται στον χρήστη η δυνατότητα να επιβεβαιώνει τις ενέργειες που έκανε.
- Η κατάσταση του συστήµατος θα πρέπει να δίνεται συνεχώς στον χρήστη.
- Τα µηνύµατα λάθους θα πρέπει να είναι κατανοητά και να περιγράφουν το πρόβληµα και τον τρόπο διόρθωσής του.
- Οι πληροφορίες που είναι διαθέσιµες και σε εναλλακτικές µορφές όπως µε ηχητική µορφή πρέπει να δίνουν τη δυνατότητα στον χρήστη να ρυθµίζει τα χαρακτηριστικά τους και να τα ενεργοποιεί / απενεργοποιεί.
- Το ελάχιστο µέγεθος γραµµάτων θα πρέπει να είναι 12 µονάδες (point).
- Στο κείµενο πρέπει να υπάρχει συνδυασµός κεφαλαίων µε µικρά γράµµατα γιατί είναι πιο ευανάγνωστο.

### **Οµάδα 2**

Παρακάτω αναφέρονται οι απαιτήσεις χρηστών της οµάδας 2 (χρήστες της εφαρµογής διαχείρισης).

- Οι χρήστες μπορεί να έχουν περιορισμένη εμπειρία χρήσης προσωπικού υπολογιστή.
- Να µπορούν εύκολα να διαχειρίζονται τα δεδοµένα.
- Οι διάφορες λειτουργίες που µπορούν να κάνουν να είναι συγκεντρωµένες ώστε να µπορούν να εισάγουν , να αλλάζουν και να διαγράφουν γρήγορα τα στοιχεία που θέλουν.
- Θα πρέπει να δίνεται στον χρήστη η δυνατότητα να επιβεβαιώνει τις ενέργειες που έκανε.
- Η κατάσταση του συστήµατος θα πρέπει να δίνεται συνεχώς στον χρήστη.
- Τα µηνύµατα λάθους θα πρέπει να είναι κατανοητά και να περιγράφουν το πρόβληµα και τον τρόπο διόρθωσής του.

# **3.2 Προδιαγραφές συστήµατος**

Με βάση τις απαιτήσεις των χρηστών, που εντοπίσθηκαν στην προηγούµενη ενότητα, θα προσδιοριστούν τα χαρακτηριστικά του συστήµατος.

Το σύστηµά µας αποτελείται από 2 µέρη (εφαρµογές):

1. **Βοήθηµα µνήµης:** είναι η εφαρµογή για τον υπολογιστή τσέπης και αυτή που στην ουσία θα χρησιµοποιούν οι ηλικιωµένοι. Τα δεδοµένα είναι σε µία τοπική βάση δεδοµένων σε SQL Server CE. Στην εφαρµογή αυτή ο χρήστης έχει την δυνατότητα να ακούει τι γράφουν τα κουµπιά και οι ετικέτες, δε υπάρχει όµως run-time σύνθεση φωνής.

Επειδή η εφαρµογή απευθύνεται σε ανθρώπους µε προβλήµατα µνήµης που δεν έχουν εξοικείωση µε τη συγκεκριµένη τεχνολογία, η δοµή είναι απλή και σταθερή σε όλες τις λειτουργίες. Λόγω του ότι οι πολλές και πολύπλοκες λειτουργίες θα τους δυσκόλευαν και ίσως δεν θα κατάφερναν καθόλου να χρησιµοποιήσουν το βοήθηµα µνήµης, επιλέξαµε πέντε βασικές λειτουργίες που µπορούν να εκτελεστούν σε λίγα και απλά βήµατα:

- Προσωπικά στοιχεία
- **■** Εργασίες κάθε ημέρας
- Αγορές
- Χρήσιμα τηλέφωνα
- Ρυθµίσεις

Επίσης λόγω του ότι οι χρήστες της εφαρµογής είναι άτοµα µε χαµηλή όραση ή αχρωµατοψία, οι γραµµατοσειρές και τα κουµπιά έγιναν αρκετά µεγάλα ώστε να είναι εύκολα ορατά. Επίσης δίνεται η δυνατότητα µέσα από τις ρυθµίσεις να επιλέξουν έναν από τους τρεις - κατάλληλους για άτοµα µε αχρωµατοψία - συνδυασµούς χρωµάτων για το υπόβαθρο και το κουµπιά.

2. **Εφαρµογή διαχείρισης:** είναι η εφαρµογή για τον υπολογιστή γραφείου. Μέσα από την εφαρµογή αυτή µπορεί κανείς να δει, να εισάγει, να αλλάξει και να διαγράψει δεδοµένα. Οι αλλαγές σώζονται σε µία βάση δεδοµένων σε SQL Server 2000 και όταν συνδέσουμε τον υπολογιστή τσέπης με τον υπολογιστή γραφείου µπορούµε να µεταφέρουµε τις αλλαγές που έγιναν µέσω της εφαρµογής διαχείρισης στην κύρια εφαρµογή. Η εφαρµογή αυτή έγινε έτσι ώστε να υπάρχει η δυνατότητα κάποιος συγγενής του ηλικιωµένου να µεταβάλλει τα δεδοµένα της εφαρµογής εάν ο ίδιος λόγω ηλικίας ή ασθένειας δεν είναι σε θέση να το κάνει και να ενηµερώνει την εφαρµογή του υπολογιστή τσέπης.

Οι λειτουργίες αυτής της εφαρµογής είναι ίδιες µε της προηγούµενης µόνο που αλλάζουν ως προς τον τρόπο και τα βήµατα υλοποίησης εφόσον η εφαρµογή αυτή θα χρησιµοποιείται από ανθρώπους µε κάποια βασική εξοικείωση στους υπολογιστές γραφείου οι οποίοι δε αντιμετωπίζουν κάποια αναπηρία που τους εµποδίζει να κάνουν χρήση της εφαρµογής.

# **3.3 Σχεδίαση**

Παρακάτω περιγράφουµε πώς κατά τη διαδικασία σχεδίασης εφαρµόστηκαν οι αρχές σχεδίασης για τη δηµιουργία των στοιχείων ελέγχου της εφαρµογής και µετά παρουσιάζεται η διεπαφή και τα χαρακτηριστικά της σχεδίασης της.

## **3.3.1 Εφαρµογή των αρχών σχεδίασης**

Για τη σχεδίαση των ελεγκτηρίων του βοηθήµατος µνήµης εφαρµόσαµε τις αρχές σχεδίασης που υπάρχουν για τους ηλικιωµένους (Παράρτηµα ΙΙ) και τις αρχές σχεδίασης για τους υπολογιστές παλάµης [25]. Σε αυτές τις αρχές σχεδίασης στηρίχτηκε και ο κατάλογος ελέγχου για την ευρετική αξιολόγηση.

Σύµφωνα µε τις αρχές σχεδίασης, το κάθε στοιχείο ελέγχου έπρεπε να είναι σε σταθερή θέση µε σταθερή λειτουργικότητα, ώστε να αποτελεί σηµείο αναφοράς για τους χρήστες και να µπορεί να πληροφορεί το χρήστη, εν συντοµία, για τις ενέργειες που µπορεί να κάνει µε την χρήση του. Όµως, υπάρχουν κάποιοι φυσικοί, εννοιολογικοί και λειτουργικοί περιορισµοί, όπως προκύπτουν από τον προσδιορισµό των απαιτήσεων των χρηστών και από τον προσδιορισµό των προδιαγραφών του συστήµατος, που δεν µας δίνουν την δυνατότητα να χρησιµοποιήσουµε πολύπλοκα ή ειδικά ελεγκτήρια.

Για τους λόγους αυτούς, αποφασίστηκε η χρησιµοποίηση του κουµπιού (Button) ως κύριο ελεγκτήριο για τον έλεγχο της διεπαφής και κατ ' επέκταση του συστήµατος. Ως δευτερεύον ελεγκτήριο επιλέχθηκε το πλαίσιο εισαγωγής κειµένου (TextBox) ώστε να εισάγει ο χρήστης κάποια δεδοµένα. Γενικά έχει αποφευχθεί, όπου γινόταν, η χρήστη της αναδιπλωµένης λίστας (ComboBox) γιατί οι ηλικιωµένοι που δεν έχουν µεγάλη εξοικείωση µε τη χρήση διεπαφών ηλεκτρονικού υπολογιστή, θα δυσκολευόταν να επιλέξουν το στοιχείο που επιθυµούν µέσα από µια τέτοια λίστα. Χρησιµοποιήθηκε µόνο όπου χρειαζόταν για εξοικονόµηση χώρου και αποτελούνταν από λίγα στοιχεία µόνο. Επίσης σε πολλές φόρµες όπου υπήρχε η δυνατότητα αλλαγής των δεδοµένων υπήρχε παραθυράκι διαλόγου ώστε να αποτρέψει τους χρήστες να κάνουν αλλαγές που δεν επιθυµούν.

Ορισµένα ελεγκτήρια που χρησιµοποιήθηκαν για την υλοποίηση του βοηθήµατος καθώς και οι ιδιότητες κάποιων ελεγκτηρίων, όπως η χρήση χρώµατος στο κουµπί και το ηµερολόγιο, δεν υποστηριζόταν από την έκδοση του .NET Compact Framework 1.0. Έτσι χρειάστηκε να φτιαχτούν από την αρχή γιατί ήταν απαραίτητα για την υλοποίηση του βοηθήµατος µνήµης. Αυτά ήταν:

- το ηµερολόγιο, αφού το βοήθηµα µνήµης στηρίζει τις δύο βασικές του λειτουργίες στον ηµερολογιακό προγραµµατισµό αγορών και εργασιών.
- η χρήση χρώµατος στα κουµπιά, δεδοµένου ότι το βοήθηµα µνήµης απευθύνεται σε ηλικιωµένους µε χαµηλή όραση και αχρωµατοψία και ο συνδυασµός χρωµάτων είναι πολύ σηµαντικός.

Πολλές φορές όµως οι αρχές σχεδίασης για τους ηλικιωµένους ερχόταν σε σύγκρουση µε αυτές για τον υπολογιστή παλάµης και έπρεπε να ληφθεί η απόφαση για το τι είναι σωστό να επιλεχθεί τελικά. ∆ύο τέτοια παραδείγµατα είναι:

- στις αρχές σχεδίασης του υπολογιστή παλάµης αναφέρει ως κατάλληλη γραµµατοσειρά για το ελεγκτήριο ετικέτας (Label) ως τα Tahoma 8 pt, ενώ στις αρχές σχεδίασης για ηλικιωµένους προτείνει ως ελάχιστο µέγεθος γραµµατοσειράς τις 12 µονάδες. Τελικά επιλέξαµε και βάλαµε ως γραµµατοσειρά Tahoma 12 pt ώστε αυτή να είναι ευανάγνωστη από τους ηλικιωµένους.
- στις αρχές σχεδίασης του υπολογιστή παλάµης αναφέρει ότι στο πλαίσιο του τίτλου πρέπει πάντα να υπάρχει το όνοµα της εφαρµογής και όχι της κάθε

φορά τρέχουσας εφαρµογής, ενώ στις αρχές σχεδίασης για ηλικιωµένους τονίζει ότι οι ηλικιωµένοι πρέπει πάντα να ξέρουν ακριβώς πού βρίσκονται µέσα σε µια εφαρµογή. Έτσι επιλέξαµε να τηρήσουµε την αρχή για τον υπολογιστή παλάµης αλλά βάζοντας στη αρχή κάθε λειτουργίας ένα τίτλο µε το όνοµα της λειτουργίας, κάτι που είχε ως αποτέλεσµα να χάσουµε σε χώρο που είναι σηµαντικός στη µικρή οθόνη του υπολογιστή παλάµης.

### **3.3.2 ∆ιεπαφή**

Παρακάτω περιγράφουµε πώς λειτουργούν και οι δύο διεπαφές µέσω εικόνων.

#### **3.3.2.1 Βοήθηµα µνήµης** Αρχική Φόρµα

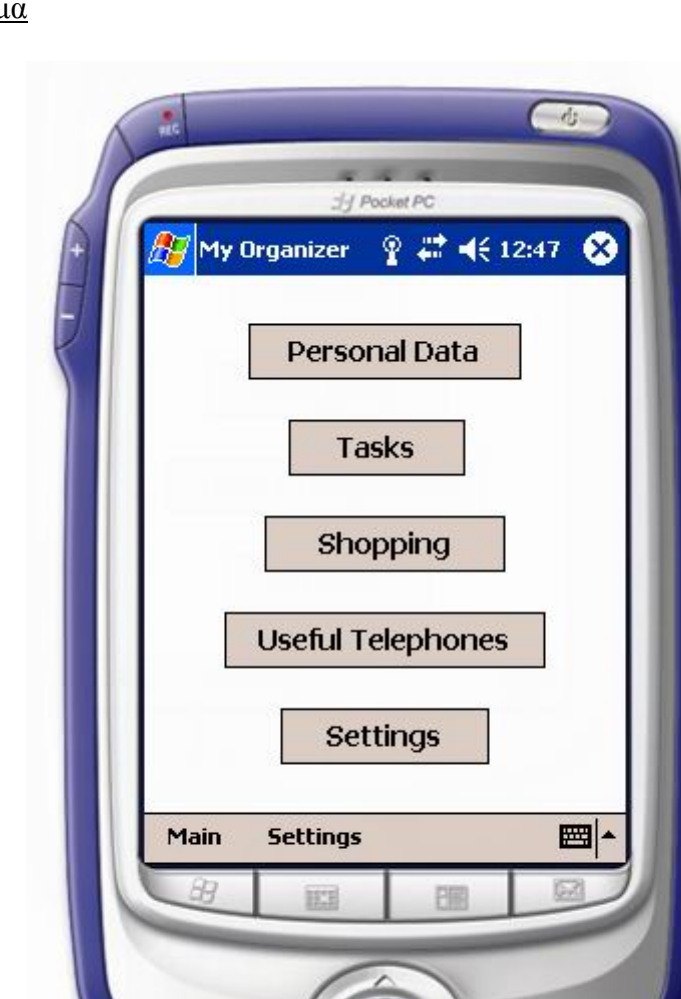

**Εικόνα 7. Αρχική Φόρµα**

Όταν ο χρήστης µπαίνει στην εφαρµογή έχει τη δυνατότητα να επιλέξει µια από τις 5 λειτουργίες του:

z Personal Data: Είναι τα προσωπικά στοιχεία του χρήστη. Οι άνθρωποι µε προβλήµατα µνήµης µπορεί συχνά να έχουν πρόβληµα να θυµηθούν απλά προσωπικά τους στοιχεία όπως το όνοµά τους, η διεύθυνσή τους ή το τηλέφωνό τους.

- **-** Tasks: Μπορούν να προγραμματιστούν εργασίες που θέλουν να κάνουν την τρέχουσα µέρα η οποιαδήποτε άλλη µέρα και µε µια υπενθύµιση θα τους τις θυµίσει.
- z Shopping: Υπάρχουν οι αγορές της µέρας που πρέπει να κάνουν, µπορούν όµως να µεταβούν σε οποιαδήποτε άλλη ηµεροµηνία και να δουν τις αντίστοιχες αγορές.
- Useful Telephones: Υπάρχουν τα πιο σημαντικά τηλέφωνα των δικών τους ανθρώπων ή κάποιου γιατρού ώστε να µπορέσουν να επικοινωνήσουν αν έχουν χαθεί ή έχουν κάποιο άλλο πρόβληµα.
- z Settings: Μπορούν να αλλάξουν τα χρώµατα της εφαρµογής αν τους δυσκολεύουν αυτά που υπάρχουν.

Θεωρήσαµε ότι αυτές οι πέντε λειτουργίες είναι οι βασικότερες για ένα βοήθηµα µνήµης αφού οι ηλικιωµένοι µπορεί να ξεχάσουν οποιαδήποτε στιγµή τα στοιχεία τους λόγω της απώλεια µνήµης ή και να χαθούν, γι' αυτό και πρέπει να υπάρχουν αυτά κάπου εύκολα προσβάσιµα καθώς και κάποια τηλέφωνα ανάγκης. Επίσης οι άνθρωποι µε προβλήµατα µνήµης συνήθως δυσκολεύονται να οργανώσουν καθηµερινά πράγµατα όπως είναι οι αγορές, κάποιες συναντήσεις, τα φάρµακα που θα πάρουν, λογαριασµούς που πρέπει να πληρώσουν και κάποια τηλέφωνα που πρέπει να κάνουν.

Επίσης είναι σηµαντικό να τους δίνεται η δυνατότητα να µπορούν να αλλάξουν τον συνδυασµό χρωµάτων της εφαρµογής αν αυτός που ήδη υπάρχει τους δυσκολεύει στη χρήση της εφαρµογής.
## Προσωπικά Στοιχεία (1/2)

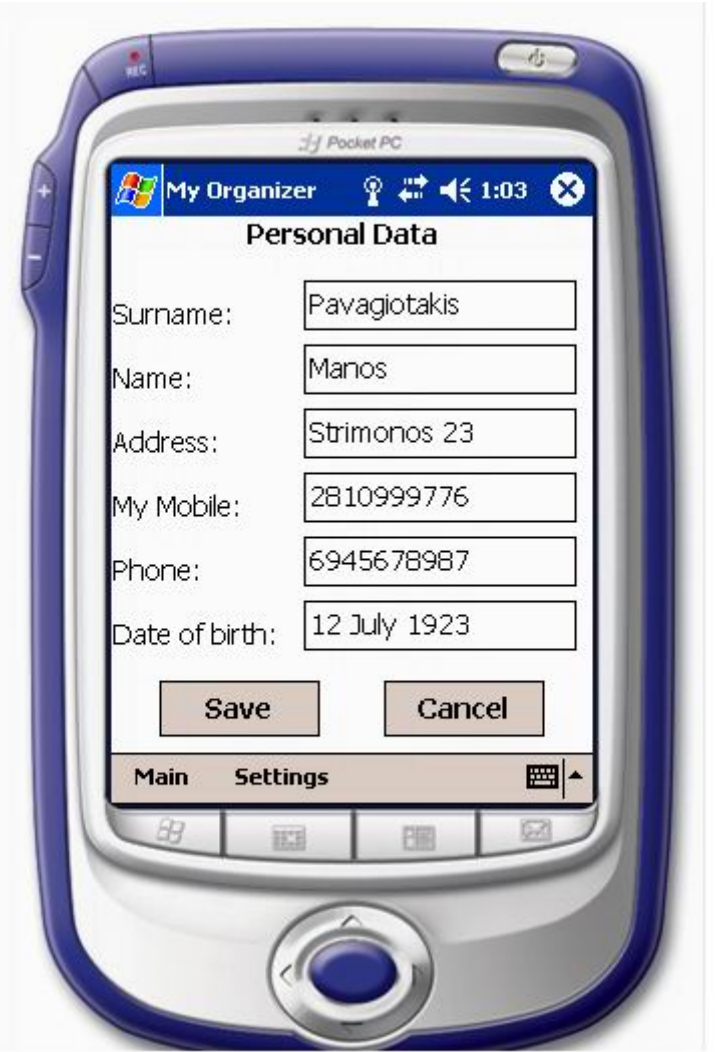

**Εικόνα 8. Προσωπικά Στοιχεία**

Στη φόρµα αυτή φαίνονται τα προσωπικά στοιχεία του χρήστη όπως:

- Επίθετο
- Όνομα
- Διεύθυνση
- **•** Κινητό τηλέφωνο
- **•** Κάποιο άλλο τηλέφωνο
- Ημερομηνία γέννησης

Επιλέξαµε να διατηρήσουµε την φόρµα των προσωπικών στοιχείων σε µία οθόνη επιλέγοντας λίγα στοιχεία που θεωρούµε τα πιο βασικά από αυτά για να διατηρήσουµε την απλότητα και την ευχρηστία στην εφαρµογή παρά να έχουµε πολλά στοιχεία σε µία φόρµα ή να τα µοιράζαµε σε πολλές οθόνες κάτι που θα δυσκόλευε τους ηλικιωµένους στο να βρούνε ή να αλλάξουν το στοιχείο που θέλουν.

## Προσωπικά Στοιχεία (2/2)

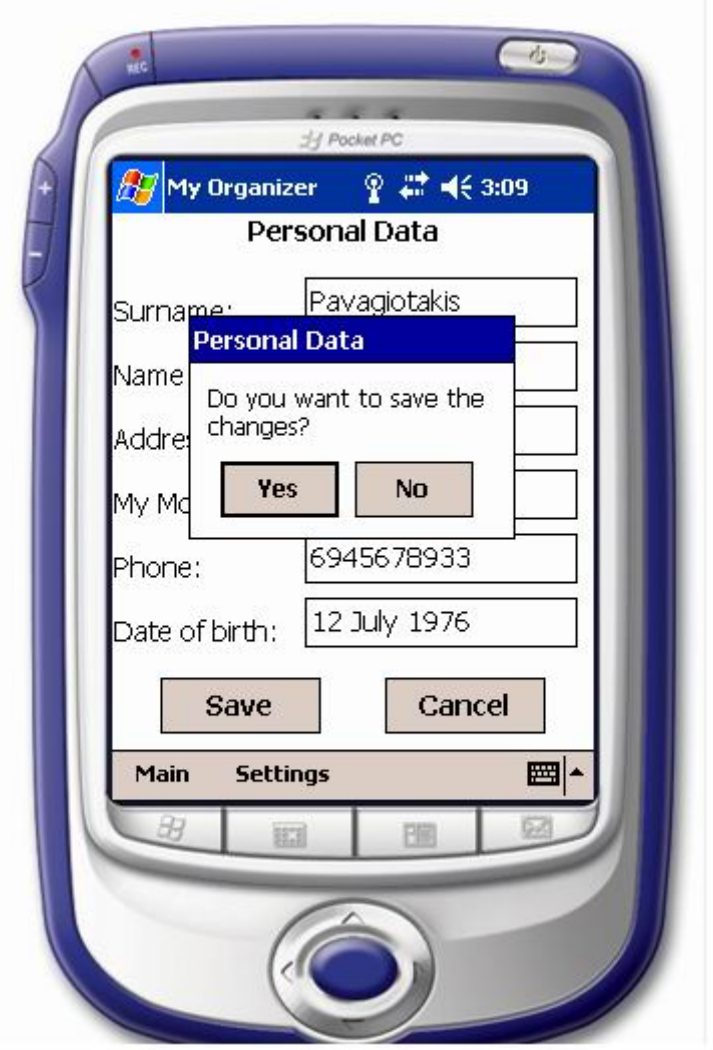

**Εικόνα 9. Προσωπικά Στοιχεία-Αλλαγή**

Ο χρήστης µπορεί να αλλάξει κάποια από τα στοιχεία αν θέλει. Πατώντας το «Save» του εµφανίζεται ένα παραθυράκι που τον ρωτάει αν θέλει όντως να σώσει τις αλλαγές. Αν επιλέξει «Yes» αποθηκεύονται οι αλλαγές και επιστρέφει στην αρχική φόρµα ενώ αν επιλέξει «No» οι αλλαγές δε αποθηκεύονται και επιστρέφει στην αρχική φόρµα. Πατώντας το «Cancel» επιστρέφει στην αρχική φόρµα χωρίς να γίνει καµία αλλαγή στα δεδοµένα. Αυτό το παραθυράκι διαλόγου µπήκε ώστε να αποτρέψει τους χρήστες να κάνουν αλλαγές που δεν επιθυµούν.

## Εργασίες (1/5)

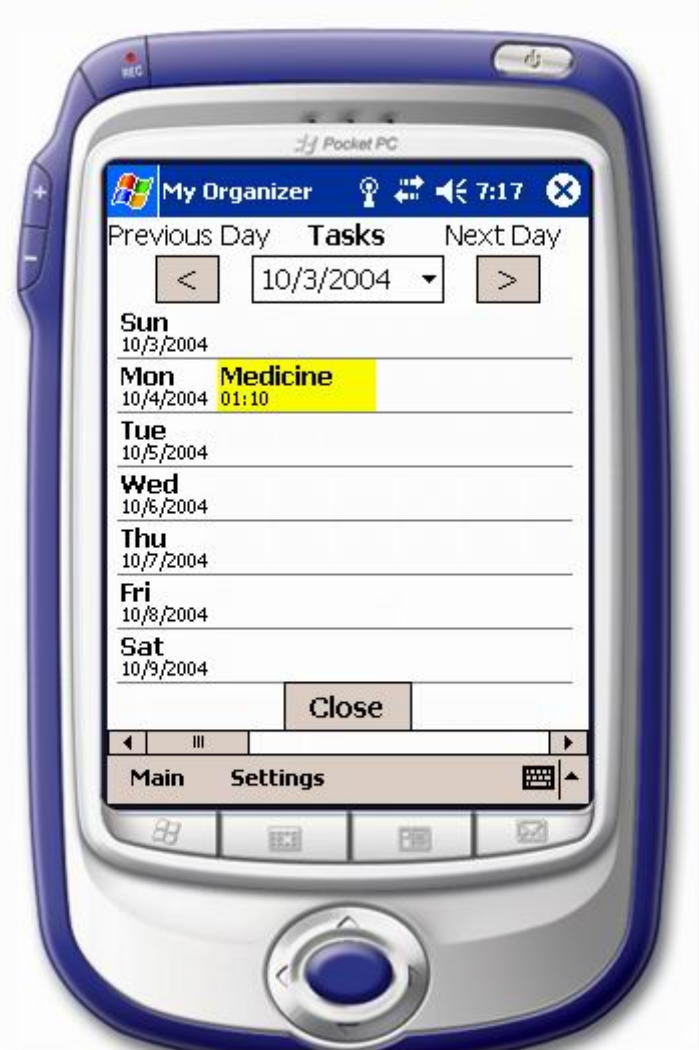

**Εικόνα 10. Εργασίες**

Στη φόρµα αυτή, µόλις µπει ο χρήστης, δηµιουργούνται οι εφτά µέρες της εβδοµάδας µε την αντίστοιχη ηµεροµηνία από κάτω ξεκινώντας από αυτή που υπάρχει πάνω στο ηµερολόγιο. Το όνοµα κάθε ηµέρας αποτελείται από τα τρία πρώτα γράµµατα αυτής για εξοικονόµηση χώρου λόγω του ότι στους υπολογιστές τσέπης η οθόνη είναι µικρή. Σε κάθε µέρα που δηµιουργηθεί φαίνεται αν υπάρχουν προγραµµατισµένες εργασίες αφού αναφέρεται το όνοµα της εργασίας και η ώρα που πρέπει να γίνει.

Αν θέλει να προγραµµατίσει µια νέα εργασία σε µία συγκεκριµένη µέρα αρκεί να κάνει κλικ στη γραµµή που αντιστοιχεί σε αυτή τη µέρα για να µπει στη φόρµα «Νέα Εργασία». Πατώντας το «Close» επιστρέφει στην αρχική φόρµα αποθηκεύοντας ότι υπάρχει στη φόρµα αυτή.

## Εργασίες (2/5)

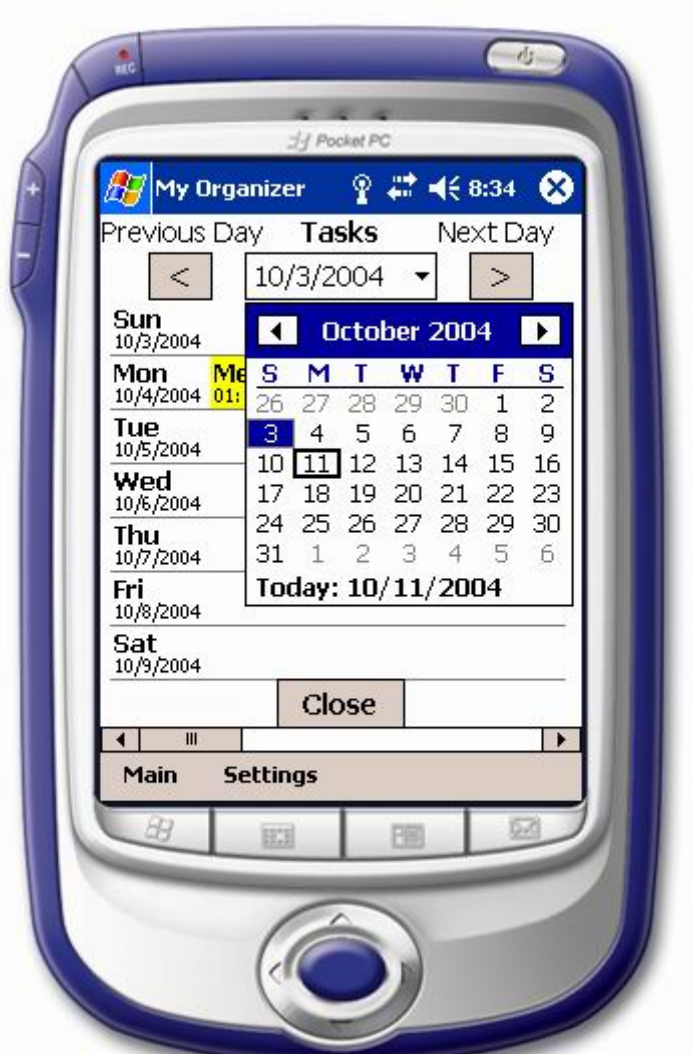

**Εικόνα 11. Εργασίες-Αλλαγή ηµέρας**

Μπορεί επίσης να µεταβεί στις εργασίες της εβδοµάδας της προηγούµενης ή της εποµένης µέρας µε δύο τρόπους:

- 1. Επιλέγοντας από το ηµερολόγιο το κάτω βελάκι, οπότε εµφανίζεται το ηµερολόγιο του µήνα και µπορεί να επιλέξει όποια µέρα θέλει ή να πάει και σε άλλο µήνα.
- 2. Πατώντας τα κουµπιά «Previous» ή «Next» να µεταβεί αντίστοιχα µία µέρα πριν ή µία µέρα µετά από την αντίστοιχη που δείχνει στο ηµερολόγιο.

Μόλις επιλέξει µία νέα µέρα θα δηµιουργηθούν και πάλι κάτω µέρος οι εφτά µέρες της εβδοµάδας ξεκινώντας από την επιλεγµένη µέρα όπως αναφέραµε και στην προηγούµενη φόρµα.

## Εργασίες (3/5)

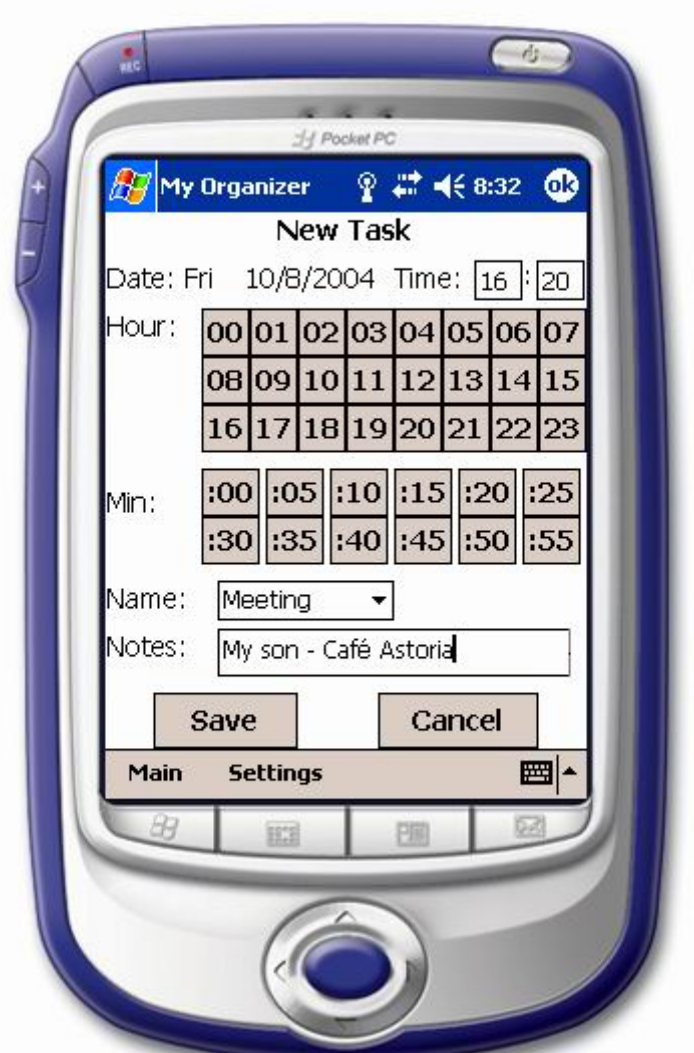

**Εικόνα 12. Νέα Εργασία**

Στη φόρµα αυτή γίνεται η εισαγωγή νέας εργασίας καθορίζοντας τα εξής στοιχεία:

- **•** Ώρα: υπάρχουν 24 κουμπιά για την κάθε ώρα αντίστοιχα. Πατώντας κάποιο κουµπί πάνω στο «Time» συµπληρώνεται στο πρώτο µικρό πλαίσιο η ώρα που επιλέχθηκε.
- z Λεπτά: τα λεπτά της ώρας είναι µοιρασµένα ανά 5λεπτο σε 12 αντίστοιχα κουµπιά. Πατώντας κάποιο κουµπί πάνω στο «Time» συµπληρώνονται στο δεύτερο µικρό πλαίσιο τα λεπτά που επιλέχθηκαν.
- Όνομα Εργασίας: υπάρχουν πέντε επιλογές για τον καθορισμό της εργασίας, οι οποίες είναι α)call (κλήση), β)medicine (φάρµακο), γ)meeting (συνάντηση), δ)payment (πληρωµή) και ε)other (άλλο).
- Σημειώσεις: υπάρχει η δυνατότητα να πληκτρολογήσει ο χρήστης μέσα στο πεδίο κάποιες επιπλέον πληροφορίες για τη συγκεκριµένη εργασία.

Ο χρήστης πατώντας το «Save» επιστρέφει στις εργασίες σώζοντας τις αλλαγές που έχει κάνει ενώ πατώντας το «Cancel» επιστρέφει στις εργασίες χωρίς να γίνει εισαγωγή νέας εργασίας.

## Εργασίες (4/5)

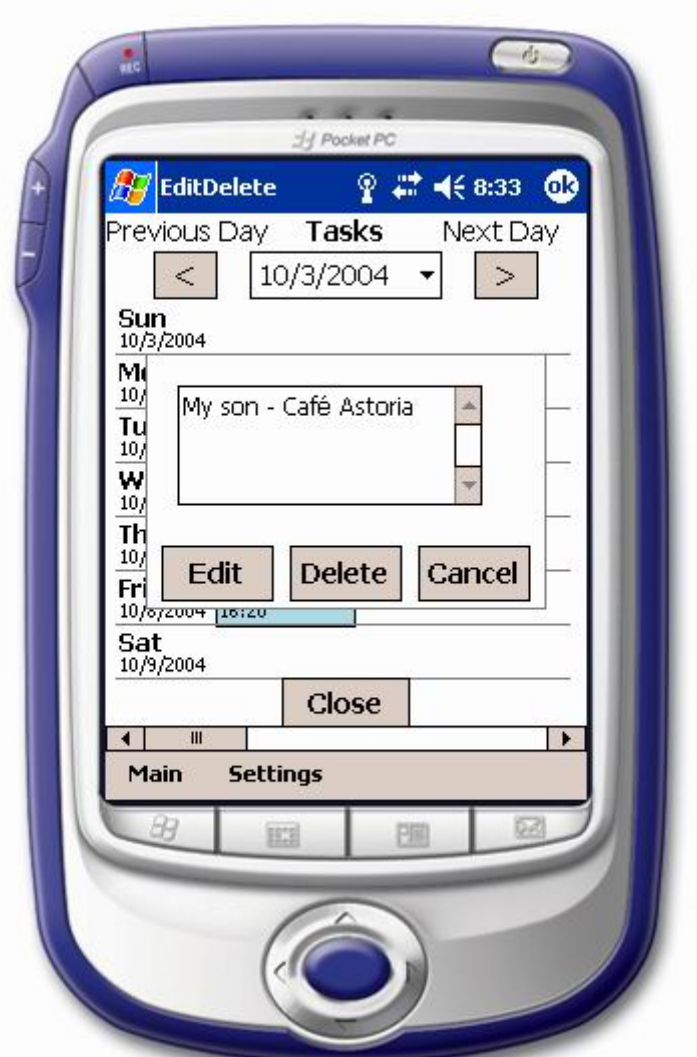

**Εικόνα 13. Επιλογή Εργασίας**

Αν ο χρήστης επιλέξει µια εργασία που ήδη υπάρχει εµφανίζεται ένα παράθυρο που του δείχνει αν υπάρχουν περισσότερες πληροφορίες για αυτή την εργασία. Πατώντας το «Edit» ο χρήστης µπαίνει στη φόρµα «Αλλαγή Εργασίας», όπου µπορεί να αλλάξει τα στοιχεία της εργασίας, πατώντας το «Delete» διαγράφεται τελείως η συγκεκριµένη εργασία ενώ πατώντας το «Cancel» επιστρέφει στις εργασίες χωρίς να γίνει καµία αλλαγή στην εργασία αυτή.

## Εργασίες (5/5)

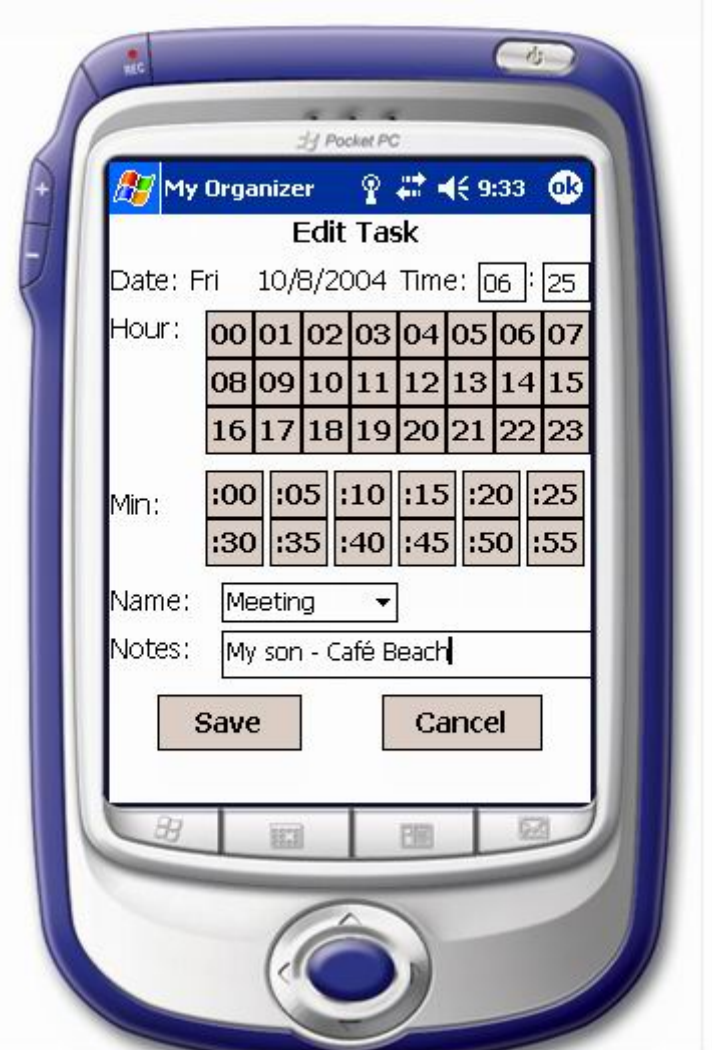

**Εικόνα 14. Αλλαγή Εργασίας**

Στη φόρµα αυτή ο χρήστης µπορεί να αλλάξει τα στοιχεία µιας εργασίας όπως την ώρα, τα λεπτά, το όνοµα και τις σηµειώσεις. Ο τρόπος αλλαγής των δεδοµένων είναι ακριβώς ο ίδιος µε αυτόν της αρχικής εισαγωγής που περιγράψαµε στη φόρµα «Νέα Εργασία».

Ο χρήστης πατώντας το «Save» επιστρέφει στις εργασίες αποθηκεύοντας τις αλλαγές που έχει κάνει, ενώ πατώντας το «Cancel» επιστρέφει στις εργασίες χωρίς να γίνει καµία αλλαγή στα στοιχεία της εργασίας.

## Αγορές (1/3)

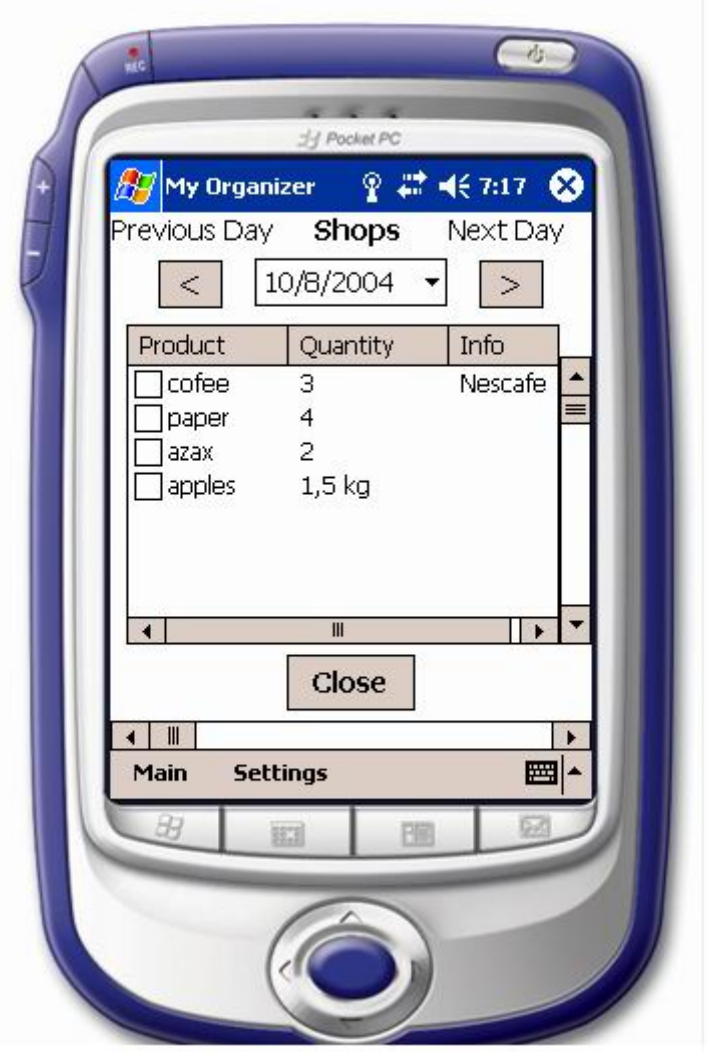

**Εικόνα 15. Αγορές**

Στη φόρµα αυτή υπάρχουν οι αγορές που πρέπει να κάνει ο χρήστης. Για κάθε αγορά εµφανίζεται το πρoϊόν, η ποσότητα και κάποιες παραπάνω πληροφορίες αν χρειάζονται.

Πατώντας το «Close» επιστρέφει στην αρχική φόρµα σώζοντας ότι υπάρχει στη φόρµα αυτή.

## Αγορές (2/3)

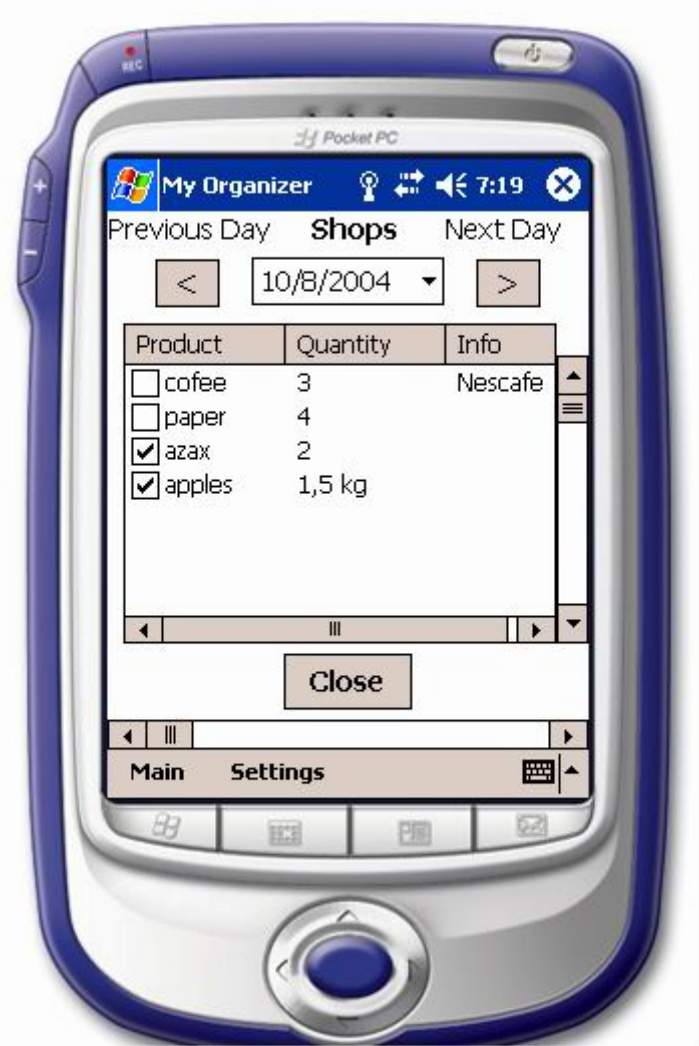

**Εικόνα 16. Αγορές-Επιλογή**

Εφόσον τελειώσει από µια αγορά µπορεί να την επιλέξει αν θέλει για να ξέρει ότι αυτή έχει τελειώσει ή αντίστροφα µπορεί να βγάλει την επιλογή από µια αγορά. Πατώντας το «Close» επιστρέφει στην αρχική φόρµα σώζοντας τις αλλαγές όσον αφορά την επιλογή ή όχι µιας αγοράς.

Ο χρήστης στη φόρµα των αγορών δεν έχει τη δυνατότητα να εισάγει ή να διαγράψει προϊόντα αγορών αλλά µπορεί µόνο να τα επιλέξει ή να τα ξε-επιλέξει. Αυτό ο οφείλεται στο ότι η διαδικασία εισαγωγής αυτών των στοιχείων είναι λίγο πιο πολύπλοκή από τις άλλες και ίσως µπέρδευε τους ηλικιωµένους, γι' αυτό αυτή δυνατότητα υπάρχει µόνο µέσα από την εφαρµογή διαχείρισης.

## Αγορές (3/3)

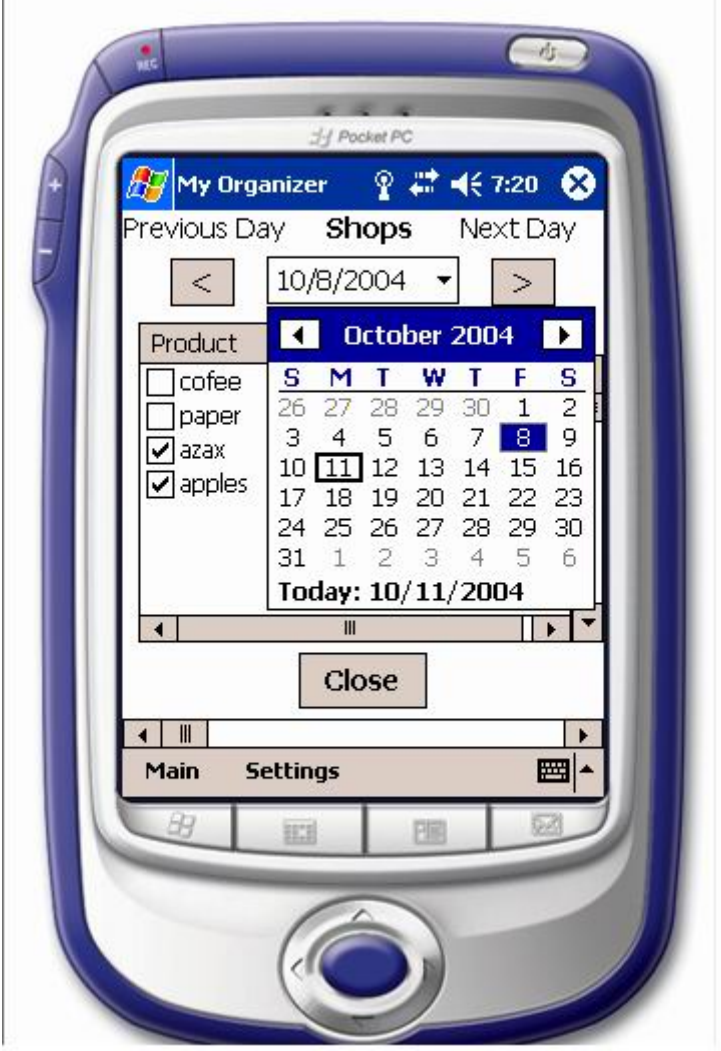

**Εικόνα 17. Αγορές-Αλλαγή ηµέρας**

Μπορεί επίσης να µεταβεί στις αγορές προηγούµενης ή εποµένης µέρας µε δύο τρόπους:

- 1. Επιλέγοντας από το ηµερολόγιο το κάτω βελάκι, εµφανίζεται το ηµερολόγιο του µήνα και µπορεί να επιλέξει όποια µέρα θέλει ή ακόµα να πάει και σε άλλο µήνα.
- 2. Πατώντας τα κουµπιά «Previous» ή «Next» να µεταβεί αντίστοιχα µία µέρα πριν ή µία µέρα µετά από την αντίστοιχη που δείχνει στο ηµερολόγιο.

## Χρήσιµα τηλέφωνα (1/2)

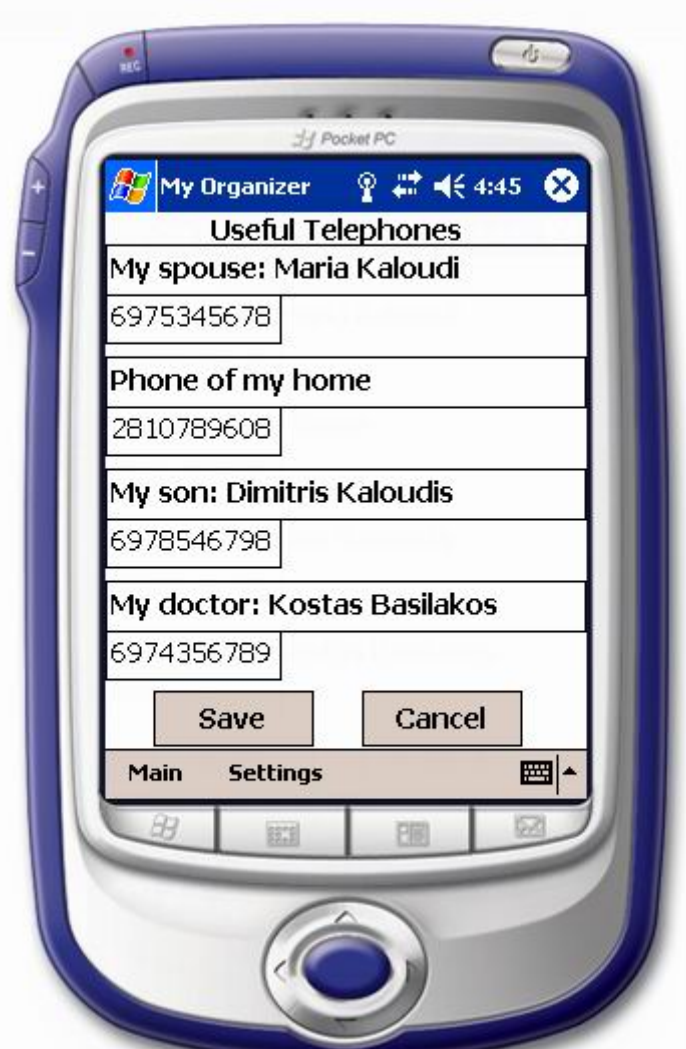

**Εικόνα 18. Χρήσιµα Τηλέφωνα**

Στη φόρµα υπάρχουν τέσσερα τηλέφωνα ανάγκης σε περίπτωση που ο ηλικιωµένος χαθεί ή πάθει κάτι. Πάνω από κάθε τηλέφωνο υπάρχουν τα στοιχεία του ατόµου που ανήκει το τηλέφωνο, το όνοµα του και η σχέση του µε τον χρήστη.

Επιλέξαµε να διατηρήσουµε την φόρµα των τηλεφώνων ανάγκης σε µία οθ'ονη κρατώντας µόνο τέσσερα τηλέφωνα για να διατηρήσουµε την απλότητα και την ευχρηστία στην εφαρµογή παρά να έχουµε πολλά τηλέφωνα σε µία φόρµα ή να τα µοιράζαµε σε πολλές οθόνες κάτι που θα δυσκόλευε τους ηλικιωµένους στο να βρούνε ή να αλλάξουν το τηλέφωνο που θέλουν. Σε περίπτωση ανάγκης πρέπει ο ηλικιωµένος να µπορεί άµεσα και γρήγορα να επικοινωνήσει µε κάποιο από τα τηλέφωνα που έχουν επιλεχθεί ως τηλέφωνα ανάγκης γι' αυτόν.

## Χρήσιµα τηλέφωνα (2/2)

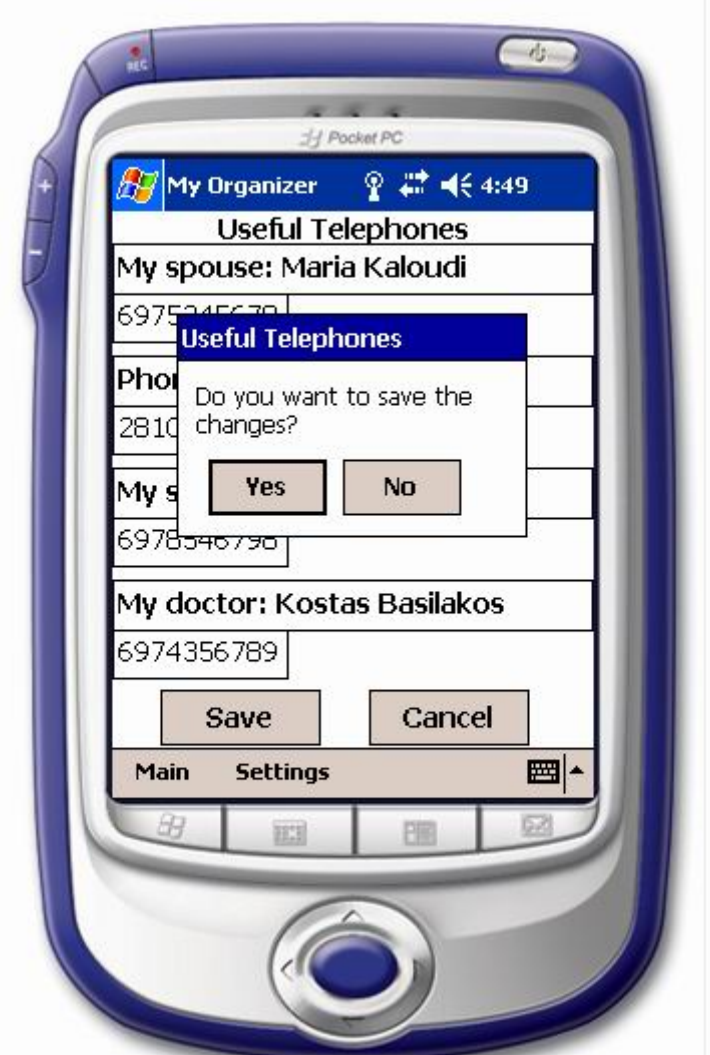

**Εικόνα 19. Χρήσιµα Τηλέφωνα – Αλλαγή**

Ο χρήστης µπορεί να αλλάξει αν θέλει τόσο τα στοιχεία του ατόµου στο οποίο ανήκει το τηλέφωνο όσο και το ίδιο το νούµερο τηλεφώνου. Πατώντας το «Save», του εµφανίζεται ένα παραθυράκι που τον ρωτάει αν θέλει όντως να σώσει τις αλλαγές. Αν επιλέξει «Yes» σώζονται οι αλλαγές και επιστρέφει στην αρχική φόρµα ενώ αν επιλέξει «No» οι αλλαγές δε σώζονται και επιστρέφει στην αρχική φόρµα. Πατώντας το «Cancel» επιστρέφει στην αρχική φόρµα χωρίς να γίνει καµία αλλαγή στα δεδοµένα. Αυτό το παραθυράκι διαλόγου µπήκε ώστε να αποτρέψει τους χρήστες να κάνουν αλλαγές που δεν επιθυµούν.

## Ρυθµίσεις(1/3)

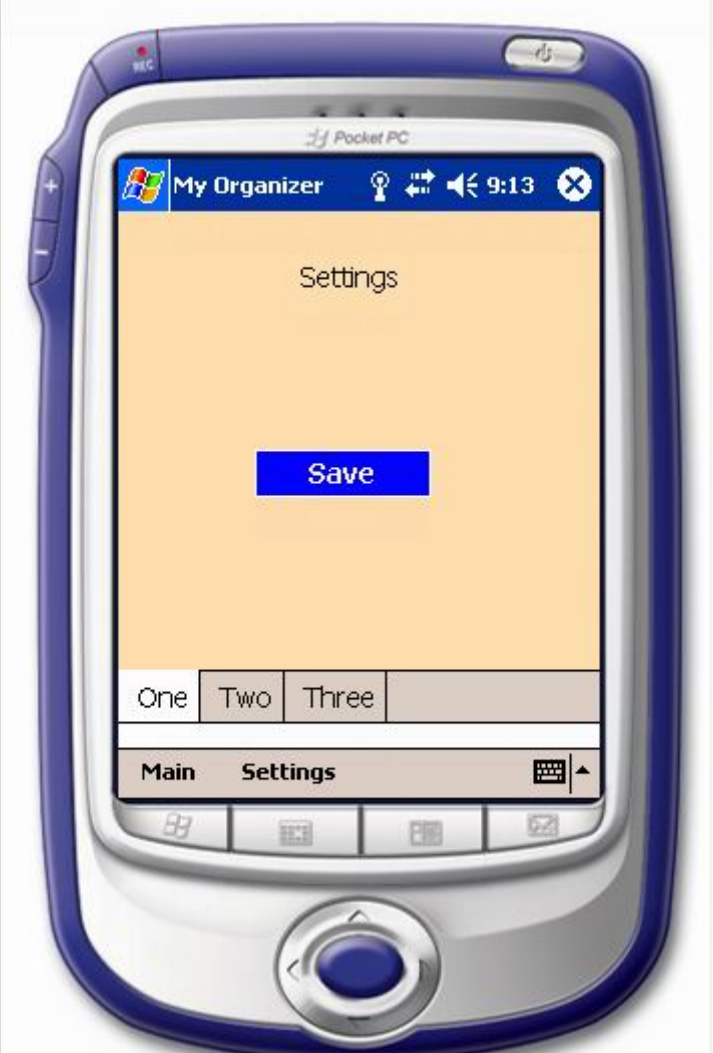

**Εικόνα 20. Ρύθµιση 1** 

Στη φόρµα αυτή ο χρήστης µπορεί να επιλέξει µία από τις τρεις ρυθµίσεις που υπάρχουν για το συνδυασµό χρώµατος στο φόντο και στα κουµπιά. Για να µπει σε µία από τις τρεις ρυθµίσεις αρκεί να επιλέξει κάποιο από τα αντίστοιχα κουµπιά «One», «Two» ή «Three». Για να επιλέξει τη ρύθµιση που επιθυµεί αρκεί να πατήσει το «Save» που υπάρχει σε καθεµία από τις τρεις ρυθµίσεις.

Ακριβώς επειδή οι άνθρωποι µε προβλήµατα µνήµης µπερδεύονται όταν υπάρχουν πολλές επιλογές, αποφασίσαµε να υπάρχουν µόνο τρεις ρυθµίσεις επιλέγοντας τις ποιο αντιπροσωπευτικές από άποψη συνδυασµού χρωµάτων.

Η πρώτη ρύθµιση είναι ο συνδυασµός πορτοκαλί – µπλε, που µπορεί να αναγνωριστεί από χρήστες µε δυσχρωµατοψίες.

## Ρυθµίσεις(2/3)

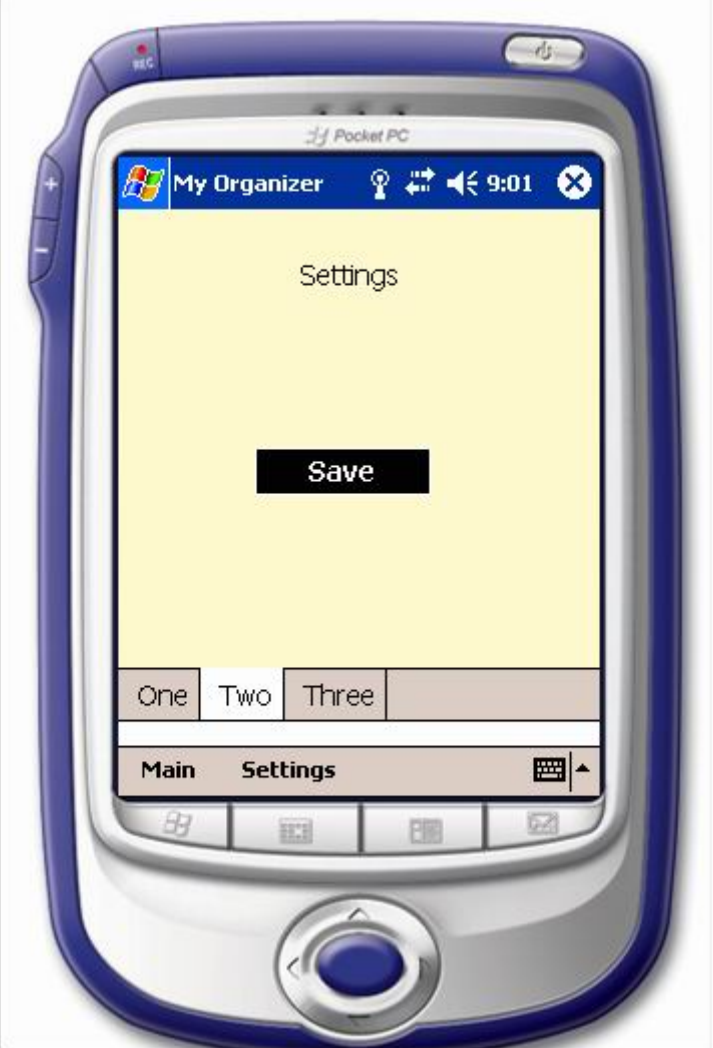

**Εικόνα 21. Ρύθµιση 2** 

Μία άλλη ρύθµιση είναι ο συνδυασµός κίτρινου – µαύρου, για σοβαρές περιπτώσεις προβληµάτων όρασης.

## Ρυθµίσεις(3/3)

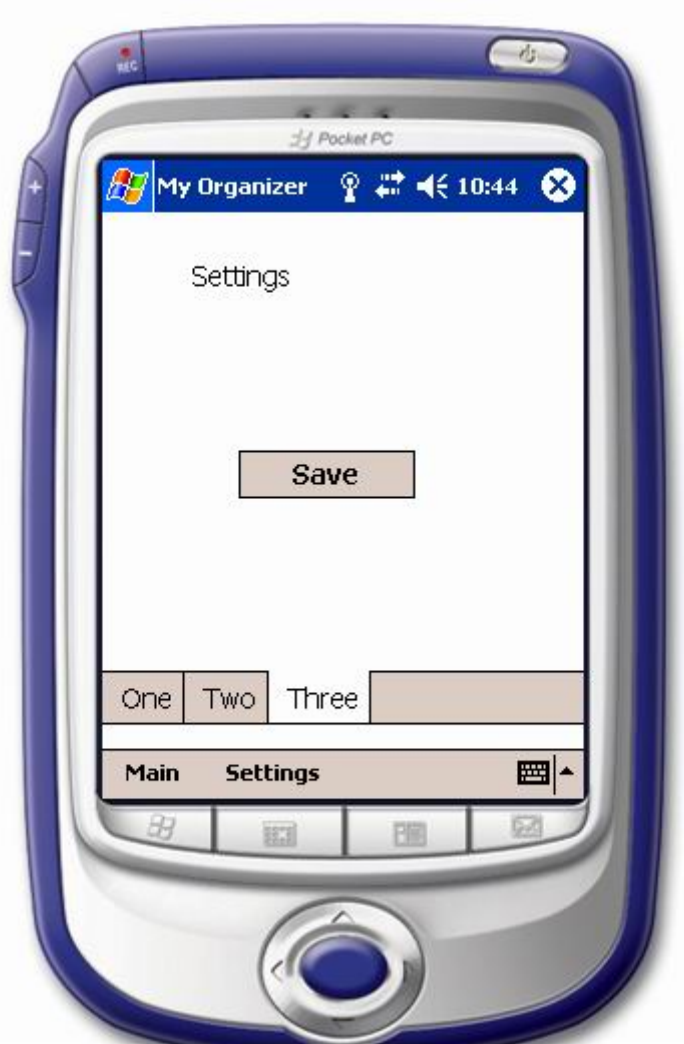

**Εικόνα 22. Ρύθµιση 3** 

Τελευταία ρύθµιση είναι το άσπρο φόντο µε γκρι κουµπί γιατί ο συνδυασµός, ασπρόµαυρο µε αποχρώσεις του γκρι είναι απλός και ευανάγνωστος. Η ρύθµιση αυτή αποτελεί και την αρχική της εφαρµογής.

## **3.3.2.2 Εφαρµογή διαχείρισης**

Η εφαρµογή διαχείρισης µοιάζει αρκετά σε αυτή για τον υπολογιστή τσέπης µόνο που είναι προσαρµοσµένη για υπολογιστή γραφείου και για τις απαιτήσεις των χρηστών που τη χρησιµοποιούν.

Αρχική Φόρµα

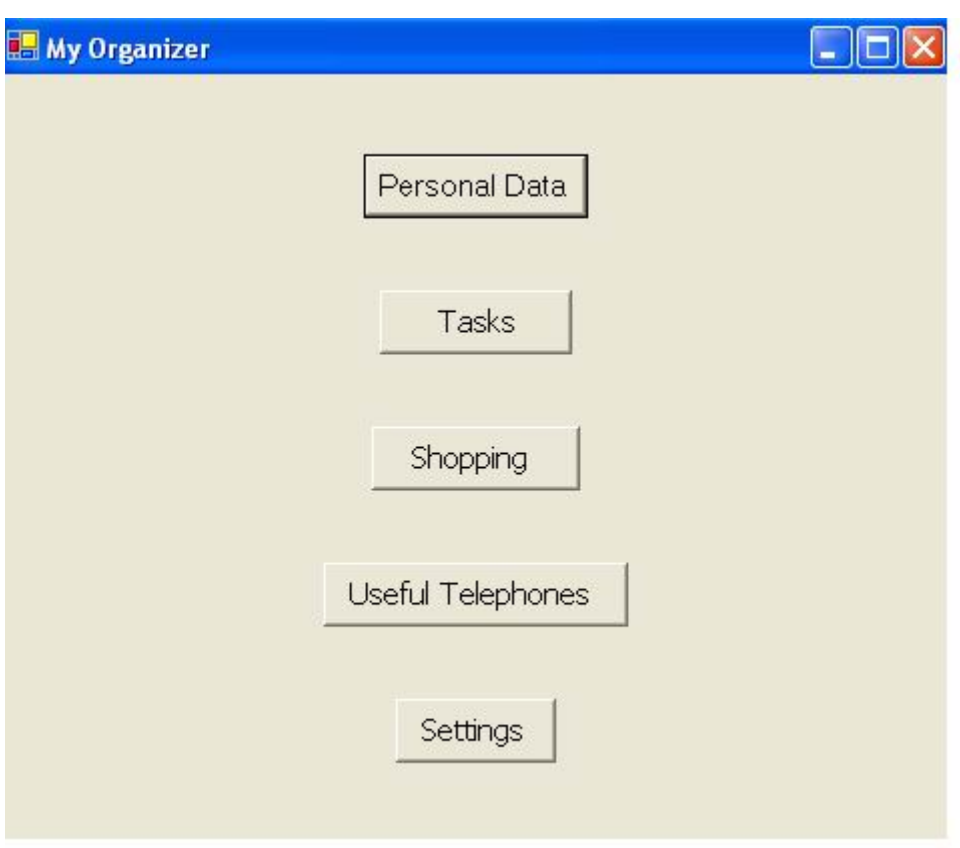

**Εικόνα 23. ∆ιαχείριση – Αρχική Φόρµα**

Όταν ο χρήστης µπαίνει στην εφαρµογή έχει τη δυνατότητα να επιλέξει µια από τις πέντε λειτουργίες του:

- Personal Data: Είναι τα προσωπικά στοιχεία του ηλικιωμένου
- **•** Tasks: Μπορούν να προγραμματιστούν εργασίες που πρέπει να κάνουν οι χρήστες τη τρέχουσα µέρα ή οποιαδήποτε άλλη µέρα και µε µια υπενθύµιση θα τους τις θυµίσει.
- Shopping: Υπάρχουν οι αγορές της μέρας που πρέπει να κάνουν, μπορούν όµως να µεταβούν σε οποιαδήποτε άλλη ηµεροµηνία και να δουν ή να αλλάξουν τις αντίστοιχες αγορές.
- Useful Telephones: Υπάρχουν τα πιο σημαντικά τηλέφωνα των δικών τους ανθρώπων ή κάποιου γιατρού του ηλικιωµένου.
- Settings: Μπορούν να αλλάξουν τα χρώματα της εφαρμογής σύμφωνα με τις ανάγκες του ηλικιωµένου που χρησιµοποιεί τη εφαρµογή.

## Προσωπικά Στοιχεία

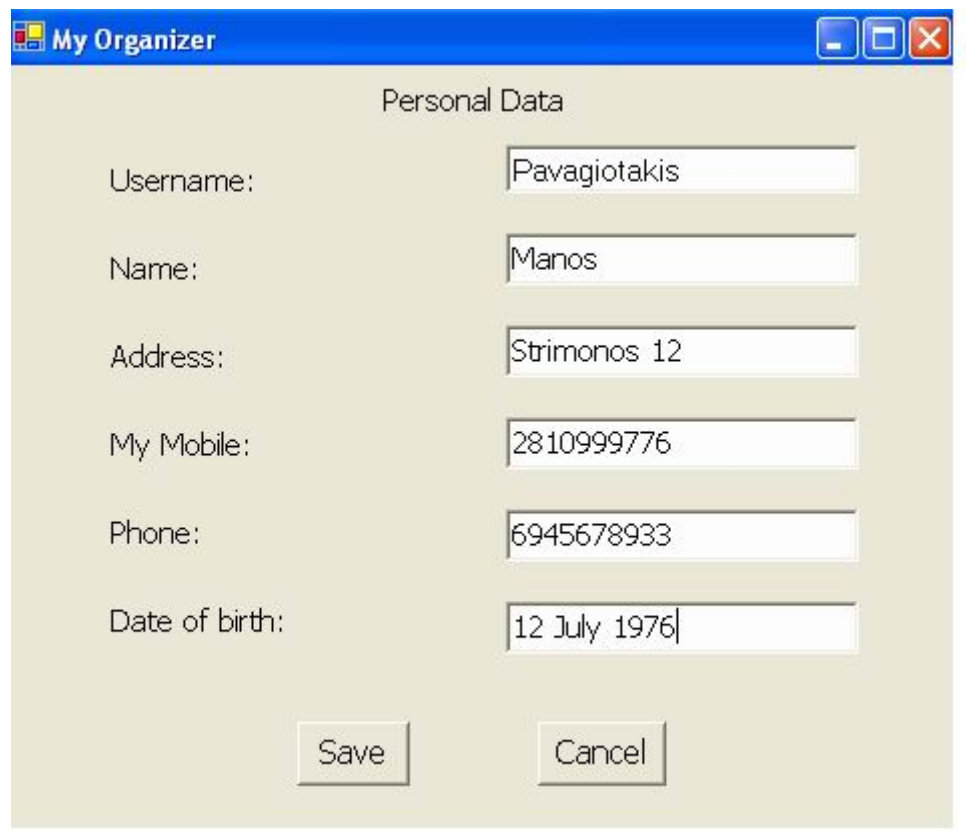

**Εικόνα 24. ∆ιαχείριση – Προσωπικά Στοιχεία**

Στη φόρµα αυτή φαίνονται τα προσωπικά στοιχεία του ηλικιωµένου όπως:

- Επίθετο
- Όνομα
- Διεύθυνση
- Κινητό τηλέφωνο
- **•** Κάποιο άλλο τηλέφωνο
- Ημερομηνία γέννησης

Ο διαχειριστής της εφαρµογής µπορεί να αλλάξει όποιο θέλει από τα στοιχεία. Πατώντας «Save» επιστρέφουµε στην αρχική φόρµα σώζοντας τις αλλαγές ενώ πατώντας «Cancel» επιστρέφουµε σε αυτή χωρίς αλλαγή στα δεδοµένα.

## Εργασίες (1/4)

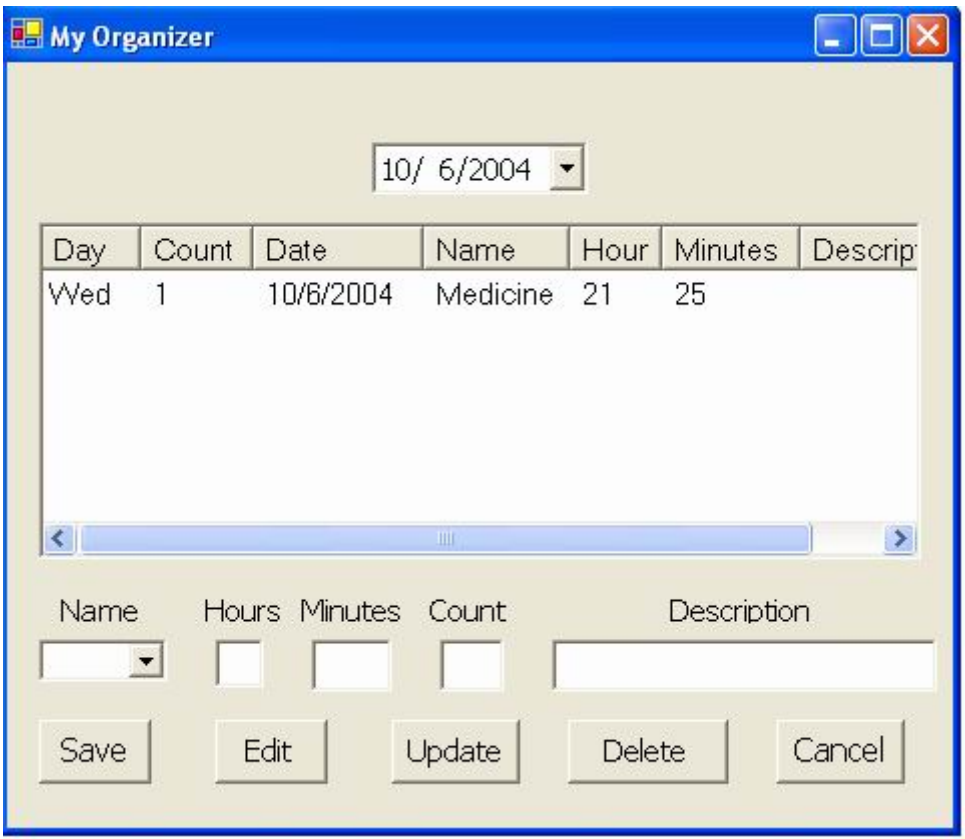

**Εικόνα 25. ∆ιαχείριση – Εργασίες (1)**

Εδώ υπάρχουν οι εργασίες που έχουν προγραµµατιστεί να γίνουν για την αντίστοιχη µέρα που φαίνεται στη λίστα αναδίπλωσης.

Για κάθε εργασία εµφανίζεται το όνοµα της ηµέρας, πόσες εργασίες υπάρχουν συνολικά προγραµµατισµένες για εκείνη τη µέρα, η ηµεροµηνία, το όνοµα της εργασίας, η ώρα και τα λεπτά που πρέπει να υλοποιηθεί καθώς και κάποιες παραπάνω πληροφορίες γι' αυτή την εργασία, αν υπάρχουν.

Η φόρµα των εργασιών στην εφαρµογή διαχείρισης είναι τελείως διαφορετική από αυτή στη κανονική εφαρµογή. Εδώ θέλουµε να υπάρχει περισσότερη πληροφορία µαζεµένη και να υπάρχει η δυνατότητα να υλοποιηθούν πολλές διαφορετικές ενέργειες στην ίδια φόρµα γι' αυτό και υπάρχουν και περισσότερα κουµπιά. Πατώντας το «Cancel» επιστρέφει στην αρχική φόρµα χωρίς καµία αλλαγή στα δεδοµένα.

#### Εργασίες (2/4)

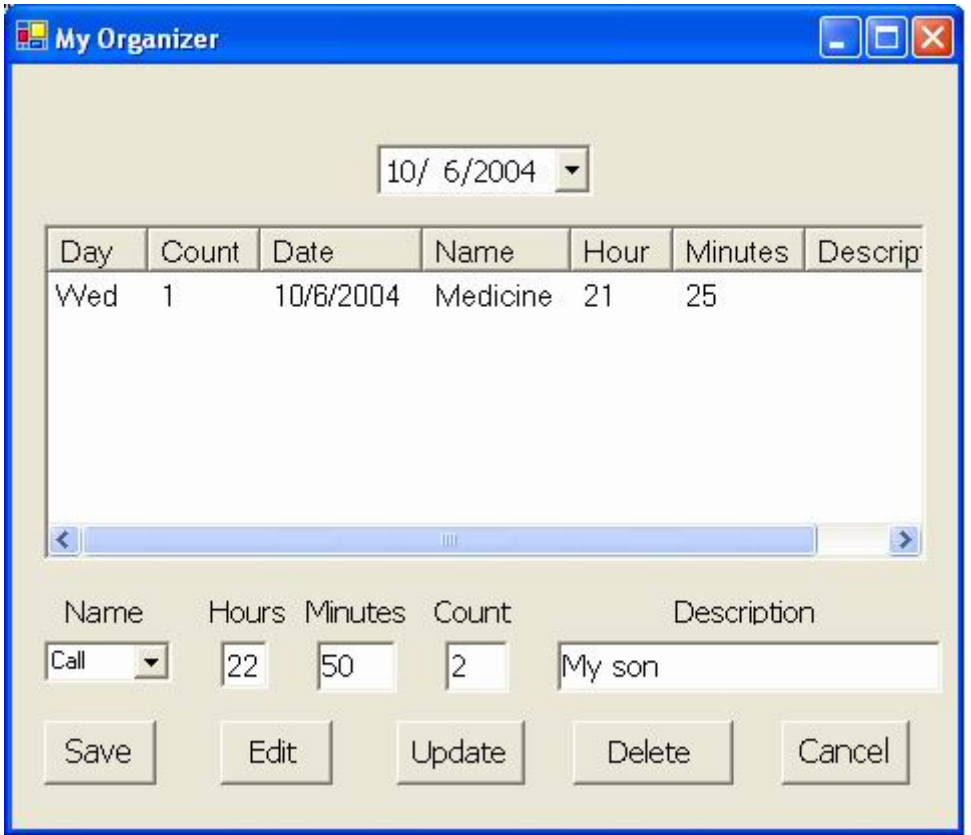

**Εικόνα 26. ∆ιαχείριση – Εργασίες (2)**

Για να γίνει εισαγωγή µιας νέας εργασίας ο διαχειριστής εισάγει στα πεδία στο κάτω µέρος της φόρµα τα στοιχεία που επιθυµεί. Επιλέγει το όνοµα της εργασίας, συµπληρώνει την ώρα και τα λεπτά, τον αύξοντα αριθµό της εργασίας και κάποιες περισσότερες πληροφορίες γι' αυτήν, αν το θεωρήσει αναγκαίο. Για να αποθηκευτεί η νέα εργασία πατάει το «Save».

### Εργασίες (3/4)

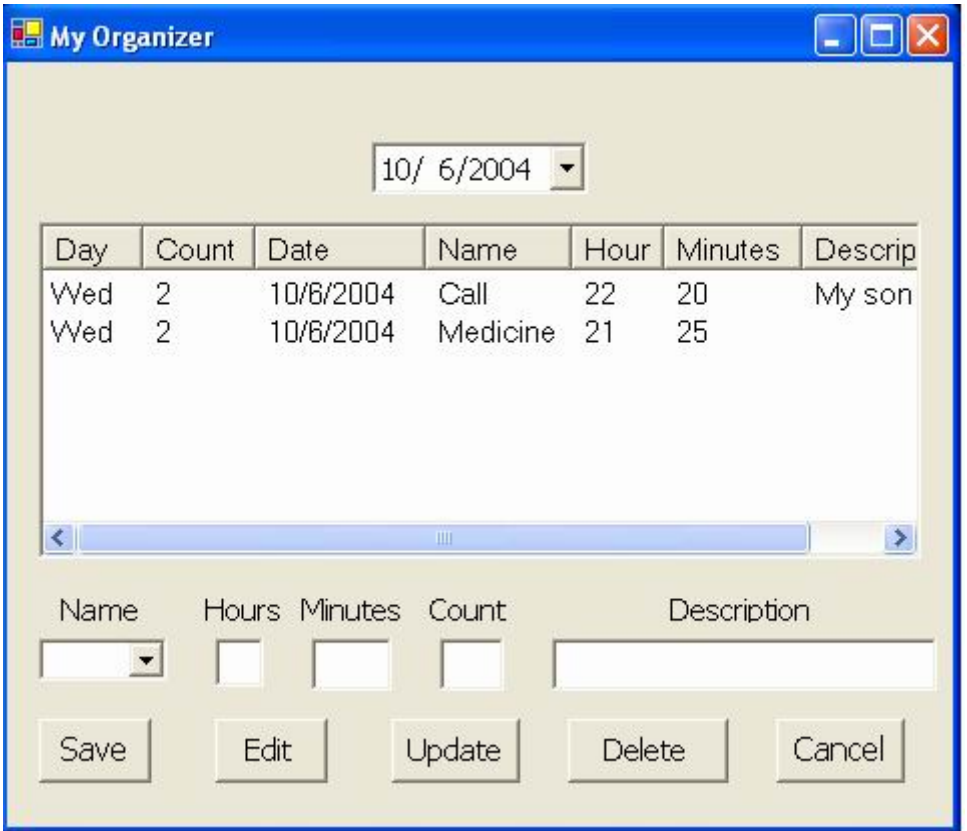

**Εικόνα 27. ∆ιαχείριση – Εργασίες (3)**

Όπως βλέπουµε η νέα εργασία έχει αποθηκευτεί και έχει εµφανιστεί στο πάνω πλαίσιο των προγραµµατισµένων εργασιών της συγκεκριµένης ηµέρας. Ο διαχειριστής επιλέγοντας µία από τις εργασίες και πατώντας «Edit» εµφανίζονται στα πεδία του κάτω µέρους της φόρµας τα στοιχεία της εργασίας και µπορεί να αλλάξει οποιαδήποτε από αυτά και µετά πατώντας «Update» να αποθηκεύσει τις αλλαγές. Επίσης επιλέγοντας µία από τις εργασίες και πατώντας «Delete» διαγράφει τελείως αυτή την εργασία.

## Εργασίες (4/4)

| <b>B</b> My Organizer        |                      |                     |                      |                |                |                                |             |        | $\overline{\phantom{a}}$ $\overline{\phantom{a}}$ |
|------------------------------|----------------------|---------------------|----------------------|----------------|----------------|--------------------------------|-------------|--------|---------------------------------------------------|
|                              |                      |                     | 10/ 6/2004           |                |                |                                |             |        |                                                   |
| Day                          | Count                | Date                | $\blacktriangleleft$ |                |                | Οκτώβριος 2004                 |             |        | $\mathbf{E}$                                      |
| Wed 2                        |                      | 10/6/200            | <b>ASU</b>           | Tpi            | Тат            | Пад                            | Пар         | Σαβ    | <b>Kup</b>                                        |
| Wed 2                        |                      | 10/6/200            | 27                   | 28             | 29             | 30                             | 1           | 2      | 3                                                 |
|                              |                      |                     | 4                    | 5.             | 6 <sub>1</sub> | 7                              | 8           | 9      | 10                                                |
|                              |                      |                     | 11                   | 12             | 13             | 14                             | 15          | 16     | 17                                                |
|                              |                      |                     | 18                   | 19             | 20             | 21                             | 22          | 23     | 24                                                |
|                              |                      |                     | 25                   | 26             | 27.            | 28.                            | 29          | 30     | 31                                                |
| $\left\langle \right\rangle$ |                      |                     |                      | $\overline{2}$ | 3              | 4.                             | 5           | 6      | 7                                                 |
|                              |                      |                     |                      |                |                | Σημερινές συνδέσεις: 19/11/200 |             |        |                                                   |
| Name                         |                      | Hours Minutes Count |                      |                |                |                                | Description |        |                                                   |
|                              | $\blacktriangledown$ |                     |                      |                |                |                                |             |        |                                                   |
| Save                         |                      | Edit                | Update               |                | Delete         |                                |             | Cancel |                                                   |

**Εικόνα 28. ∆ιαχείριση – Εργασίες (4)** 

Μπορεί επίσης να µεταβεί στις εργασίες άλλης ηµέρας επιλέγοντας από το ηµερολόγιο το κάτω βελάκι οπότε εµφανίζεται το ηµερολόγιο του µήνα και µπορεί να επιλέξει όποια µέρα θέλει ή να πάει και σε άλλο µήνα. Επιλέγοντας την ηµέρα που θέλει εµφανίζονται οι εργασίες της συγκεκριµένης ηµέρας και ο διαχειριστής µπορεί να τις αλλάξει, να τις διαγράψει ή να προσθέσει νέες.

## Αγορές (1/4)

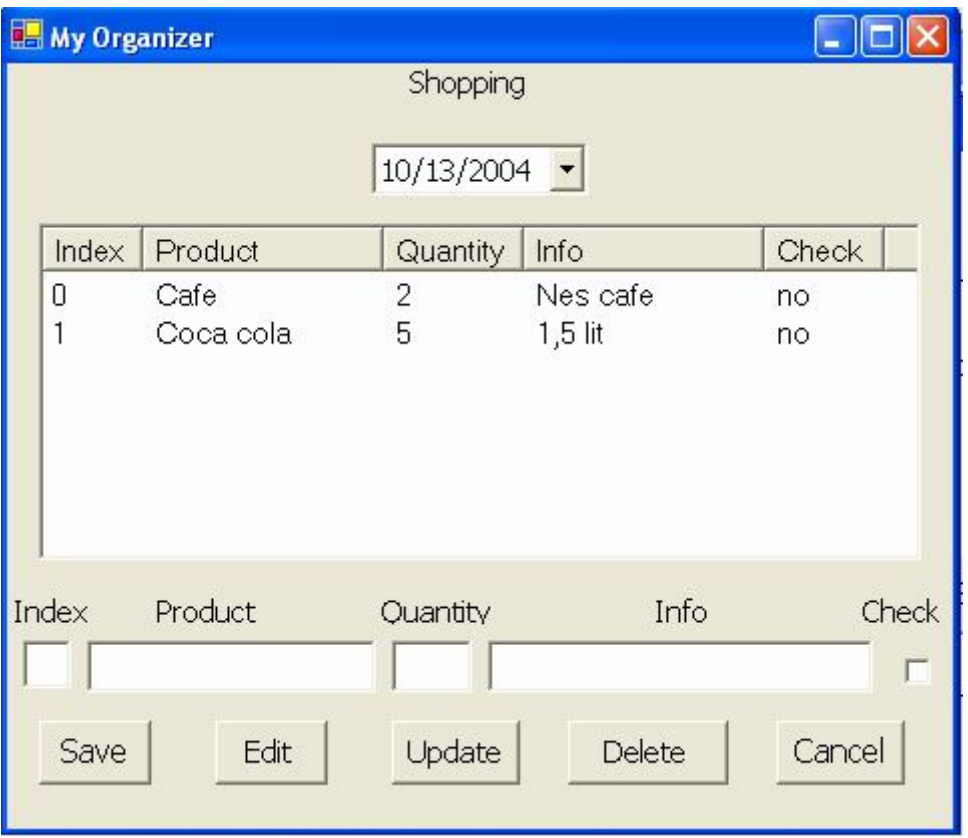

**Εικόνα 29. ∆ιαχείριση – Αγορές (1)** 

Εδώ υπάρχουν οι αγορές που έχουν προγραµµατιστεί να γίνουν για την αντίστοιχη µέρα που φαίνεται στη λίστα αναδίπλωσης.

Για κάθε αγορά εµφανίζεται ο αύξων αριθµός της, το όνοµα του προϊόντος, η ποσότητα, κάποιες παραπάνω πληροφορίες γι' αυτήν την αγορά, αν υπάρχουν, και η ένδειξη αν η συγκεκριµένη αγορά είναι επιλεγµένη ή όχι.

Εδώ θέλουµε να υπάρχει περισσότερη πληροφορία µαζεµένη και να υπάρχει η δυνατότητα να υλοποιηθούν πολλές διαφορετικές ενέργειες στην ίδια φόρµα γι' αυτό και υπάρχουν και περισσότερα κουµπιά. Πατώντας το «Cancel» επιστρέφει στην αρχική φόρµα χωρίς καµία αλλαγή στα δεδοµένα.

## Αγορές (2/4)

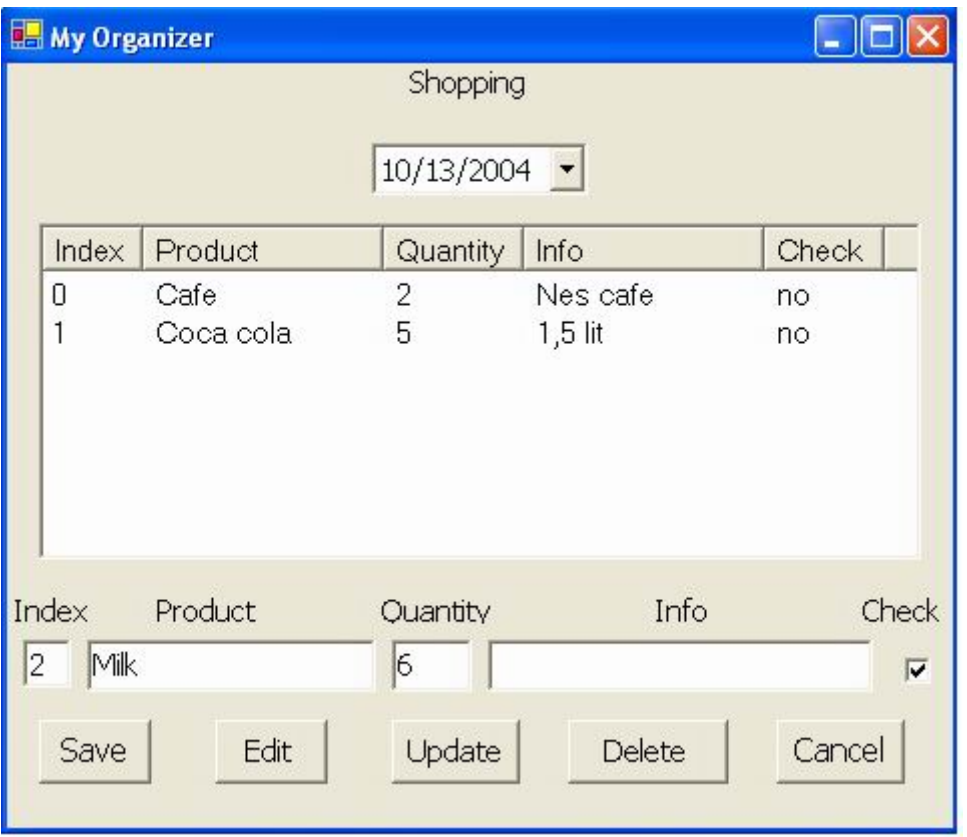

**Εικόνα 30. ∆ιαχείριση – Αγορές (2)** 

Για να γίνει εισαγωγή µιας νέας αγοράς ο διαχειριστής εισάγει στα πεδία στο κάτω µέρος της φόρµας τα στοιχεία που επιθυµεί. Επιλέγει τον αύξων αριθµό της αγοράς, το όνοµα του προϊόντος, κάποιες περισσότερες πληροφορίες γι' αυτήν, αν το θεωρήσει αναγκαίο, και µπορεί να επιλέξει ή όχι την αγορά. Για να αποθηκευτεί η νέα αγορά πατάει το «Save».

## Αγορές (3/4)

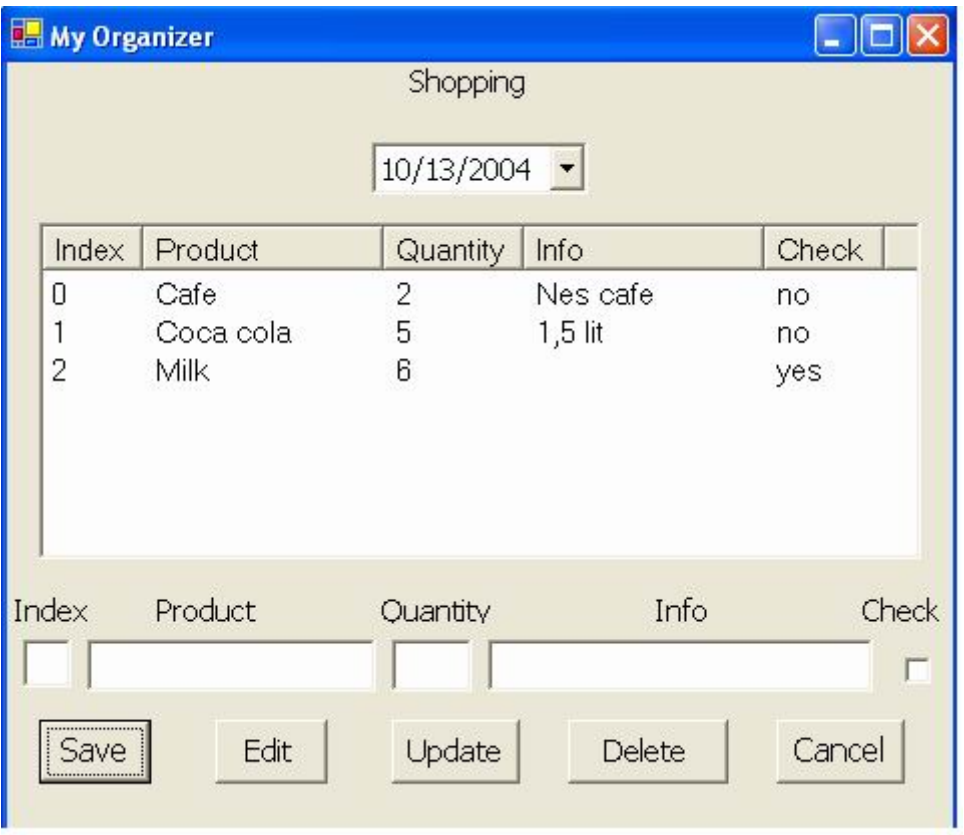

**Εικόνα 31. ∆ιαχείριση – Αγορές (3)** 

Όπως βλέπουµε η νέα αγορά έχει αποθηκευτεί και έχει εµφανιστεί στο πάνω πλαίσιο των προγραµµατισµένων αγορών της συγκεκριµένης ηµέρας. Ο διαχειριστής επιλέγοντας µία από τις αγορές και πατώντας «Edit», εµφανίζονται στα πεδία του κάτω µέρους της φόρµας τα στοιχεία της αγοράς και µπορεί να αλλάξει οποιαδήποτε από αυτά και µετά πατώντας «Update» να αποθηκεύσει τις αλλαγές. Επίσης επιλέγοντας µία από τις αγορές και πατώντας «Delete» διαγράφει τελείως αυτή την αγορά.

## Αγορές (4/4)

|  | <b>B</b> My Organizer |           |                                          |            |                |           |      |     |        | $ \Box$ $\times$               |
|--|-----------------------|-----------|------------------------------------------|------------|----------------|-----------|------|-----|--------|--------------------------------|
|  |                       |           |                                          | Shopping   |                |           |      |     |        |                                |
|  |                       |           |                                          | 10/13/2004 |                |           |      |     |        |                                |
|  |                       |           |                                          |            |                |           |      |     |        |                                |
|  | Index                 | Product   | $\left  \cdot \right $<br>Οκτώβριος 2004 |            |                |           |      |     |        | E                              |
|  | 0                     | Cafe      |                                          | Δευ        | Трі            | Тат       | Пад  | Пар | Σαβ    | <b>Kup</b>                     |
|  | 1                     | Coca cola |                                          | 27         | 28             | 29        | 30   | 1   | 2      | 3                              |
|  | 2                     | Milk      |                                          | 4          | 5              | 6         | 7    | 8   | 9      | 10                             |
|  |                       |           |                                          | 11         | 12             | <b>13</b> | 14   | 15  | 16     | 17                             |
|  |                       |           |                                          | 18         | 19             | 20        | 21   | 22  | 23     | - 24                           |
|  |                       |           |                                          | 25         | 26             | 27.       | 28   | 29  | 30     | - 31                           |
|  |                       |           |                                          |            | $\overline{2}$ | 3         | 4    | 5   | б      | 7                              |
|  |                       |           |                                          |            |                |           |      |     |        | Σημερινές συνδέσεις: 19/11/200 |
|  | Index                 | Product   | Quantity                                 |            |                |           | Into |     |        | Check                          |
|  |                       |           |                                          |            |                |           |      |     |        |                                |
|  | Save                  | Edit      |                                          | Update     |                | Delete    |      |     | Cancel |                                |

**Εικόνα 32. ∆ιαχείριση – Αγορές (4)**

Μπορεί επίσης να µεταβεί στις αγορές άλλης ηµέρας επιλέγοντας από το ηµερολόγιο το κάτω βελάκι οπότε εµφανίζεται το ηµερολόγιο του µήνα και µπορεί να επιλέξει όποια µέρα θέλει ή να πάει και σε άλλο µήνα. Επιλέγοντας την ηµέρα που θέλει εµφανίζονται οι αγορές της συγκεκριµένης ηµέρας και ο διαχειριστής µπορεί να τις αλλάξει, να τις διαγράψει ή να προσθέσει νέες.

## Χρήσιµα Τηλέφωνα

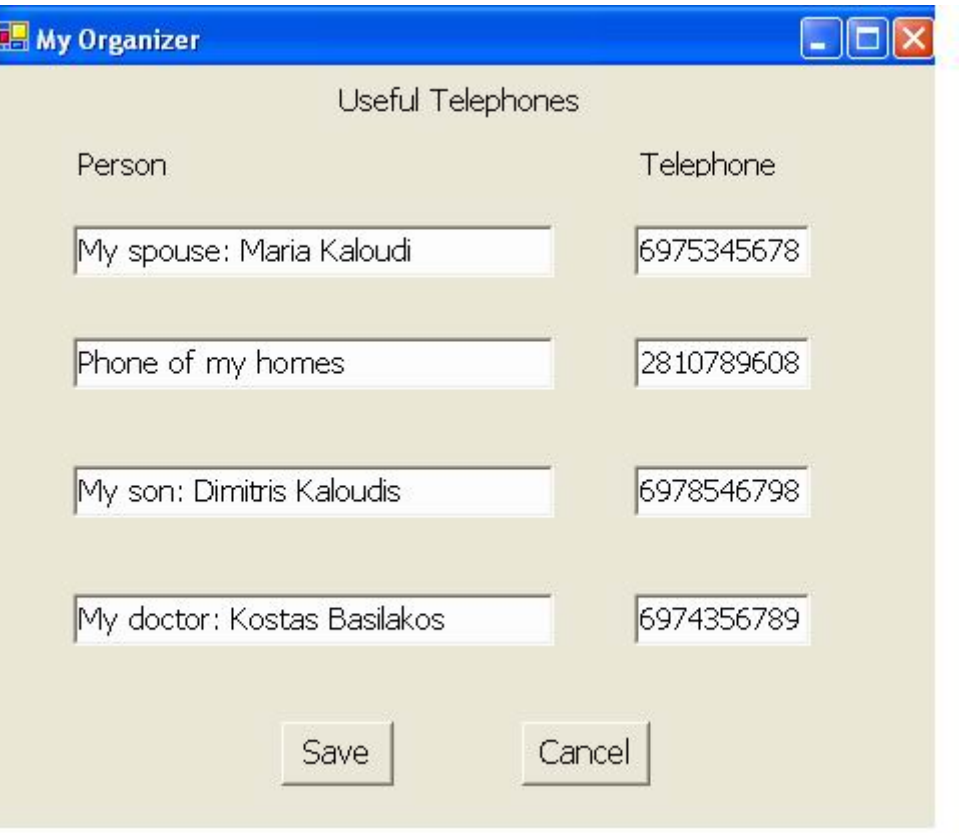

**Εικόνα 33. ∆ιαχείριση – Χρήσιµα Τηλέφωνα**

Στη φόρµα υπάρχουν τέσσερα τηλέφωνα ανάγκης σε περίπτωση που ο ηλικιωµένος χαθεί ή πάθει κάτι. Πάνω από κάθε τηλέφωνο υπάρχουν τα στοιχεία του ατόµου στο οποίο ανήκει το τηλέφωνο, το όνοµά του και η σχέση του µε τον χρήστη.

Ο διαχειριστής της εφαρµογής µπορεί να αλλάξει όποιο θέλει από τα στοιχεία. Πατώντας «Save» επιστρέφουμε στην αρχική φόρμα σώζοντας τις αλλαγές ενώ πατώντας «Cancel» επιστρέφουµε σε αυτή χωρίς αλλαγή στα δεδοµένα.

### Ρυθµίσεις

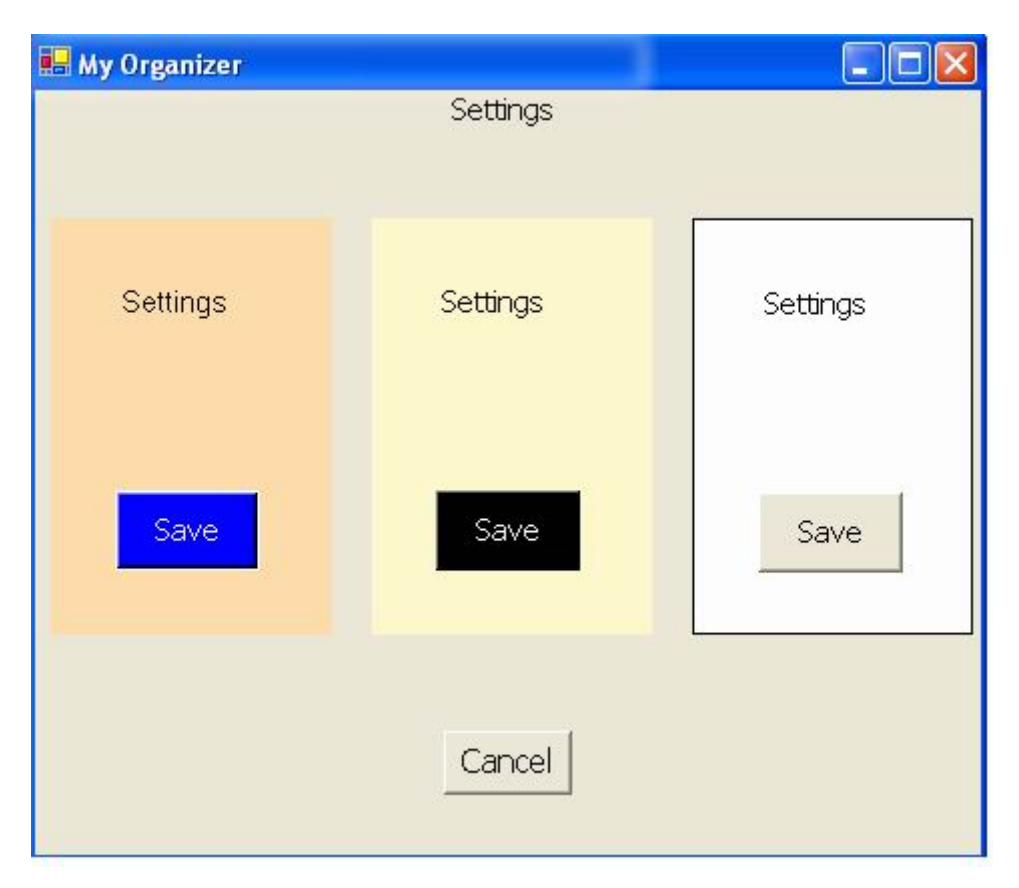

**Εικόνα 34. ∆ιαχείριση – Ρυθµίσεις**

Υπάρχουν οι τρεις ρυθμίσεις για τον συνδυασμό χρωμάτων φόντου και κουμπιού για την κανονική εφαρµογή. Αυτό που είναι επιλεγµένο έχει γύρω ένα µαύρο πλαίσιο. Για να επιλέξει ο διαχειριστής µία άλλη ρύθµιση πατάει το «Save» της αντίστοιχης ρύθµισης. Πατώντας το «Cancel» επιστρέφουµε στην αρχική φόρµα χωρίς αλλαγές στις ρυθµίσεις.

# **3.4 Υλοποίηση**

Κατά την υλοποίηση πρώτα σκιαγραφήσαµε την αρχιτεκτονική και µετά ακολούθησε λεπτοµερής σχεδίαση του λογισµικού µέσω σχεδιαστικών προοπτικών, όπως είναι η λειτουργική σχεδίαση ως προς τα δεδοµένα και τη συµπεριφορά του συστήµατος. Στο τέλος µέσω των κατάλληλων εργαλείων προγραµµατισµού γράφτηκε ο κώδικας της εφαρµογής.

# **3.4.1 Αρχιτεκτονική**

Καταρχήν καθορίσαµε την αρχιτεκτονική της εφαρµογής µας, κάτι που είναι πολύ σηµαντικό αφού η αρχιτεκτονική αποτελεί το σχεδιαστικό χάρτη και επηρεάζει όλες τις ενέργειες ανάπτυξης που πρόκειται να ακολουθήσουν. Η αρχιτεκτονική σχεδίαση ακολουθείται από οργανωµένα, διαδοχικά ή παράλληλα, χαµηλότερα επίπεδα υλοποίησης.

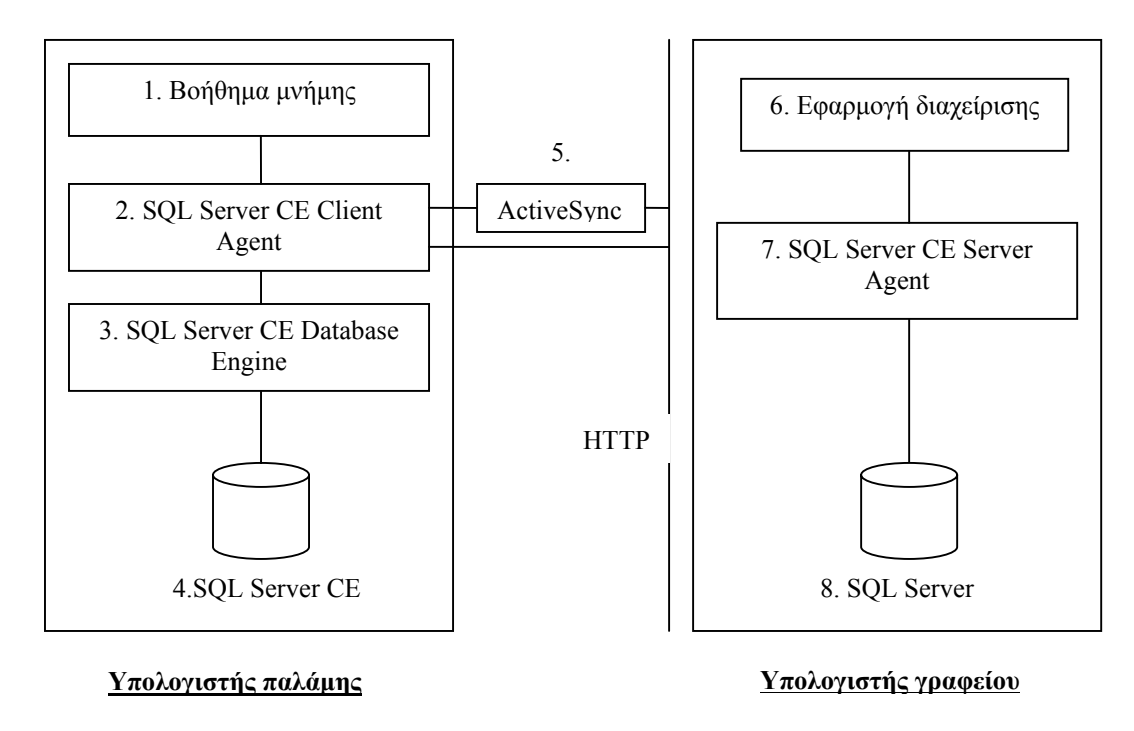

**Εικόνα 35. Η αρχιτεκτονική της εφαρµογής**

Όσον αφορά τον ρόλο και τη λειτουργία του καθενός από αυτά:

**1. Βοήθηµα µνήµης:** Είναι η διεπαφή χρήστη στον υπολογιστή παλάµης της εφαρµογής που απευθύνεται στους ηλικιωµένους.

**2. SQL Server CE Client Agent**: Ο SQL Server CE Client Agent είναι το πρωταρχικό συστατικό για τη σύνδεση του υπολογιστή παλάµης µε τον υπολογιστή γραφείου. Είναι αυτός που στέλνει το αίτηµα στον SQL Server CE Server Agent και λαµβάνει στη συνέχεια την απάντηση που στέλνεται. Χρησιµοποιεί τα εξής αντικείµενα του SQL Server CE: το Replication object,το Remote Data Access

(RDA) object και το Engine object. Με τη χρήση αυτών των αντικειµένων, οι εφαρµογές στον υπολογιστή παλάµης µπορούν προγραµµατιστικά να ελέγξουν τις συνδέσεις στον SQL Server.

**3. SQL Server CE Database Engine**: Η SQL Server CE Database Engine διαχειρίζεται τα δεδοµένα του SQL Server που είναι αποθηκευµένα στον υπολογιστή παλάµης. Η SQL Server CE Database Engine µπορεί να παρακολουθήσει την πορεία όλων των εγγραφών της βάσης δεδοµένων που έχουν εισαχθεί, ανανεωθεί ή διαγραφεί διατηρώντας ένα µικρό ποσό πληροφορίας για τις αλλαγές σε κάθε εγγραφή. Η λειτουργία του «tracking functionality» είναι εφικτή όταν χρησιµοποιείται µία από τις δύο λύσεις συνδετικότητας που αναφέρονται στο 3.4.3.3.

**4. SQL Server CE:** Είναι ο SQL Server CE στον υπολογιστή παλάµης όπου υπάρχει η τοπική βάση δεδοµένων και περιέχει τα δεδοµένα που µεταφέρθηκαν από τη βάση δεδοµένων του SQL Server του υπολογιστή γραφείου και µπορεί να είναι ίδια ή µικρότερη από αυτήν.

**5. Υποστηριγµένες λύσεις συνδετικότητας**: Οι λύσεις συνδετικότητας του SQL Server CE στηρίζονται στη χρησιµοποίηση του πρωτοκόλλου Ιστού HTTP. Ο SQL Server CE Client Agent, που ανήκει στον υπολογιστή παλάμης χρησιμοποιεί HTTP για να επικοινωνήσει µε τον SQL Server CE Server Agent στον Web server .Ο SQL Server CE Server Agent που ανήκει στον υπολογιστή γραφείου επικοινωνεί με τον SQL Server χρησιµοποιώντας είτε Replication είτε RDA.Οι λύσεις συνδετικότητας του SQL Server CE αρχικά προορίζονταν για φορητές συσκευές που συνδέονταν περιστασιακά µε το δίκτυο.

Ο SQL Server CE λειτουργεί µε την ακόλουθη συνδετικότητα δικτύων εφ' όσον διαµορφώνονται για να υποστηρίξουν το HTTP:

- Ethernet
- ασύρµατο LANs
- ασύρµατο WANs

Με τη χρήση του Microsoft ActiveSync® 3.5 και τη συσκευή Pocket PC 2002 συνδεδεµένη µε υπέρυθρη ή USB µπορεί κανείς άµεσα να έχει πρόσβαση στον SQL Server µέσω της σύνδεσης µε τον υπολογιστή γραφείου. Άλλοι συνδυασµοί συσκευών και ActiveSync απαιτούν τον SQL Server CE Relay για να διαµορφωθούν στον υπολογιστή γραφείου. Ο SQL Server CE µπορεί να χρησιµοποιήσει το Sockets Layer (SSL) γνώρισμα του (SSL) IIS για να κρυπτογραφήσει τα στοιχεία που διαδίδονται µεταξύ της συσκευής που τρέχει ο SQL Server CE και τον υπολογιστή που τρέχει τον SQL Server.

**6. Εφαρµογή ∆ιαχείρισης:** Είναι η εφαρµογή διαχείρισης στον υπολογιστή γραφείου όπου ελέγχονται και µεταβάλλονται τα δεδοµένα του βοηθήµατος µνήµης.

**7. SQL Server CE Server Agent***:* Ο SQL Server CE Server Agent χειρίζεται τα HTTP αιτήματα που υποβάλλονται από τον SQL Server CE Client Agent. Όταν μια εφαρµογή υποβάλλει ένα αίτηµα, ο SQL Server CE Client Agent στέλνει το αίτηµα στον SQL Server CE Server Agent µέσω του HTTP. Ο SQL Server CE Server Agent συνδέεται µε τον SQL Server και επιστρέφει τα αποτελέσµατα µε τη µορφή record set στον SQL Server CE Client Agent µέσω του HTTP.

**8. SQL Server:** Είναι ο SQL Server στον υπολογιστή γραφείου όπου υπάρχει η βάση δεδοµένων µε τα όλα τα δεδοµένα. Κάθε φορά που εισάγονται ή αλλάζουν τα δεδοµένα όταν µέσω της σύνδεσης του υπολογιστή παλάµης µε τον υπολογιστή γραφείου θα µεταφερθούν στον SQL Server CE.

# **3.4.2 Λειτουργική σχεδίαση**

Στη λειτουργική σχεδίαση, κατά την υλοποίηση, τα µοντέλα εξάγουν τις βασικές λειτουργίες που επιτελεί η εφαρµογή συµπεριλαµβάνοντας ροή δεδοµένων και ροή ελέγχου. Εµπλέκουν και αναπαριστούν σε ποικίλα επίπεδα λεπτοµέρειες σχεδίασης της αλγοριθµικής λογικής. Αποφύγαµε τα διαγράµµατα ροής (Flow Charts) γιατί αποτελούν παλιά γραφική µέθοδο αναπαράστασης αλγοριθµικής λογικής και χρησιµοποιήσαµε διαγράµµατα ροής δεδοµένων (Data Flow Diagrams) τα οποία αντικατοπτρίζουν τις ανάγκες ροής δεδοµένων, µοντελοποιώντας τµήµατα επεξεργασίας και αποθήκευσης δεδοµένων και µπορούν ανεξάρτητα διαγράµµατα να ζωγραφιστούν για διαφορετικές φάσεις επεξεργασίας δεδοµένων. Τα στοιχεία των διαγραµµάτων ροής δεδοµένων περιγράφονται στην παρακάτω εικόνα:

| ■ Process }<br>• Διεργασία                       |  |
|--------------------------------------------------|--|
| ■ Control flow }-<br>• Ροή ελέγχου               |  |
| $\blacksquare$ Data flow $\}$<br>● Ροή δεδομένων |  |
| ■ Data store }<br><b>•</b> Αποθήκη δεδομένων     |  |
| ■ External entity }-----<br>● Εξωτερική οντότητα |  |
| Grouping $\}$<br>• Ομαδοποίηση                   |  |

**Εικόνα 36. Τα στοιχεία του διαγράµµατος ροής δεδοµένων**

Παρακάτω δίνουµε τα παραδείγµατα δύο διαγραµµάτων ροής για τη λειτουργία του προγραµµατισµού καθηµερινών εργασιών στο βοήθηµα µνήµης.

Στο πρώτο διάγραµµα περιγράφουµε τη διαδικασία αλλαγής µιας υπάρχουσας εργασίας: µπαίνουµε στη φόρµα των εργασιών, επιλέγουµε να δούµε τις εργασίες µιας συγκεκριµένης ηµεροµηνίας, επιλέγουµε µία συγκεκριµένη εργασία, αλλάζουµε τα στοιχεία της και αποθηκεύουµε τις αλλαγές.

Στο πρώτο διάγραµµα περιγράφουµε τη διαδικασία αλλαγής της κατάστασης των αγορών: µπαίνουµε στη φόρµα των αγορών, επιλέγουµε να δούµε τις αγορές µιας συγκεκριµένης ηµεροµηνίας, επιλέγουµε τις αγορές που έχουµε κάνει και αποθηκεύουµε τις αλλαγές.

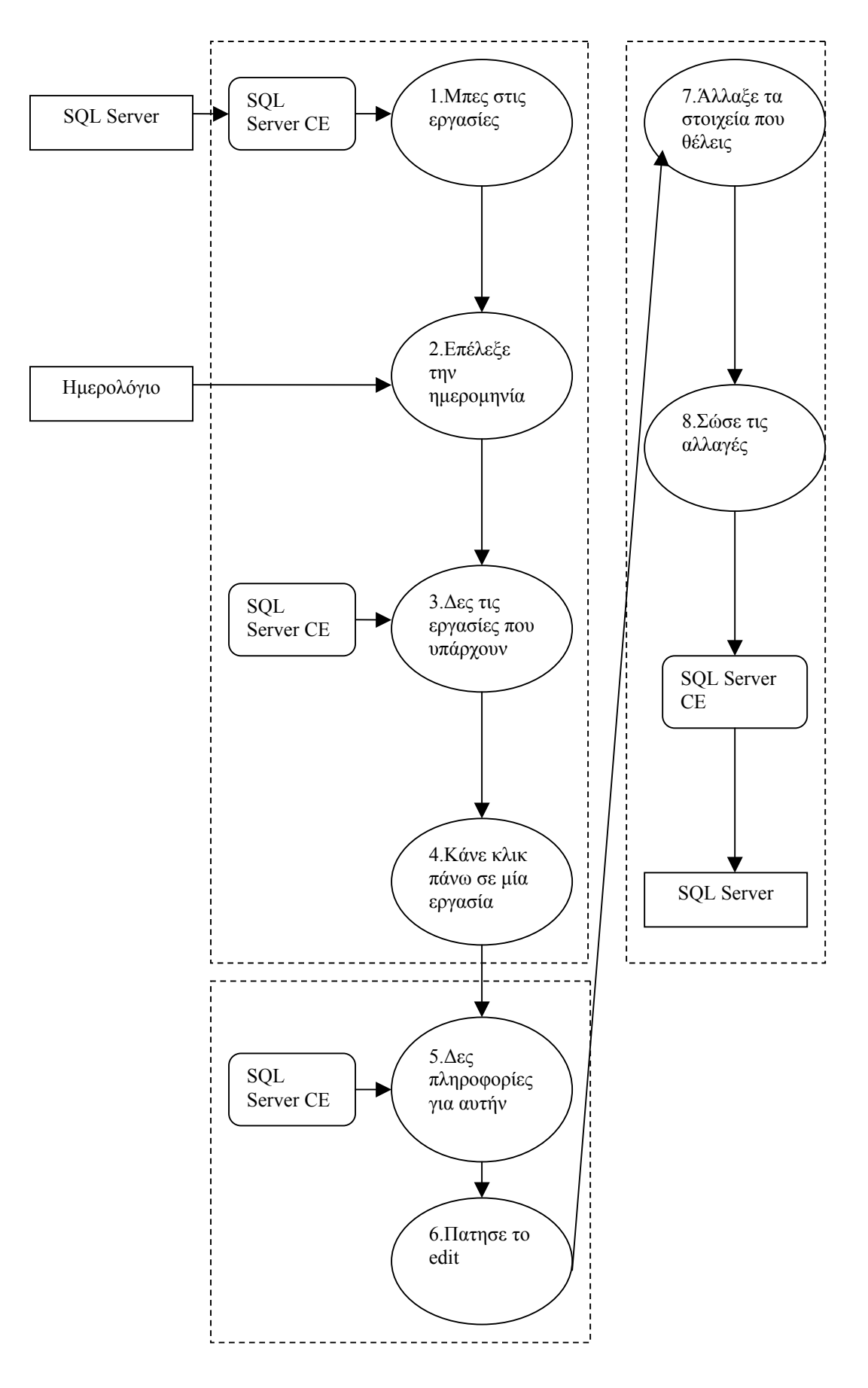

**Εικόνα 37. ∆ιάγραµµα ροής δεδοµένων αλλαγής εργασίας**

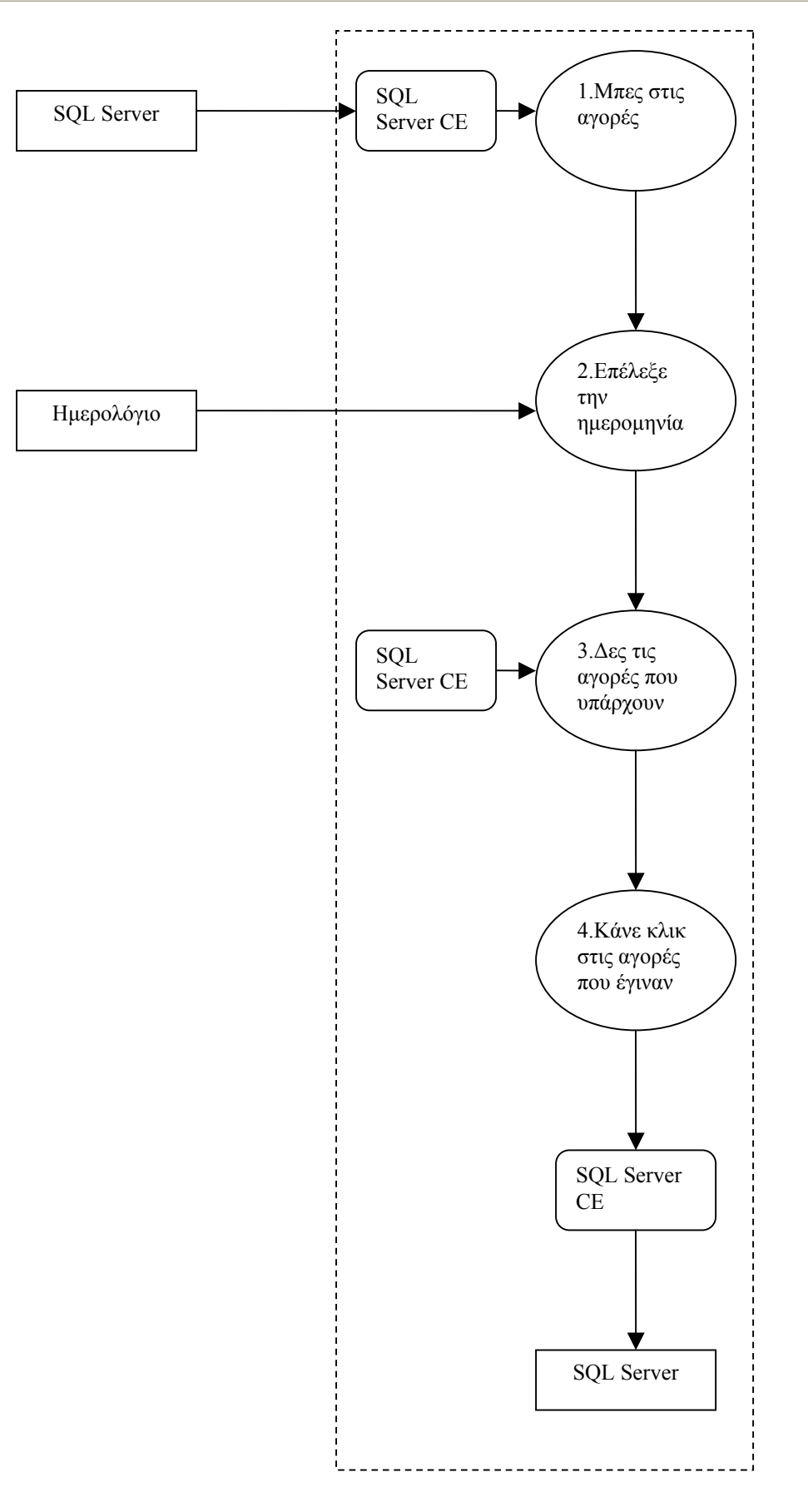

**Εικόνα 38. ∆ιάγραµµα ροής δεδοµένων αγορών**

## **3.4.3 Εργαλεία υλοποίησης**

Κατά την υλοποίηση χρησιµοποιήσαµε:

- Για την ανάπτυξή του βοηθήµατος µνήµης, το πακέτο Smart Device Programmability του Visual Studio .NEΤ (σε Microsoft Visual C#™ .NET) γιατί χρησιµοποιεί το πλαίσιο ανάπτυξης .NET Compact Framework Microsoft® που καθιστά εύκολη τη δημιουργία κινητών εφαρμογών για υπολογιστές τσέπης και άλλες µελλοντικές συσκευές, βασισµένες στο λειτουργικό σύστηµα Microsoft Windows® CE .NET. Επίσης περιέχει και έναν εξοµοιωτή ο οποίος αντιπροσωπεύει ακριβώς τη φυσική συσκευή στην οποία απευθύνεται η εφαρµογή που υλοποιείται και έτσι είχαµε τη δυνατότητα να ελέγχουµε κατά τις διάφορες φάσεις ανάπτυξης του βοηθήµατος µνήµης πώς θα εµφανίζεται αυτό σε ένα πραγµατικό υπολογιστή τσέπης. Αυτό βοήθησε πολύ στον τελικό καθορισµό των λειτουργιών του βοηθήµατος µνήµης και στον τρόπο που θα γίνεται η αλληλεπίδραση µε τον χρήστη.
- Για την ανάπτυξη της εφαρµογής διαχείρισης, τα Windows Forms Application (.NET) projects γιατί η εφαρμογή διαχείρισης είναι μια απλή εφαρµογή υπολογιστή γραφείου που συνδέεται µε τον SQL Server™ 2000 και δεν χρειαζόταν κάτι πιο σύνθετο από άποψη υλοποίησης. Για τη διατήρηση της οµοιοµορφίας στην ανάπτυξη του συστήµατος υλοποιήσαµε και αυτήν στην ίδια γλώσσα προγραµµατισµού σε Microsoft Visual C#™ .NET.
- Για την αρχιτεκτονική του όλου συστήµατος, την έκδοση Microsoft® SQL Server<sup>TM</sup> 2000 Windows® CE Edition (SOL Server CE). Στο σύστημα που αναπτύξαµε θέλαµε το βοήθηµα µνήµης και η εφαρµογή διαχείρισης να συνδέονται και να ανταλλάσσουν δεδοµένα. Η έκδοση αυτή παρέχει µια συµπαγή λύση για βάσεις δεδοµένων για τις κινητές και ενσωµατωµένες συσκευές. Με τη χρησιµοποίηση του Microsoft Visual Studio® .NET ή των Microsoft eMbedded Visual Tools, μπορεί κανείς να επεκτείνει την ικανότητα διαχείρισης δεδοµένων από έναν SQL Server σε συσκευές που έχουν Windows CE µέσω δύο µεθόδων σύνδεσης και ανταλλαγής δεδοµένων µε την πηγή των δεδοµένων: α)remote data access (RDA) β)replication. Η ακόλουθη απεικόνιση παρουσιάζει τη σχέση των τριών χαρακτηριστικών περιβαλλόντων στα οποία. χρησιµοποιείται ο SQL Server CE [27].

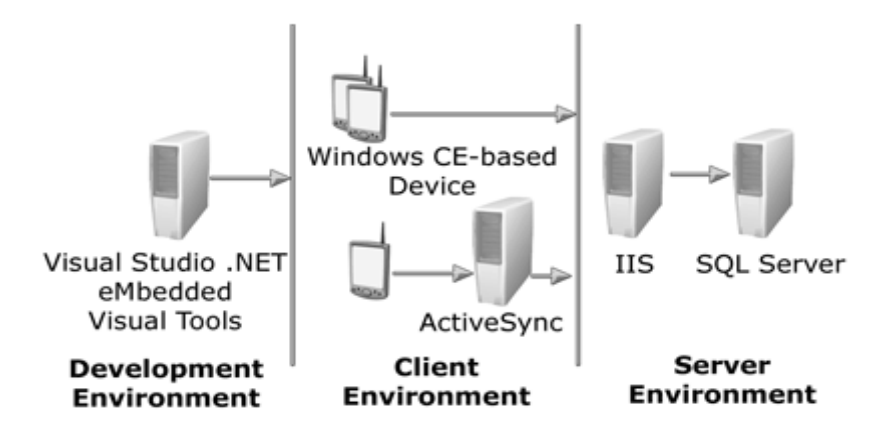

**Εικόνα 39. Η σχέση των τριών χαρακτηριστικών περιβαλλόντων**

Πιο κάτω περιγράφουµε τις τεχνολογίες που χρησιµοποιήθηκαν τόσο για την ανάπτυξη του βοηθήµατος µνήµης όσο και για την αρχιτεκτονική µεταξύ του βοηθήµατος µνήµης και της εφαρµογής διαχείρισης.

## **3.4.3.1 Smart Device Programmability**

Παρακάτω αναφέρουµε τα κύρια χαρακτηριστικά της τεχνολογίας για την ανάπτυξη εφαρµογών σε φορητές συσκευές που υλοποιείται σε Visual Studio .NET και χρησιµοποιεί το .NET Compact Framework Microsoft®.

Μέχρι σήµερα, οι περισσότεροι προγραµµατιστές δεν µπορούσαν να χρησιµοποιήσουν τα ίδια εργαλεία προγραµµατισµού για τις κινητές και τις άλλες συσκευές που χρησιµοποιούν Microsoft Windows® και τον Ιστό. Αντ' αυτού, οι προγραµµατιστές που δηµιουργούν τις εφαρµογές πρέπει να χρησιµοποιήσουν ένα σύνολο εργαλείων, γλωσσών και προτύπων προγραµµατισµού για τον υπολογιστή γραφείου και άλλο για τις εφαρμογές των κινητών συσκευών. Αυτή η προστιθέμενη απαίτηση εµποδίζει την παραγωγικότητα και απαιτεί τη δαπανηρή επανεκπαίδευση. Εάν οι προγραµµατιστές θέλουν να επεκτείνουν τις υπάρχουσες εφαρµογές υπολογιστών γραφείου τους στην κινητή συσκευή, πρέπει να µάθουν ένα απολύτως νέο σύνολο εργαλείων, ένα νέο σύνολο διεπαφών και πρακτικών προγραµµατισµού, και στην ουσία µια νέα και εξειδικευµένη γλώσσα [26].

Το [Visual Studio .NET](http://msdn.microsoft.com/vstudio/productinfo/overview/default.asp) λύνει αυτό το πρόβληµα µε τη διευκόλυνση των εκατοµµυρίων προγραµµατιστών που χτίζουν τις εφαρµογές υπολογιστών γραφείου και κεντρικών υπολογιστών για να χρησιµοποιηθούν τα ίδια εργαλεία κατά την ανάπτυξη των εφαρµογών για τις φορητές συσκευές. Οι προγραµµατιστές είναι έτσι ικανοί να χρησιµοποιήσουν τις ίδιες δεξιότητες, τις τεχνικές, τους οπτικούς σχεδιαστές, και τον υπάρχοντα κώδικα κατά τη δηµιουργία των περίπλοκων εφαρµογών για τις κινητές συσκευές ή τον υπολογιστή γραφείου. Οι εταιρίες ωφελούνται επειδή δεν αναγκάζονται να επενδύσουν στη δαπανηρή επανεκπαίδευση.

Τα Smart Device Programmability χαρακτηριστικά του Visual Studio .NET καθιστούν ικανή τη δηµιουργία κινητών εφαρµογών για PC τσέπης και άλλες µελλοντικές συσκευές βασισµένες στο λειτουργικό σύστηµα Microsoft Windows® CE .NET. Οι προγραµµατιστές µπορούν άµεσα να αρχίσουν να δηµιουργούν τις κινητές εφαρµογές µε το Visual Studio .NET χρησιµοποιώντας το ίδιο ενοποιηµένο περιβάλλον ανάπτυξης που χρησιµοποιούν αυτήν την περίοδο για να χτίσουν τις εφαρµογές υπολογιστών γραφείου και κεντρικών υπολογιστών χρησιµοποιώντας είτε την Microsoft Visual Basic® .NET είτε την Microsoft Visual C#™ .NET. Όλες οι άλλες γλώσσες που υποστηρίζουν το περιβάλλον ανάπτυξης .NET θα υποστηριχθούν στις µελλοντικές κυκλοφορίες.

Οι δυνατότητες του Visual Studio .NET περιλαµβάνουν:

α) Ενσωµατωµένο περιβάλλον ανάπτυξης (IDE), β)XML Web services, γ) Windows Forms και δ)ADO.NET.

Επίσης παρέχει πολλά µοναδικά χαρακτηριστικά στον προγραµµατιστή που αναπτύσσει τις εφαρµογές αυτών των συσκευών. Αυτά περιλαµβάνουν:

1) Εξοµοιωτή συσκευής (Device emulation)

Ένας αποτελεσµατικός υψηλής-πίστης εξοµοιωτής συσκευών είναι ενσωµατωµένος µέσα στο περιβάλλον σχεδίασης του Visual Studio .NET. Αυτός ο εξοµοιωτής αντιπροσωπεύει ακριβώς τη φυσική συσκευή που απευθύνεται η εφαρµογή και τρέχει τις πραγµατικές εικόνες λειτουργικών συστηµάτων σε µια εικονική µηχανή.

2) Αυτόµατη ανάπτυξη (Automatic deployment)

Όταν οι υπεύθυνοι για την ανάπτυξη πρέπει να δοκιµάσουν τις εφαρµογές τους, µπορούν να επιλέξουν να τρέξουν τις εφαρµογές στον εξοµοιωτή που αναφέρθηκε πιο πάνω (χρησιµοποιώντας τον εξοµοιωτή PC τσέπης) ή µπορούν να φορτώσουν την εφαρµογή στη συνδεδεµένη συσκευή. Κατά την ανάπτυξη σε µια συσκευή το Visual Studio .NET θα καθορίστει αυτόματα ποια αργεία απαιτούνται στη συγκεκριμένη συσκευή και θα αρχίσει να τα φορτώνει.

3) Εξ' αποστάσεως διόρθωση (Remote debugging)

Μόλις τρέξουν αυτόµατα οι εφαρµογές στη συσκευή µπορούν να διορθωθούν εξ' αποστάσεως µέσα από το Visual Studio .NET χρησιµοποιώντας τον ενσωµατωµένο διορθωτή. Η διαδικασία διόρθωσης (debugging) των εφαρµογών που τρέχουν στον desktop εξοµοιωτή ή στη συνδεδεµένη συσκευή είναι ίδια µε τη διαδικασία διόρθωσης (debugging) για τις εφαρµογές διόρθωσης υπολογιστών γραφείου.

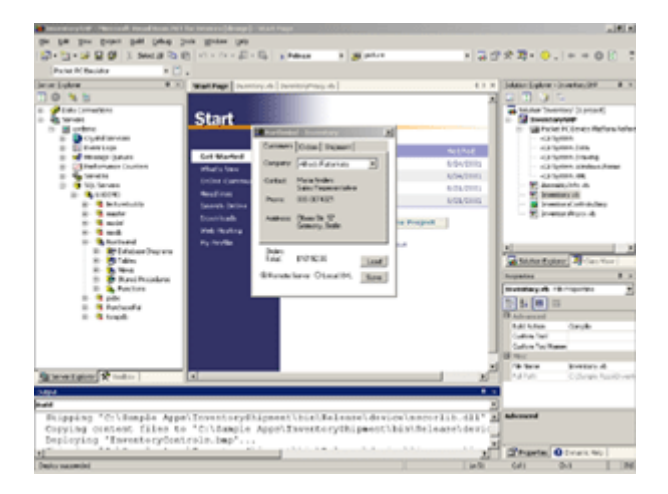

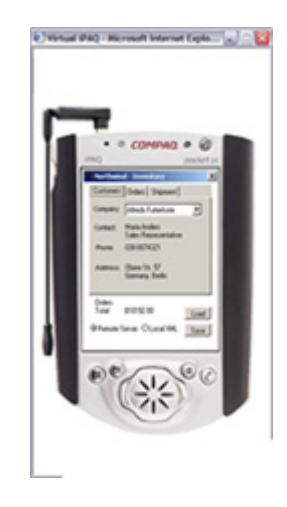

**Εικόνα 40. Η εφαρµογή στον εξοµοιωτή Εικόνα 41. Η εφαρµογή στην συσκευή**

## **3.4.3.2 .NET Compact Framework**

Το .NET Compact Framework Microsoft® είναι ένα πλαίσιο ανάπτυξης έξυπνων συσκευών που φέρνει τον κόσµο των XML Web υπηρεσιών και του εφαρµόσιµου κώδικα στις συσκευές. Το .NET Compact Framework είναι ένα πλούσιο υποσύνολο του .NET Framework, παρέχοντας κατά συνέπεια τα ίδια οφέλη µε το .NET Framework αλλά σχεδιάζεται συγκεκριµένα για τις περιορισµένες σε πόρους συσκευές, όπως PDAs και τα έξυπνα κινητά τηλέφωνα. Το .NET Framework απλοποιεί πολύ τη διαδικασία δηµιουργίας και ανάπτυξης εφαρµογών στις κινητές συσκευές επιτρέποντας επίσης στον υπεύθυνο για την ανάπτυξη της εφαρµογής να εκµεταλλευθεί πλήρως τις ικανότητες της συσκευής[28][29][30]. Στις δύο παρακάτω εικόνες φαίνεται τι υποστηρίζει το .NET Framework και τί το .NET Compact Framework.

| <b>System.Web</b>                                         |                                                 | <b>System.WinForms</b> |                       |  |                        |  |  |  |  |
|-----------------------------------------------------------|-------------------------------------------------|------------------------|-----------------------|--|------------------------|--|--|--|--|
| <b>Services</b><br><b>Description</b><br><b>Discovery</b> | UI<br><b>HtmlControls</b><br><b>WebControls</b> |                        | <b>Design</b>         |  | <b>ComponentModel</b>  |  |  |  |  |
| <b>Protocols</b>                                          |                                                 |                        | <b>System.Drawing</b> |  |                        |  |  |  |  |
| <b>Caching</b>                                            | <b>Security</b>                                 |                        | <b>Drawing2D</b>      |  | <b>Printing</b>        |  |  |  |  |
| <b>Configuration</b>                                      | <b>SessionState</b>                             |                        | <b>Imaging</b>        |  | <b>Text</b>            |  |  |  |  |
| <b>System.Data</b>                                        |                                                 |                        | <b>System.Xml</b>     |  |                        |  |  |  |  |
| <b>ADO.NET</b>                                            | <b>SqlClient</b>                                |                        | <b>XmlDocument</b>    |  | <b>Serialization</b>   |  |  |  |  |
| <b>Design</b>                                             |                                                 |                        | <b>Xslt/XPath</b>     |  | <b>Reader/Writers</b>  |  |  |  |  |
| <b>System</b>                                             |                                                 |                        |                       |  |                        |  |  |  |  |
| <b>Collections</b>                                        | IO                                              |                        | <b>Configuration</b>  |  | <b>Runtime</b>         |  |  |  |  |
| <b>Security</b>                                           | <b>Net</b>                                      | <b>ServiceProcess</b>  |                       |  | <b>InteropServices</b> |  |  |  |  |
| <b>Text</b>                                               | <b>Reflection</b>                               | <b>Diagnostics</b>     |                       |  | <b>Remoting</b>        |  |  |  |  |
| <b>Globalization</b>                                      | <b>Resources</b>                                | <b>Threading</b>       |                       |  | <b>Serialization</b>   |  |  |  |  |

**Εικόνα 42 .NET Framework**

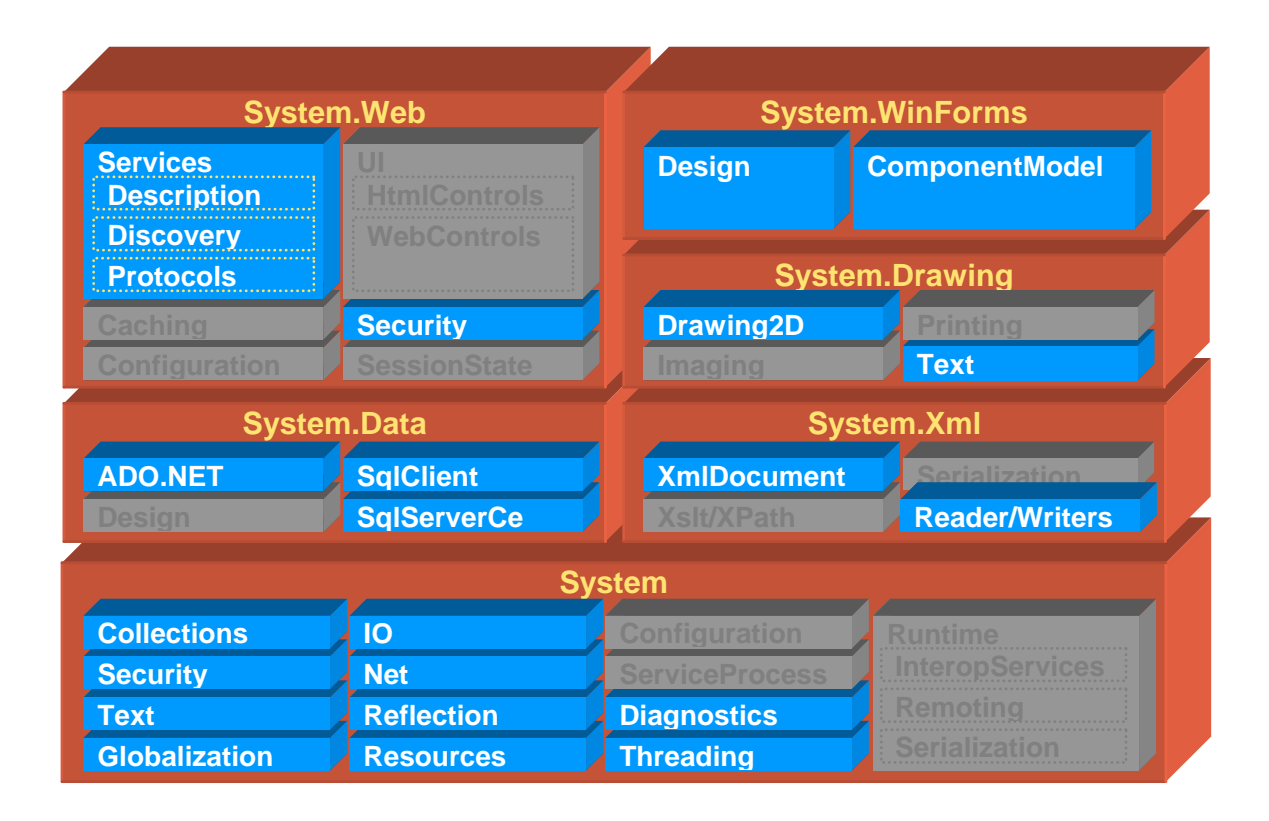

**Εικόνα 43 .NET Compact Framework**
## **3.4.3.3 SQL Server CE**

Θα περιγράψουµε εν συντοµία την έκδοση Microsoft® SQL Server™ 2000 Windows® CE Edition (SQL Server CE) η οποία χρησιμοποιείται για την ανταλλαγή δεδοµένων από µια συσκευή που έχει Microsoft Windows CE σε έναν SQL Server. Στηρίζεται σε διάφορα συστατικά (components) και η παρακάτω απεικόνιση παρουσιάζει τη σχέση µεταξύ των διαφορετικών αυτών συστατικών.

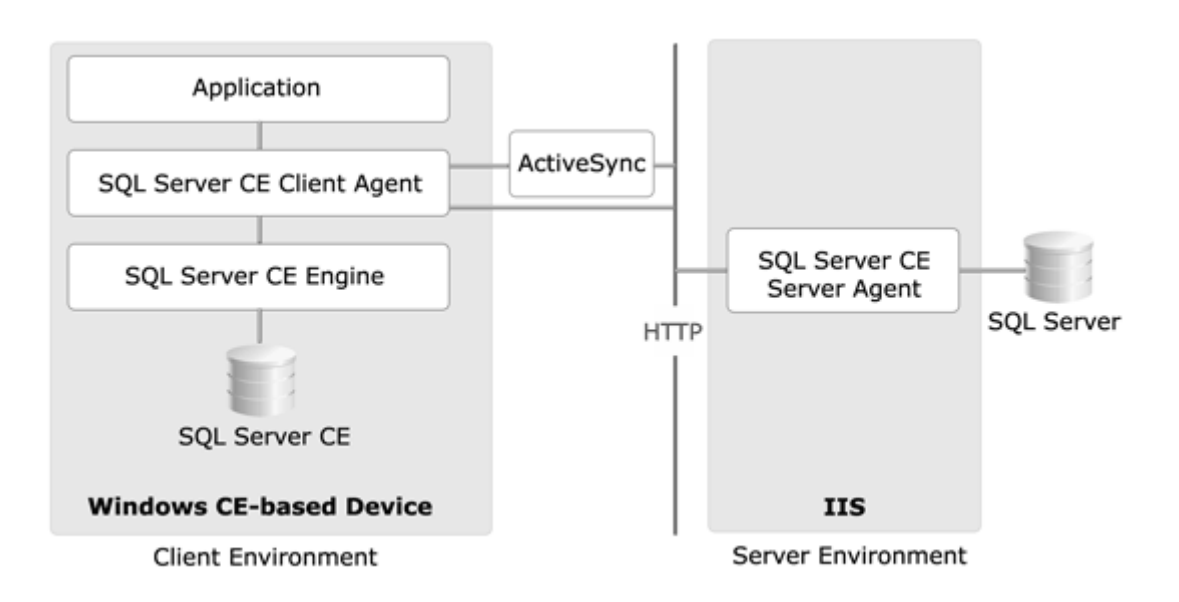

**Εικόνα 44. Περιβάλλοντα Client -Server** 

Ως περιβάλλον ανάπτυξης χρησιµοποιείται το Microsoft Visual Studio .NET: παρέχει µια πλατφόρµα ανάπτυξης εφαρµογής για τις συσκευές µε Microsoft Windows CE. Χρησιμοποιώντας Microsoft Visual Basic® .NET ή Microsoft Visual C#™ .NET µπορεί κανείς να αναπτύξει εφαρµογές που επικοινωνούν µε τις βάσεις δεδοµένων στον SQL Server και στον SQL Server CE.

Η έκδοση Microsoft® SQL Server™ 2000 Windows® CE Edition (SQL Server CE) υποστηρίζει δύο µεθόδους σύνδεσης και ανταλλαγής δεδοµένων µε την πηγή των δεδοµένων:

**Remote data access (RDA)** : παρέχει έναν απλό τρόπο για μια συσκευή με Windows CE να προσπελαύνει δεδοµένα (pull) από έναν πίνακα µιας µακρινής βάσης δεδοµένων ενός SQL Server και να αποθηκεύσει τα δεδοµένα αυτά σε µια τοπική βάση δεδοµένων του SQL Server CE. Η εφαρµογή µπορεί έπειτα να διαβάσει και να ανανεώσει τον τοπικό πίνακα της βάσης δεδοµένων του SQL Server CE. Ο SQL Server CE µπορεί προαιρετικά να ακολουθήσει όλες τις αλλαγές που γίνονται στον τοπικό πίνακα και αργότερα η εφαρµογή να στείλει (push) τις αλλαγµένες εγγραφές από τον τοπικό πίνακα πίσω στον πίνακα του SQL Server .

Οι εφαρµογές µπορούν επίσης να χρησιµοποιήσουν τη µέθοδο RDA για να υποβάλουν δηλώσεις SQL που θα εκτελεστούν σε µια µακρινή βάση δεδοµένων του SQL Server. Παραδείγµατος χάριν, µια εφαρµογή θα µπορούσε να υποβάλει τις

δηλώσεις SQL που εισάγουν, ενηµερώνουν, ή διαγράφουν εγγραφές σε έναν µακρινό πίνακα του SQL Server. Οι εφαρµογές µπορούν να επικαλεσθούν οποιαδήποτε δήλωση SQL που δεν επιστρέφει ένα recordset, συµπεριλαµβανοµένης µιας αποθηκευµένης διαδικασίας στο µακρινό σύστηµα. Η µέθοδος RDA είναι κατάλληλη όταν δεν απαιτείται η SQL Server CE merge replication.

Ο SQL Server CE επικοινωνεί µε τον SQL Server µέσω του Microsoft Internet Information Services (IIS). Με τη σύνδεση µέσω IIS, η µέθοδος RDA εκµεταλλεύεται τα πλεονεκτήµατα των υπηρεσιών πιστοποίησης και εξουσιοδότησης του IIS. Ο SQL Server µπορεί να βρεθεί πίσω από µια αντιπυρική ζώνη ή να προσεγγιστεί µε τον κεντρικό υπολογιστή πληρεξούσιου της Microsoft. Η RDA µπορεί να εκτελεσθεί πέρα από τα δίκτυα τοπικής περιοχής (LANs) καθώς και πέρα από τα δίκτυα ευρείας περιοχής (WANs).

Η µέθοδος RDA ταιριάζει καλά στις ασύρµατες µεταφορές. Η συµπίεση χρησιµοποιείται για να µειώσει το ποσό των δεδοµένων που διαβιβάζονται. Η κρυπτογράφηση µπορεί να χρησιµοποιηθεί για να προστατεύσει τα ευαίσθητα στοιχεία χρηστών κατά τη διάρκεια της µετάδοσης.

Replication: ταιριάζει ιδανικά στις φορητές συσκευές επειδή επιτρέπει στα δεδομένα να ενηµερωθούν αυτόνοµα στη φορητή συσκευή και τον κεντρικό υπολογιστή. Τα δεδοµένα µπορούν αργότερα να συγχωνευθούν όταν συνδεθεί η συσκευή µε τον SQL Server. Ο SQL Server CE συγχρονίζεται με τον SQL Server μέσω σύνδεσης HTTP στον SQL Server Publisher µέσω IIS. Με τη σύνδεση µέσω IIS, η µέθοδος αυτή εκµεταλλεύεται τα πλεονεκτήµατα των υπηρεσιών πιστοποίησης και εξουσιοδότησης του IIS.

## **3.5 Ανασκόπηση**

Στο κεφάλαιο αυτό έγινε περιγραφή της ανθρωποκεντρικής σχεδίασης, καθορίστηκε η οµάδα στόχου της εφαρµογής και ορίστηκαν οι απαιτήσεις των χρηστών ως προς την εφαρµογή. Έπειτα αναλύθηκαν οι προδιαγραφές του συστήµατος και ο τρόπος που χρησιµοποιήθηκαν οι αρχές σχεδίασης και έγινε περιγραφή της διαδικασίας σχεδίασης κάθε µέρους της εφαρµογής. Τέλος έγινε περιγραφή της αρχιτεκτονικής και της τεχνολογίας που χρησιµοποιήθηκε για την υλοποίηση του συστήµατος. Στο επόµενο κεφάλαιο θα παρουσιαστεί η µέθοδος αξιολόγησης και τα συµπεράσµατα που προέκυψαν από αυτή.

# **Κεφάλαιο 4. Αξιολόγηση**

Η αξιολόγηση ευχρηστίας αποτελεί απαραίτητο τµήµα της ανάπτυξης οποιασδήποτε εφαρµογής. Σε ιδανικές καταστάσεις, δεν αποτελεί µια µοναδική φάση, αλλά µια δραστηριότητα που πραγµατοποιείται σε διάφορα στάδια του κύκλου ανάπτυξης ενός προϊόντος. Στόχοι της αξιολόγησης είναι να διαπιστωθούν τυχόν προβλήµατα ευχρηστίας, αλλά και κατά πόσο το σύστηµα είναι αποδεκτό από τους χρήστες. Μέσω της διαδικασίας αυτής, οι αρχικές αποφάσεις της σχεδίασης επιβεβαιώνονται ή απορρίπτονται, ενώ νέες απαιτήσεις και πιθανά προβλήµατα στην αλληλεπίδραση αποκαλύπτονται.

## **4.1 Μέθοδος**

Στην παρούσα εργασία χρησιµοποιήθηκε η Ευρετική Αξιολόγηση (Heuristic Evaluation) µε τη βοήθεια έµπειρων αξιολογητών χρηστικότητας. Η µέθοδος αυτή είναι η δηµοφιλέστερη και η λιγότερο τυπική και περιλαµβάνει ένα µικρό σύνολο αξιολογητών που ελέγχουν τη διεπαφή και την κρίνουν ως προς τη συµµόρφωσή της µε βάση κάποιες αναγνωρισµένες αρχές ευχρηστίας (heuristics) [31]. Στόχος της µεθόδου είναι να εντοπιστούν όλα τα προβλήµατα χρηστικότητας στη σχεδίαση, έτσι ώστε να περιλαµβάνεται ως τµήµα της επαναληπτικής διαδικασίας σχεδίασης.

Ακολουθήσαµε αυτή τη µέθοδο για τους εξής λόγους:

1) Η ιδιαιτερότητα του συστήµατος επέβαλε να γίνεται αξιολόγηση σε κάθε κύκλο ανάπτυξης ώστε να εντοπίζονται και να διορθώνονται άµεσα τα προβλήµατα χρηστικότητας.

2) Η ευρετική αξιολόγηση χωρίς τη βοήθεια τελικών χρηστών έχει τη δυνατότητα να εντοπίσει πολλά και σηµαντικά προβλήµατα χρηστικότητας.

3) Είναι µέθοδος που γίνεται πολύ πιο γρήγορα από τις άλλες και µε µικρή προετοιµασία. (σενάρια, ερωτηµατολόγιο, κτλ) [32].

Γενικά, η ευρετική αξιολόγηση δε µπορεί να πραγµατοποιηθεί από ένα µόνο αξιολογητή, επειδή ένα άτοµο δεν είναι εύκολο να εντοπίσει όλα τα προβλήµατα ευχρηστίας µιας διεπαφής. Η εµπειρία από πολλές και διαφορετικές εργασίες έχει δείξει ότι διαφορετικοί άνθρωποι εντοπίζουν διαφορετικά προβλήµατα χρηστικότητας. Μερικά προβλήµατα ευχρηστίας είναι πολύ εύκολο να εντοπιστούν, οπότε αναφέρονται από σχεδόν όλους τους αξιολογητές. Από την άλλη όµως, υπάρχουν προβλήµατα τα οποία εντοπίζονται µόνο από λίγους αξιολογητές. Επιπλέον, δεν είναι δυνατό να αναγνωριστεί ένας χρήστης σαν ο καλύτερος και να στηρίζονται οι αξιολογήσεις µόνο στα δικά του αποτελέσµατα, αφού από τη µια µεριά δεν είναι απαραίτητο ότι ο ίδιος θα είναι ο καλύτερος χρήστης σε κάθε περίπτωση, ενώ από την άλλη µερικά από τα πιο δύσκολα προβλήµατα ευχρηστίας εντοπίζονται από αξιολογητές οι οποίοι δεν παρατηρούν πολλά προβλήµατα ευχρηστίας. Εποµένως, για την αύξηση της αποτελεσµατικότητας της µεθόδου συνίσταται να χρησιµοποιούνται διάφοροι αξιολογητές.

Σύµφωνα µε τους Nielsen και Landauer [33], συνίσταται να λαµβάνουν µέρος στην ευρετική αξιολόγηση από τρεις έως πέντε αξιολογητές, δεδοµένου ότι τα οφέλη σε σχέση µε το κόστος δεν είναι σηµαντικά µε τη χρήση περισσοτέρων αξιολογητών. Στη µέθοδο ευρετικής αξιολόγησης για την περίπτωση της εφαρµογής του βοηθήµατος µνήµης χρησιµοποιήθηκαν τρεις αξιολογητές.

Για να υπάρχει αντικειµενικότητα στην αξιολόγηση ο κάθε αξιολογητής χωρίς να έρχεται σε επαφή µε τους υπόλοιπους εξετάζει την εφαρµογή και είτε σηµειώνει ξεχωριστά τις παρατηρήσεις του και τα λάθη χρηστικότητας που εντοπίζει είτε τις αναφέρει προφορικά και αυτές καταγράφονται από κάποιον άλλον παρατηρητή. Μόνο όταν τελειώσουν όλοι οι αξιολογητές µπορούν να επικοινωνήσουν και να ανταλλάξουν απόψεις για την εφαρµογή.

## **4.2 ∆ιαδικασία**

Για την αξιολόγηση της εφαρµογής επιλέχθηκαν τρία µέλη του εργαστηρίου Επικοινωνίας Ανθρώπου – Μηχανής του Ιδρύµατος Τεχνολογίας και Έρευνας, ειδικοί στη σχεδίαση διεπαφών.

Πριν ξεκινήσει η αξιολόγηση έγινε ενηµέρωση των αξιολογητών για την εφαρµογή και τους στόχους της καθώς και για τη διαδικασία που θα ακολουθηθεί. Επίσης τους δόθηκαν κατάλογοι ελέγχου (Παράρτηµα ΙV), σενάρια (Παράρτηµα ΙΙI) και µια ηλεκτρονική φόρµα καταγραφής και βαθµολόγησης των προβληµάτων. Κατά τη διάρκεια κάθε αξιολόγησης ένας παρατηρητής απαντούσε σε πιθανές απορίες των αξιολογητών.

Στους αξιολογητές δόθηκαν δύο συγκεκριµένα σενάρια και τους ζητήθηκε να πλοηγηθούν στη εφαρµογή και µε τα δύο σενάρια. Τα σενάρια περιλαµβάνουν αναπαράσταση ενός χρήστη που χρησιµοποιεί την εφαρµογή προκειµένου να επιτευχθεί ένας συγκεκριµένος στόχος. Είναι σηµαντικό να είναι όσο το δυνατόν πιο αντιπροσωπευτικά γι' αυτούς που πραγµατικά θα χρησιµοποιούν την εφαρµογή [34]. Για τη δηµιουργία των σεναρίων έγιναν τα ακόλουθα βήµατα:

1) Προσδιορίστηκαν οι εργασίες που θα αποτελούν και το πλαίσιο λειτουργίας των τελικών χρηστών.

2) Έγινε αποσύνθεση των στόχων σε λειτουργίες που έπρεπε να εκτελεστούν.

3) Ορίστηκαν η εκτίµηση του χρόνου εκτέλεσης και τα κριτήρια ολοκλήρωσης ως στόχοι χρηστικότητας.

Για την πλοήγησή τους στην εφαρµογή διαχείρισης σε προσωπικό υπολογιστή χρησιµοποίησαν την αντίστοιχη εφαρµογή σε Windows XP. Για την εξέταση της εφαρµογής σε υπολογιστή παλάµης χρησιµοποιήθηκαν οι εξοµοιωτές Pocket PC 2002 και Pocket PC 2003.

Με τη ολοκλήρωση της διαδικασίας ο κάθε αξιολογητής συµπλήρωσε το ηλεκτρονικό ερωτηµατολόγιο χρηστικότητας της εφαρµογής και όταν τελείωσαν όλοι οι αξιολογητές πραγµατοποιήθηκε συνάντηση µε τη συµµετοχή όλων. Στη συνάντηση αυτή, ο συντονιστής παρουσίασε τα προβλήµατα ευχρηστίας που του είχε αποστείλει ο κάθε χρήστης, όπως επίσης και τις αρχές ευχρηστίας οι οποίες παραβιάζονταν από το κάθε πρόβληµα.

Από όλους τους αξιολογητές ζητήθηκε να βαθµολογήσουν όλα τα προβλήµατα ευχρηστίας που παρατηρήθηκαν ως προς διάφορες κλίµακες: αρχικά κάθε πρόβληµα βαθµολογήθηκε ως προς τη συχνότητα εµφάνισής (frequency) του µε βάση την κλίµακα:

Πολύ συχνά Συχνά Μέτρια Αραιά Πολύ αραιά.

Στη συνέχεια, ως προς τον αντίκτυπο (impact). Ο αντίκτυπος αφορά στο πόσο εύκολο είναι για έναν χρήστη να αντιµετωπίσει το πρόβληµα ευχρηστίας. Η βαθµολόγηση έγινε µε χρήση της κλίµακας:

1=Πολύ εύκολα 2=Εύκολα 3=Μέτρια 4=∆ύσκολα 5=Πολύ ∆ύσκολα.

Στη συνέχεια τα προβλήµατα βαθµολογήθηκαν ως προς την επιµονή (persistence), δηλαδή αν ένα πρόβληµα ευχρηστίας µπορεί να αντιµετωπιστεί από έναν χρήστη αν το αντιµετωπίσει µια φορά και γνωρίζει τη λύση του ή αν θα ενοχλείται συνεχώς από αυτό. Η κλίµακα που χρησιµοποιήθηκε είναι η εξής:

0=δεν θα ενοχληθούν καθόλου

1=είναι ένα πρόβληµα που οι χρήστες µπορούν να το αντιµετωπίσουν αν γνωρίζουν ότι υπάρχει

2=οι χρήστες θα ενοχλούνται συνεχώς από το πρόβληµα.

Τέλος, και σε συνδυασµό όλων των παραπάνω, βαθµολογήθηκαν τα προβλήµατα ως προς τη σοβαρότητά (severity) µε βάση την κλίµακα:

0 = ∆εν νοµίζω να είναι πρόβληµα ευχρηστίας

1 = Είναι αισθητικό πρόβληµα µόνο: πρέπει να διορθωθεί µόνο αν υπάρχει χρόνος µετά την ολοκλήρωση της εφαρµογής

2 = Είναι ένα µικρό πρόβληµα ευχρηστίας: η διόρθωσή του είναι θέµα χαµηλής προτεραιότητας

3 = Είναι ένα σηµαντικό πρόβληµα ευχρηστίας: είναι σηµαντικό να διορθωθεί, άρα πρέπει να δοθεί υψηλή προτεραιότητα

4 = Είναι καταστροφικό πρόβληµα ευχρηστίας: επιβάλλεται η διόρθωσή του

Μετά την πραγµατοποίηση της ανωτέρω συνάντησης, δηµιουργήθηκε µια λίστα από τα προβλήµατα ευχρηστίας που εντοπίστηκαν, ταξινοµηµένη ως προς τη σοβαρότητά τους.

## **4.3 Αποτελέσµατα**

Ο σκοπός της ευρετικής αξιολόγησης ήταν να εντοπιστούν προβλήµατα ευχρηστίας και να διορθωθούν µέσα στα πλαίσια της επαναληπτικής µεθόδου σχεδίασης. Η ευρετική αξιολόγηση πραγµατοποιήθηκε κατά τη φάση της σχεδίασης έτσι ώστε να διορθωθούν σηµαντικά προβλήµατα και λάθη.

Πιο συγκεκριµένα τα λάθη που εντοπίστηκαν ήταν:

- 1. Τα κουµπιά να έχουν µεγαλύτερο µέγεθος γιατί είναι δύσκολο για τον ηλικιωµένο να µπορέσει να τα επιλέξει.
- 2. Στο ηµερολόγιο να υπάρχει η δυνατότητα να πηγαίνουµε στην προηγούµενη και την επόµενη µέρα µε δυο κουµπιά αντίστοιχα δεξιά και αριστερά.
- 3. Όταν ο ηλικιωµένος αλλάζει τα δεδοµένα από την εφαρµογή να του εµφανίζεται πάντα παράθυρο που του ζητάει επιβεβαίωση της ενέργειας.
- 4. Στην εισαγωγή νέας εργασίας να µην υπάρχουν λίστες αναδίπλωσης (Combo Box) για την επιλογή της ώρας γιατί είναι δύσκολο να χρησιµοποιηθούν από τους ηλικιωµένους αλλά να υπάρχουν µε τη µορφή κουµπιών όλες οι δυνατές ώρες και λεπτά.
- 5. Στις ρυθµίσεις να υπάρχουν µερικοί έτοιµοι συνδυασµοί χρωµάτων και όχι η δυνατότητα επιλογής ξεχωριστά χρώµατος φόντου και κουµπιού γιατί µπορεί να οδηγήσει σε συνδυασµό που δεν είναι σωστός.
- 6. Να είναι πιο κατανοητά να µηνύµατα λάθους για να µπορεί να καταλάβει ο χρήστης τι λάθος έχει κάνει.
- 7. Σε κάθε φόρµα να υπάρχει τίτλος για τη λειτουργία της.
- 8. Στις αγορές να µην υπάρχει δυνατότητα αλλαγής των δεδοµένων γιατί η διαδικασία αυτή απαιτούσε απαραίτητα την εισαγωγή κειµένου το οποίο είναι κάτι δύσκολο για τους ηλικιωµένους.
- 9. θα µπορούσε να υπάρχει αναγνώριση και σύνθεση φωνής έτσι ώστε ο χρήστης να πλοηγείται µέσα στην εφαρµογή µε ηχητικές εντολές.

Ορισµένα από τα παραπάνω προβλήµατα ευχρηστίας κρίθηκαν από τους αξιολογητές ως χαµηλής προτεραιότητας που σηµαίνει ότι θα µπορούσαν να αντιµετωπιστούν εύκολα από τους χρήστες ενώ κάποια άλλα υψηλής προτεραιότητας και διορθώθηκαν άµεσα.

## **4.4 Ανασκόπηση**

Στο κεφάλαιο αυτό έγινε περιγραφή της µεθόδου αξιολόγησης, αναλύθηκε η διαδικασία που ακολουθήθηκε και δόθηκαν τα συµπεράσµατα που βγήκαν µέσα από αυτή. Στο επόµενο κεφάλαιο γίνεται µια ανασκόπηση όλης της παρούσας εργασίας και αναφέρονται προτάσεις για µελλοντικές εργασίες που θα τη βελτιώσουν.

# **Κεφάλαιο 5. Επίλογος**

## **5.1 Ανασκόπηση και συµπεράσµατα**

Στην εργασία αυτή ασχοληθήκαµε µε την υλοποίηση ενός εύχρηστου και χρήσιµου βοηθήµατος µνήµης για ηλικιωµένους µε µειωµένη βραχυπρόθεσµη µνήµη και όραση. Στόχος της εργασίας µας ήταν να καλύψουµε όσο γινόταν καλύτερα τα προβλήµατα αλληλεπίδρασης των ηλικιωµένων µε εφαρµογές υπολογιστών τσέπης και να υλοποιήσουµε τελικά ένα προϊόν που οι λειτουργίες και η σχεδίασή του θα βοηθούσαν ηλικιωµένους µε προβλήµατα µνήµης και όρασης να οργανώσουν και να εκτελέσουν καθηµερινές εργασίες.

Στο δεύτερο κεφάλαιο περιγράψαµε το ρόλο των βοηθηµάτων µνήµης στα άτοµα µε προβλήµατα µνήµης. Στη συνέχεια έγινε αναφορά στα µη ηλεκτρονικά βοηθήµατα µνήµης και στα χαρακτηριστικά τους. Τέλος παρουσιάστηκαν κάποια ηλεκτρονικά βοηθήµατα µνήµης που υπάρχουν στην αγορά και αναφέρθηκαν κάποια πλεονεκτήµατα και µειονεκτήµατα αυτών φτάνοντας στο συµπέρασµα ότι δεν υπάρχει κάποιο που να είναι εύκολα προσβάσιµο από την τρίτη ηλικία αφού τα περισσότερα είναι δύσχρηστα και µε πολύπλοκες λειτουργίες.

Στη συνέχεια περιγράψαµε τη διαδικασία της ανθρωποκεντρικής σχεδίασης που χρησιµοποιήθηκε, ορίσαµε ποια είναι ακριβώς η οµάδα στόχου της εφαρµογής και ορίστηκαν οι απαιτήσεις των χρηστών µε βάση τα χαρακτηριστικά τους. Επίσης καθορίστηκαν οι προδιαγραφές του συστήµατος και αναλύθηκε πού εφαρµόστηκαν οι αρχές σχεδίασης και αναλύθηκε η διαδικασία σχεδίασης κάθε µέρους της εφαρµογής. Τέλος εξηγήθηκε η αρχιτεκτονική της εφαρµογής, η λειτουργική σχεδίαση που χρησιµοποιήσαµε κατά την υλοποίηση και η τεχνολογία Smart Device Programmability του Visual Studio .NET και SQL Server CE που χρησιµοποιήθηκε για την ανάπτυξη του συστήµατος.

Στο τέλος περιγράψαµε τη µέθοδο αξιολόγησης που χρησιµοποιήθηκε για τον εντοπισµό προβληµάτων ευχρηστίας της εφαρµογής, αναλύσαµε τη διαδικασία της και δώσαµε τα αποτελέσµατα που βγήκαν µέσα από αυτή.

Τα συµπεράσµατα που προέκυψαν από την αξιολόγηση ήταν πολύ σηµαντικά για την παρούσα εργασία. Προέκυψε ότι µέσα από µια σωστή σχεδίαση που στηρίχθηκε στα χαρακτηριστικά και τις απαιτήσεις των ηλικιωµένων αναπτύχθηκε ένα εύχρηστο βοήθηµα µνήµης που ανταποκρινόταν στις ανάγκες τις οµάδας στόχου για την οποία σχεδιάστηκε. Εντοπίστηκαν όµως και κάποια µειονεκτήµατα που καθιστούν αναγκαία την ανάπτυξη περαιτέρω βελτιώσεων της εφαρµογής που παρουσιάζονται στην παρακάτω παράγραφο των µελλοντικών εργασιών.

## **5.2 Μελλοντικές εργασίες**

Η υλοποίηση για την παρούσα εργασία σίγουρα δεν αποτελεί ένα ολοκληρωµένο προϊόν. Η ανθρωποκεντρική σχεδίαση που ακολουθήσαµε αποτελείται από πολλά επαναληπτικά βήµατα όπου το προϊόν αξιολογείται και βελτιώνεται. Γι' αυτό το λόγο και η συγκεκριµένη εφαρµογή επιδέχεται βελτιώσεις και µελλοντικές επεκτάσεις οι οποίες έχουν εντοπιστεί µέσα από τα αποτελέσµατα της αξιολόγησης.

Σε µια µελλοντική επέκταση της εφαρµογής θα µπορούσε να υπάρχει αναγνώριση και σύνθεση φωνής έτσι ώστε ο χρήστης να πλοηγείται µέσα στην εφαρµογή µε ηχητικές εντολές, να λαµβάνει τις πληροφορίες και µε ηχητικό τρόπο όποτε επιθυµεί και να ηχογραφεί το περιεχόµενο της κάθε προγραµµατισµένης εργασίας ώστε να το ακούει όταν χτυπήσει η υπενθύµιση. Αυτό θα βοηθούσε τους ηλικιωµένους τόσο στην εισαγωγή όσο και στη λήψη των πληροφοριών. Στη δική µας εφαρµογή υπάρχει η δυνατότητα να ακούει ο χρήστης τι γράφουν τα κουµπιά και το κείµενο µέσω αρχείων wav αλλά δεν υπάρχει η δυνατότητα για run-time σύνθεση και αναγνώριση φωνής.

Επίσης θα µπορούσε να υπάρχει δυνατότητα του χρήστη να καταχωρεί στην εφαρµογή τις αγορές που θέλει να κάνει µέσω ενός καλαθιού αγορών. Μέσω ενός τέτοιου καλαθιού αγορών όπου τα προϊόντα θα υπήρχαν ανά κατηγορίες θα γινόταν πιο εύκολα η εισαγωγή και η µεταβολή των δεδοµένων. Στην παρούσα εργασία τα δεδοµένα των αγορών µπορούν να µεταβληθούν µόνο µέσα από την εφαρµογή διαχείρισης.

Όπως είπαµε και στην αρχή οι ηλικιωµένοι αντιµετωπίζουν οργανικά προβλήµατα όσον αφορά α) τη µάθηση, β) τη µνήµη και τις γνωστικές λειτουργίες, γ) τις αισθητηριακές λειτουργίες (ακοή – όραση - αφή) και δ) την κίνηση (ακρίβεια – αντοχή), γι' αυτό το λόγο θα µπορούσε η υπάρχουσα εφαρµογή να επεκταθεί και για ηλικιωµένους µε κάποια άλλα από τα παραπάνω προβλήµατα και όχι µόνο για αυτούς µε µειωµένη βραχυπρόθεσµη µνήµη και όραση. Αυτό θα µπορούσε να υλοποιηθεί µέσω µιας εφαρµογής που στηριζόταν σε προφίλ χρηστών και ανάλογα µε τα χαρακτηριστικά και τις ανάγκες του κάθε χρήστη θα υπήρχαν οι αντίστοιχες λειτουργίες κατόπιν κατάλληλης σχεδίασης.

Για την υλοποίηση αρκετών από των παραπάνω θα βοηθούσε η καινούργια έκδοση .NET Compact Framework 2.0 που θα κυκλοφορήσει με το Visual Studio .NET 2005 και θα έχει σηµαντικές βελτιώσεις έναντι αυτού που χρησιµοποιήσαµε στην παρούσα εργασία. Θα περιέχει όλα τα ελεγκτήρια που λείπουν από το .NET Compact Framework 1.0 και πολλές περισσότερες δυνατότητες, οπότε σίγουρα θα βελτιωνόταν κατά πολύ το βοήθηµα µνήµης µε την εισαγωγή των νέων στοιχείων της καινούργιας έκδοσης.

Η υλοποίηση ενός τελικού προϊόντος θα αποτελούσε σίγουρα ένα χρήσιµο βοήθηµα µνήµης για τους ηλικιωµένους µε προβλήµατα µνήµης και όχι µόνο, που δυσκολεύονται συχνά να εκτελέσουν τις καθηµερινές τους υποχρεώσεις λόγω της έλλειψης προϊόντων που να απευθύνονται στις ανάγκες τους.

## **6. Βιβλιογραφία**

[1] Κοινωνία της πληροφορίας <http://www.infosoc.gr/>

[2] Recommendations to the European Council: Europe and the global information society.

http://europa.eu.int/ISPO/infosoc/backg/bangeman.html#chap <http://www.empirica.biz/sibis/statistics/data/1-7.htm>

[3] Stephanides C. (Ed.), Salvendy, G.,Akoumianakis, D., Bevan, N., Brewer, J., Emiliani, P.L., Galetsas, A., Haataja, S., Iakovidis, I., Jacko, J., Jenkins, P., Karshmer, A., Korn, P., Marcus, A., Murphy, H., Stary, C., Vanderhriden, G., Weber, .G., Ziegler, J. (1998) Toward an Information Society for All**:** An International R&D Agenda. International Journal of Human –Computer Interaction, 10(2), 107-134, Available online at:

[http://www.ics.forth.gr/proj/at-hci/files/white\\_paper\\_1998.pdf](http://www.ics.forth.gr/proj/at-hci/files/white_paper_1998.pdf)

[4] Technology Initiative For Disabled And Elderly People <http://www.disabled.gr/gr-arts/tide01.htm>

[5] VISION IMPAIRMENT IN OLDER ADULTS [http://www.seniorhealthcare.org/Srhealth.nsf/0/b6b5517051388ecf862569c3006e0adc/\\$F](http://www.seniorhealthcare.org/Srhealth.nsf/0/b6b5517051388ecf862569c3006e0adc/$FILE/VISION IMPAIRMENT IN OLDER ADULTS.htm) [ILE/VISION%20IMPAIRMENT%20IN%20OLDER%20ADULTS.htm](http://www.seniorhealthcare.org/Srhealth.nsf/0/b6b5517051388ecf862569c3006e0adc/$FILE/VISION IMPAIRMENT IN OLDER ADULTS.htm)

[6] Infoaging.org

<http://www.infoaging.org/b-neuro-home.html>

[7] Models of Memory by Michelle van Dusseldorp <http://evolution.massey.ac.nz/assign2/MVD/Indexpg.html>

[8] The Encyclopedia of Educational Technology <http://coe.sdsu.edu/eet/>

[9] MEMORY STRATEGIES AND TOOLS FOR THE ADULT CLIENT [http://www.indiana.edu/~aacneuro/ISHA\\_memory.pdf](http://www.indiana.edu/~aacneuro/ISHA_memory.pdf)

[10] Mamashealth.com <http://www.mamashealth.com/park.asp>

[11] Mood and Memory in Parkinson's Disease <http://parkinsons.bsd.uchicago.edu/Overview/Mood.htm>

[12] Stroke - the after effects

http://www.betterhealth.vic.gov.au/bhcv2/bhcarticles.nsf/pages/Stroke the after effects? [open](http://www.betterhealth.vic.gov.au/bhcv2/bhcarticles.nsf/pages/Stroke_the_after_effects?open)

[13] Νόσος Alzheimer <http://www.novartis.gr/servlet/gr.novartis.servlets.ContentServlet?action=alzheimer>

[14] Dementia <http://www.neurologychannel.com/dementia/diagnosis.shtml>

[15] Universal Usability Web Design Guidelines for the Elderly (Age 65 and Older) <http://www.otal.umd.edu/UUPractice/elderly/>

[16] Burcu Karagol-Ayan, *Color Vision Confusion*, April 2001, http://www.otal.umd.edu/uupractice/color/

[17] American Foundation for the Blind, http://www.afb.org/default.asp

[18] The Low Vision Getaway http://www.lowvision.org/

[19] Colors for the Color Blind, http://www.toledobend. com/colorblind/index.html

[20] Colour Blindness, [http://www.tiresias.org/guidelines/colour\\_blindness.html](http://www.tiresias.org/guidelines/colour_blindness.html)

[21] The Planning and Execution Assistant and Trainer (PEAT) <http://www.brainaid.com/jhtr.htm>

[22] Nebraska Educational Assistive Technology <http://www.neatinfo.net/equipment/peat.html>

[23] PEAT <http://www.brainaid.com/PeatFlyer.PDF> [24] Speereo Voice Organizer for Pocket PC 1.8 <http://www.pdatopsoft.com/PocketPC/Speereo-Voice-Organizer-for-Pocket-PC>

[25] Pocket PC 2003 [http://www.microsoft.com/downloads/details.aspx?FamilyID=9996b314-0364-4623-](http://www.microsoft.com/downloads/details.aspx?FamilyID=9996b314-0364-4623-9ede-0b5fbb133652&displaylang=en) [9ede-0b5fbb133652&displaylang=en](http://www.microsoft.com/downloads/details.aspx?FamilyID=9996b314-0364-4623-9ede-0b5fbb133652&displaylang=en)

[26] Smart Device Programmability <http://msdn.microsoft.com/vstudio/device/smartdev.aspx>

[27] SQL Server CE Books Online

[28] .Net Compact Framework <http://msdn.microsoft.com/mobility/netcf/default.aspx>

[29] Differences in Microsoft .NET Compact Framework Development between the Pocket PC and Windows CE .NET [http://msdn.microsoft.com/library/default.asp?url=/library/en](http://msdn.microsoft.com/library/default.asp?url=/library/en-us/dnnetcomp/html/netcfPPCtoCE.asp)[us/dnnetcomp/html/netcfPPCtoCE.asp](http://msdn.microsoft.com/library/default.asp?url=/library/en-us/dnnetcomp/html/netcfPPCtoCE.asp)

[30] .Net Compact Framework http://msdn.microsoft.com/mobility/netcf/faq/#1.4

[31] Jakob Nielsen, Robert L. Mack, Usability inspection methods, John Wiley & Sons, Inc, New York, NY, 1994

[32] Characteristics of Usability Problems Found by Heuristic Evaluation, by Jakob Nielsen, http://www.useit.com/papers/heuristic/usability\_problems.html

[33] Nielsen, Jakob, and Landauer, Thomas K.: "A mathematical model of the finding of usability problems," *Proceedings of ACM INTERCHI'93 Conference* (Amsterdam, The Netherlands, 24-29 April 1993), pp. 206-213.

[34] Scenario Building, <http://www.ucc.ie/hfrg/projects/respect/urmethods/scenario.htm>

[35] Effective Color Contrast [http://desktoppub.about.com/gi/dynamic/offsite.htm?site=http%3A%2F%2Fwww.lightho](http://desktoppub.about.com/gi/dynamic/offsite.htm?site=http%3A%2F%2Fwww.lighthouse.org%2Fcolor_contrast.htm) [use.org%2Fcolor\\_contrast.htm](http://desktoppub.about.com/gi/dynamic/offsite.htm?site=http%3A%2F%2Fwww.lighthouse.org%2Fcolor_contrast.htm)

[36] Making Text Legible [http://www.lighthouse.org/print\\_leg.htm](http://www.lighthouse.org/print_leg.htm)

[37] Issues surrounding the user-centred development of a new interactive memory aid [http://www.computing.dundee.ac.uk/projects/UTOPIA/publications/Interactive%20mem](http://www.computing.dundee.ac.uk/projects/UTOPIA/publications/Interactive memorhy aid UAIS_2002_86.pdf) [orhy%20aid%20UAIS\\_2002\\_86.pdf](http://www.computing.dundee.ac.uk/projects/UTOPIA/publications/Interactive memorhy aid UAIS_2002_86.pdf)

[38] Memory book [http://caregiver-information.com/Alzheimer/memory\\_book.htm](http://caregiver-information.com/Alzheimer/memory_book.htm)

[39] Modeling a Mobile Memory Aid System [http://www.memos-online.de/paper/memos\\_schulze\\_kivs.pdf](http://www.memos-online.de/paper/memos_schulze_kivs.pdf)

[40] Cole, E., Cognitive Prosthetics: an overview to a method of treatment, Neurorehabilitation, 12,1999,pp.39.

[41] [http://www.cosys.com](http://www.cosys.com/)

[42] <http://csd.uoc.gr/~hy464>

## **Παράρτηµα Ι. Σχεδίαση: Χαρακτηριστικά ηλικιωµένων (µνήµη – όραση)**

Οι ηλικιωµένοι αντιµετωπίζουν οργανικά προβλήµατα όσο αφορά α) τη µάθηση β) τη µνήµη και τις γνωστικές λειτουργίες γ) τις αισθητηριακές λειτουργίες (ακοή – όραση αφή) και δ) την κίνηση (ακρίβεια – αντοχή).

Στην χρήση του υπολογιστή συνήθως δεν µπορούν: α) να σκεφτούν και να ενεργήσουν γρήγορα β) να κατανοήσουν και να κωδικοποιήσουν δυσνόητους διάλογους γ) να κάνουν δύο ενέργειες ταυτόχρονα δ) να συλλέξουν πληροφορία όταν την χρειαστούν ε) να εστιάσουν την προσοχή τους για µεγάλο διάστηµα.

## **Ηλικιωµένοι µε προβλήµατα µνήµης**

Οι περισσότεροι άνθρωποι παρατηρούν λεπτές αλλαγές στις γνωστικές δυνατότητές τους καθώς γερνούν. Μπορεί να χρειάζεται περισσότερο χρόνος για να σκεφτούν ένα πρόβληµα ή να κάνουν έναν υπολογισµό. Η µνήµη µπορεί επίσης να επηρεαστεί. Οι ηλικιωµένοι αναφέρουν συχνά αύξηση της δυσκολίας που έχουν µε τη βραχυπρόθεσµη µνήµη, όπως το να ξεχνούν που άφησαν τα κλειδιά του αυτοκινήτου. Μπορούν επίσης να έχουν πρόβληµα στο να θυµηθούν το όνοµα κάποιου ή µια συνήθη λέξη που είναι όπως λέµε «στην άκρη της γλώσσας» [6].

Μαζί µε αυτές τις γνωστικές αλλαγές, υπάρχουν φυσικές αλλαγές που εµφανίζονται στον εγκέφαλο. Ο εγκέφαλος στενεύει στο µέγεθος, και τα εγκεφαλικά κύτταρα (νευρώνες) σε ορισµένες περιοχές χάνονται ή γίνονται ελαττωµατικά. Αυτές οι ηλικιακές αλλαγές είναι πιθανότατα αρµόδιες για µερικές από τις πτώσεις στις γνωστικές δυνατότητες. Εντούτοις, οι ακριβείς µηχανισµοί για το πώς αυτό πραγµατοποιείται δεν είναι εξ ολοκλήρου σαφές και είναι το θέµα πολλών ερευνών.

Η γνώση αναφέρεται στις διανοητικές διαδικασίες που χρησιµοποιούνται για την αντίληψη, την ανάµνηση, και τη σκέψη. Οι περισσότερες µελέτες δείχνουν ότι, γενικώς, οι γνωστικές δυνατότητες είναι οι µέγιστες όταν οι άνθρωποι είναι µεταξύ της δεκαετίας των 30 και της τη δεκαετίας των 40. µένουν σχεδόν στα ίδια µέχρι το τέλος της δεκαετία των 50 ή την αρχή της δεκαετία των 60, στην οποία αρχίζουν να µειώνονται, αλλά µόνο σε έναν µικρό βαθµό. Τα αποτελέσµατα των γνωστικών αλλαγών συνήθως δεν παρατηρούνται µέχρι πριν τη δεκαετία των 70. Μέσα σε κάθε οµάδα ηλικίας, εντούτοις, υπάρχουν ευρείες παραλλαγές στη γνωστική δυνατότητα.

Οι γνωστικές ικανότητες κατηγοριοποιούνται σε:

- 1. Ρευστή και κρυσταλλωµένη νοηµοσύνη
- 2. Προσοχή
- 3. Ταχύτητα επεξεργασίας
- 4. Μνήµη

## **Μνήµη**

Η µνήµη είναι µια σύνθετη λειτουργία που έχει διαιρεθεί σε διαφορετικούς τύπους. Μόνο µερικοί από αυτούς επηρεάζονται από την ηλικία. Οι δυσκολίες που εµφανίζονται με τη μνήμη είναι συνήθως μικρές και ποικίλλουν ευρέως από το πρόσωπο στο πρόσωπο, που καθιστά τις γενικεύσεις δύσκολες.

Υπάρχουν διαφορετικές µέθοδοι µε τις οποίες οι διαφορετικοί ερευνητές ταξινοµούν τη µνήµη. Εντούτοις, ευρέως θεωρείται ότι ο ένας τύπος µνήµης, αποκαλούµενος µνήµη εργασίας, είναι ο πιο επηρεασθείς από την ηλικία. Η µνήµη εργασίας είναι η διατήρηση των πληροφοριών που πρέπει να χειριστούν ή να µετασχηµατιστούν µε κάποιο τρόπο.

Μερικοί ερευνητές θεωρούν ότι το πρόβληµα µε τη µνήµη εργασίας είναι σχετικό τη µειωµένη ταχύτητα της επεξεργασίας πληροφοριών, η οποία µειώνει την αποδοτικότητα της µνήµης εργασίας.

Οι ηλικιωµένοι µπορούν να έχουν αυξανόµενη δυσκολία µε την ανάκτηση λέξης. Με άλλα λόγια να δυσκολεύονται να θυµηθούν το όνοµα ενός γνωστού τους προσώπου ή ενός αντικειµένου, ενώ το έχουν στην "άκρη της γλώσσας". Οι λόγοι για αυτό δεν είναι γνωστοί. Η µια θεωρία προτείνει ότι αυτό είναι επίσης οφειλόµενο στην ελάττωσης της ταχύτητας επεξεργασίας. ∆εδοµένου ότι οι άνθρωποι γερνούν, γνωρίζουν περισσότερους ανθρώπους, έτσι η έρευνα µιας µεγαλύτερης µνήµης "βάση δεδοµένων" για το σωστό όνοµα παίρνει περισσότερο. Οι πληροφορίες δεν είναι ξεχασµένες εντελώς. Εάν κάποιος πει το όνοµα ή τη λέξη, θα το αναγνωρίσουν. Εκεί µπορεί επίσης να είναι µια φυσιολογική εξήγηση για αυτό το πρόβληµα εύρεσης της λέξης, που έχει να κάνει µε την ατροφία της δοµής του εγκεφάλου αποκαλούµενης prefrontal cortex.

Γενικώς, οι εργασίες µνήµης που είναι σύνθετες και απαιτούν πολλές νέες πληροφορίες γίνονται δυσκολότερες µε την ηλικία. Τα γεγονότα, τα ονόµατα, και τα συµβάντα που δεν προσπελαύνονται συχνά µπορούν να γίνουν δυσκολότερο να ανακτηθούν από τη µνήµη. Ωστόσο, η γνώση που έχει συσσωρευτεί κατά τη διάρκεια της ζωής και επανειληµµένα προσπελαύνεται γενικά διατηρείται. Οι καλά-ασκηµένες ικανότητες και δυνατότητες παραµένουν άθικτες. Και το λεξιλόγιο συνεχίζει συνήθως να αυξάνεται σ' όλη τη ζωή.

Είναι σηµαντικό να υπογραµµιστεί ότι οι αλλαγές στη γνώση δεν συµβαίνουν απαραιτήτως η καθεµία. Υπάρχει ευρεία παραλλαγή µεταξύ των ατόµων. Και υπάρχουν πολλοί τρόποι να αντισταθµιστούν τα ελλείµµατα ή ακόµα και να επανακτηθεί η χαµένη λειτουργία. Μπορεί να πάρει περισσότερο για έναν ηλικιωµένο για να µάθει κάτι νέο, αλλά είναι ακόµα πιθανό να το µάθει. Οι δυσκολίες µνήµης µπορούν να ελαχιστοποιηθούν µε τη χρησιµοποίηση των ηµερολογίων, των καταλόγων, και άλλων βοηθηµάτων µνήµης.

#### **Μοντέλο επεξεργασίας πληροφοριών (Atkinson-Shiffrin Model)**

Το µοντέλο επεξεργασίας πληροφοριών στηρίζεται στην εξής σχέση:

Κωδικοποίηση →Αποθήκευση →Ανάκτηση [7][8].Τα κύρια χαρακτηριστικά του είναι:

- Η απώλεια µπορεί να εµφανιστεί σε οποιοδήποτε στάδιο µνήµης
- Η ανάκτηση βάζει τις πληροφορίες από την μακροπρόθεσμη στην βραχυπρόθεσµη µνήµη.
- Οι πληροφορίες που κινούνται από την αισθητήρια μνήμη στην βραχυπρόθεσμη µνήµη απαιτούν προσοχή.
- Οι πληροφορίες που κινούνται από την βραχυπρόθεσμη μνήμη στην µακροπρόθεσµη µνήµη απαιτούν κατάλληλη κωδικοποίηση.

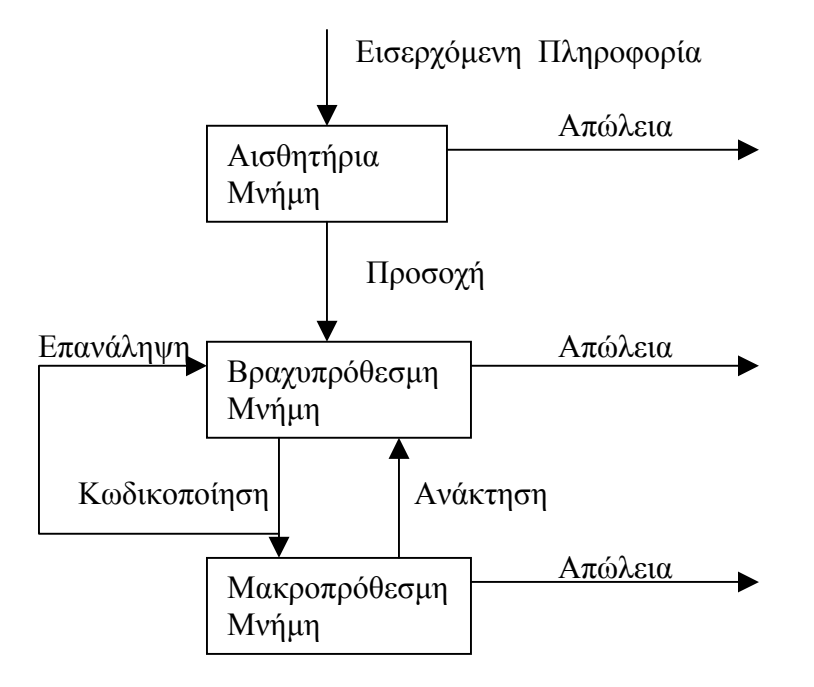

**Εικόνα 45. Μοντέλο επεξεργασίας πληροφοριών**

## **Αισθητηριακή Μνήµη**

Στον οργανισµό εισέρχονται ποικίλα ερεθίσµατα και γίνεται η πρώτη αισθητηριακή συγκράτηση µέσω των αισθητηριακών υποδοχέων (µάτια, αυτιά κλπ). Το ερέθισµα που προέρχεται από το περιβάλλον του διδασκόµενου προσλαµβάνεται από κατάλληλους υπoδoxείς, τους οποίους διεγείρει, και στη συνέχεια µέσω των νευρικών οδών φτάνει και εγγράφεται σε ειδικές περιοχές του εγκεφάλου, τις αισθητηριακές εγγραφές µε τη µορφή πληροφορίας, που µας δίνει την αρχική αίσθηση ή αντίληψη περί τίνος πρόκειται.

Η αισθητήρια µνήµη καταχωρεί τις πληροφορίες που έχουν γίνει αντιληπτές και έχει 2 µορφές: α)εικονική: αισθητήρια µνήµη των οπτικών ερεθισµάτων, που διαρκεί λιγότερο από ένα δευτερόλεπτο β)ηχητική: αισθητήρια µνήµη των ακουστικών ερεθισµάτων, που διαρκεί 3 έως 4 δευτερόλεπτα. Η µνήµη αυτή αναφέρεται ιδιαίτερα στις πληροφορίες που δεν έχουν παρακολουθηθεί ακόµα ή δεν έχουν φθάσει ακόµα στη συνείδηση του προσώπου, και δεν έχουν καταχωρηθεί ακόµα στη βραχυπρόθεσµη µνήµη. Τα ερεθίσµατα παραµένουν προσιτά για µια πολύ συνοπτική περίοδο χρόνου σχεδόν µόνο για 300 χιλιοστά του δευτερολέπτου ακόµα και όταν δεν τα έχουµε προσέξει. Οι πληροφορίες εξασθενίζουν γρήγορα και µόνο ένα ορισµένο ποσό πληροφοριών είναι σε θέση να αναγνωριστούν και να αναφερθούν προτού να εξαφανιστεί το υπόλοιπο της διανοητικής εικόνας.

## **Βραχυπρόθεσµη Μνήµη**

Στη συνέχει το ερέθισµα περνάει στην βραχυπρόθεσµη µνήµη για 20 δευτερόλεπτα περίπου και η πληροφορία αυτή κωδικοποιείται σε µια µορφή ανάλογη προς το ερέθισµα και διατηρείται στην κατάσταση αυτή για κλάσµατα δευτερολέπτου. Πριν εγγραφεί η πληροφορία στη βραχυπρόθεσµη µνήµη κωδικοποιείται ως έννοια και διατηρείται προσωρινά για λίγα δευτερόλεπτα. Αποκαλείται επίσης και µνήµη εργασίας λόγω της αλληλεπίδρασης µε τη µακροπρόθεσµη µνήµη.

Τα χαρακτηριστικά αυτής της µνήµης είναι ότι:

- 1. Περιέχει νέες πληροφορίες και επίσης τις πληροφορίες που έχουν ανακτηθεί από τη µακροπρόθεσµη µνήµη, διαρκεί δευτερόλεπτα ή το πολύ λεπτά.
- 2. Οι πληροφορίες σε αυτή µπορούν να προετοιµαστούν ή να υποβληθούν σε επεξεργασία έτσι ώστε εισαχθούν στη µακροπρόθεσµη µνήµη.
- 3. Έχει περιορισµένη χωρητικότητα 7 συν ή πλην 2 αντικείµενα.
- 4. Η οµαδοποίηση των πληροφοριών στις σηµαντικές µονάδες µπορεί να αυξήσει το ποσό πληροφοριών που περιλαµβάνονται στην µνήµη αυτή.

Υπάρχουν διαφορετικές θεωρίες που προσπαθούν να εξηγήσουν την περιορισµένη «διάρκεια» της βραχυπρόθεσµης µνήµης. Μερικές από αυτές είναι:

- 1. Η εξασθένηση µε τη διάβαση του χρόνου το ίχνος µνήµης εξαφανίζεται.
- 2. Το εκτόπισµα µόλις χρησιµοποιηθεί ο περιορισµένος αριθµός "αυλακώσεων" οι νέες πληροφορίες αντικαθιστούν τις παλιές, η οποίες χάνονται.
- 3. Η παρέµβαση η προηγούµενη εκµάθηση ανακατεύεται µε τη βραχυπρόθεσµη µνήµη.
- 4. Τα επίπεδα επεξεργασίας όσο βαθύτερο το επίπεδο στο οποίο οι πληροφορίες έχουν υποβληθεί σε επεξεργασία, τόσο αργότερα θα ανακαλεστούν.

Υπάρχουν δύο τρόποι που βοηθούν στην αποµνηµόνευση της βραχυπρόθεσµης µνήµης:

- 1. ∆ιατήρηση των πληροφοριών στη βραχυπρόθεσµη απλά επαναλαµβάνοντας τις επανειληµµένως (rote rehearsal).
- 2. Σύνδεση των νέων πληροφοριών στη βραχυπρόθεσµη µε εξοικειωµένο υλικό καταχωρηµένο στη µακροπρόθεσµη µνήµη (elaborative rehearsal).

#### **Μακροπρόθεσµη Μνήµη**

Μια δηµοφιλής µέθοδος κατηγοριοποίησης της µνήµη είναι η διαίρεση σε "υπονοούµενη" µνήµη και "ρητή" µνήµη. Η υπονοούµενη µνήµη είναι η διατήρηση των ικανοτήτων και των αντανακλαστικών που έχουν αποκτηθεί, όπως η εκµάθηση οδήγησης αυτοκίνητου. Η υπονοούµενη µνήµη παραµένει γενικά άθικτη καθ' όλη τη διάρκεια της ζωής. Η ρητή µνήµη είναι η συνειδητή µνήµη των γεγονότων και των συµβάντων. Αυτές οι µνήµες είναι πιο τρωτές στην ηλικιακή πτώση.

Αν τύχει περαιτέρω επεξεργασίας, καταχωρείται στην µακροπρόθεσµη µνήµη. Όσο καλύτερα ταξινοµούνται τα ερεθίσµατα στην µνήµη αυτή, τόσο ευκολότερα ανασύρονται ως αναµνήσεις. Η παραµονή της πληροφορίας ως έννοιας, µε πλήρη ταύτιση προς το αντικείµενο, στη βραχυπρόθεσµη µνήµη για περισσότερο χρόνο και η µεταγραφή της στη µακροπρόθεσµη µνήµη µπορεί να ενισχυθεί µέσω της επανάληψης.

Η ανάκληση και ανάκτηση της πληροφορίας που έχει εγγραφεί στη µακροπρόθεσµη µνήµη είναι µία διαδικασία που ξεκινάει µε την επιθυµία του ατόµου να τη µετατρέψει σε συγκεκριµένη ενέργεια και πράξη. Η διαδικασία αντίδρασης λοιπόν γίνεται στην γεννήτρια αντιδράσεων και υλοποιείται µε τους εκτελεστές.

Επιπλέον υπάρχουν και ορισµένες άλλες διαδικασίες που ασκούν τροποποιητική επίδραση και έλεγχο στην επεξεργασία των πληροφοριών, όπως είναι ο εκτελεστικός έλεγχος και οι προσδοκίες που αναφέρονται στην ετοιµότητα, το ενδιαφέρον και στην παρότρυνση του διδασκόµενου όπως και στον τρόπο κωδικοποίησης της πληροφορίας στη µακροπρόθεσµη µνήµη .

Τα χαρακτηριστικά αυτής της µνήµης είναι ότι:

- 1. Η µακροπρόθεσµη µνήµη είναι σταθερότερη από τη βραχυπρόθεσµη µνήµη, πιθανώς επειδή µια µόνιµη δοµική αλλαγή πραγµατοποιείται στον εγκέφαλο.
- 2. Παράγει παρά αναπαράγει δηλαδή επηρεάζεται από την αντίληψη και την ερµηνεία του ατόµου που θυµάται. Το άτοµο θυµάται σύµφωνα µε τα σχήµατα.
- 3. Επηρεάζεται από την κατανόηση τι έχει γίνει αντιληπτό.
- 4. Μερικοί τύποι πληροφοριών κωδικοποιούνται στη µακροπρόθεσµη µνήµη ευκολότερα.

Οι πιο συνηθισµένοι λόγοι απώλειας της µακροπρόθεσµης µνήµης είναι:

- 1. Η θεωρία της εξασθένησης τα ίχνη µνήµης εξασθενίζουν µε τη διάβαση του χρόνου.
- 2. Η θεωρία των διαστρεβλώσεων οι µνήµες που ανακτώνται από τη µακροπρόθεσµη µνήµη είναι διαστρεβλωµένες και είναι συχνά µια αφαίρεση ή µια ερµηνεία αυτό που συνέβη πραγµατικά.
- 3. Η θεωρία της [καταστολής](http://systran.otenet.gr/cgi-bin/systran.cgi?lp=en_el&f=2&url=http://www.trauma-pages.com/vanderk4.htm) η ιδέα του Freud είναι ότι οι µνήµες ανησυχίας που προκαλούν τα γεγονότα ή συναισθηµατικά τραυµατικά γεγονότα µπορούν να κατασταλούν ασυναίσθητα.
- 4. Η θεωρία της παρέµβασης η νέα εκµάθηση µπορεί να ανακατευτεί µε την ανάκληση των µνηµών και τι µαθαίνεται προηγουµένως µπορεί να παρέµβει µε την ανάκληση της νέας εκµάθησης.

## **Ασθένειες που προκαλούν προβλήµατα µνήµης**

Οι συνήθεις λόγοι διαταραχής µνήµης είναι [9]:

- 1. Traumatic Brain Injury
- 2. Αφασία (Aphasia)
- 3. Right hemisphere stroke
- 4. Υποξία/ Μη οξυγόνωση ιστών (Hypoxia/Anoxia)
- 5. Εγκεφαλίτιδα (Encephalitis)
- 6. Μηνιγγίτιδα (Meningitis)
- 7. Όγκος εγκεφάλου (Brain tumors)
- 8. Korsakov's Disease
- 9. Neurodegenerative Disorders (among others)
	- i. Alzheimer's
	- ii. Ασθένεια Parkinson (PD)
	- iii. Amyotrophic Lateral Sclerosis (ALS)
	- iv. Σκλήρυνση κατά πλάκας (Multiple Sclerosis)
	- v. Olivopontine Cerebellar Atrophy (OPCA)
	- vi. Huntington's Disease

Οι ηλικιωµένοι που θα µελετήσουµε θα έχουν πρόβληµα βραχυπρόθεσµης µνήµης λόγω:

**1) Εγκεφαλικό δεξιού ηµισφαιρίου** (Right hemisphere stroke): Το εγκεφαλικό δεξιού ηµισφαιρίου είναι η διακοπή του αίµατος στον εγκέφαλο. Ο πιο κοινός τύπος εγκεφαλικού είναι ο λεγόµενος ischaemic, προκαλούµενος από έναν θρόµβο αίµατος που εµποδίζει µια αρτηρία ή ένα αγγείο. Τα κύτταρα του εγκεφάλου στην άµεση περιοχή είναι µόνιµα καταστρεµµένα και οι περιβάλλουσες περιοχές επηρεάζονται από τη µειωµένη ροή αίµατος. Όταν τα κύτταρα εγκεφάλου είναι µόνιµα καταστρεµµένα, οι λειτουργίες τους σταµατούν. Οι λειτουργίες που χάνονται εξαρτώνται από ποιες περιοχές του εγκεφάλου επηρεάστηκαν από το εγκεφαλικό δεξιού ηµισφαιρίου και πόσο σοβαρά. Ένα πρόσωπο που πάσχει από ένα µικρό εγκεφαλικό δεξιού ηµισφαιρίου µπορεί να πάθει δευτερεύουσες αναπηρίες, ενώ ένα σηµαντικό εγκεφαλικό δεξιού ηµισφαιρίου µπορεί να κάνει τον ασθενή φυτό ή ακόµα και να τον σκοτώσει. Πολλοί επιζώντες έχουν επίσης συναισθηµατικές αλλαγές µε µια τάση να γελάσουν ή να φωνάξουν για κανέναν προφανή λόγο, και έπειτα να σταµατήσουν εξίσου ξαφνικά.

Μερικές από τις σηµαντικότερες λειτουργίες του δεξιού ηµισφαιρίου περιλαµβάνουν την αντίληψη και τον έλεγχο της αριστερής πλευράς του σώµατος. Ένα κτύπηµα που έχει επιπτώσεις στο δεξιό ηµισφαίριο µπορεί να προκαλέσει πολλές αλλαγές, που περιλαµβάνουν:

- <sup>z</sup>η ανικανότητα να κριθούν οι αποστάσεις, οι οποίες µπορούν να οδηγήσουν σε πτώσεις ή σε απώλεια συντονισµού.
- <sup>z</sup>βραχυπρόθεσµη απώλεια µνήµης.
- **·** παραμέληση ή άγνοια οτιδήποτε τοποθετείται παραμελώντας αριστερά του σώµατος.
- παρορμητική συμπεριφορά.
- **•** παράλυση της αριστερής πλευράς του σώματος ("ημιπληγία") [12].

**2) Άνοια:** χαρακτηρίζεται από τη σύγχυση, την απώλεια µνήµης, και τον αποπροσανατολισµό. Στην Αµερική, µόνο 15% των ηλικιωµένων ανθρώπων υποφέρουν από τις άνοιες. Η άνοια µπορεί να προκληθεί από:

- **Νόσος Parkinson**: Περίπου 15-25% των ατόµων µε Νόσο Parkinson θα υποφέρουν από προβλήµατα τόσο γνωστικά όσο και στη µνήµη αρκετά σηµαντικά για να µιλάµε για άνοια. Όπως αναµένεται, η επίπτωση είναι µεγαλύτερη στους ηλικιωµένους ασθενείς. Οι γνωστικές διαταραχές µπορούν να κυµανθούν από ήπια προβλήµατα έως ολική άνοια. Τα ήπια γνωστικά προβλήµατα είναι συνηθισµένα στη Νόσο Parkinson και χαρακτηρίζονται από την έλλειψη ευελιξίας στη σκέψη, ψυχοκινητική επιβράδυνση, δυσκολίες µάθησης νέων πληροφοριών και εξασθενισµένες οπτικός-χωρικές ικανότητες. Τα ήπια προβλήµατα στη βραχυπρόθεσµη µνήµη είναι επίσης συνηθισµένα και µπορούν να προχωρήσουν σε σοβαρές ασθένειες µνήµης. Οι γλωσσικές ικανότητες είναι σχετικά εξασθενηµένες Στατιστικά:
	- o Η ασθένεια προσβάλλει περίπου 2 στους 1000 ανθρώπους.
	- o Εµφανίζεται συνήθως µετά την ηλικία των 50.
	- o Προσβάλει τόσο τους άντρες όσο και τις γυναίκες και είναι µία από τις πιο συχνές νευρολογικές ασθένειες των ηλικιωµένων [10][11].
- **Νόσος Alzheimer**: ο άνθρωπος δυσκολεύεται να αποθηκεύσει οτιδήποτε στη µνήµη του, ο ασθενής χάνει την πρόσφατη µνήµη και αργότερα παθαίνει ολική αµνησία. Η νόσος του Alzheimer είναι µια µορφή της άνοιας που σκοτώνει τα εγκεφαλικά κύτταρα, αρχίζοντας συχνά σε ένα µέρος του εγκεφάλου που ελέγχει τη µνήµη. Έχει επιπτώσεις σε έναν αυξανόµενο αριθµό διανοητικών, συναισθηµατικών και συµπεριφοριστικών δυνατοτήτων.

Η νόσος του Alzheimer εµφανίζεται συνήθως αργά και βαθµιαία. Τα πρώτα συµπτώµατα περιλαµβάνουν την απώλεια πρόσφατης, βραχυπρόθεσµης µνήµης και ήπιων αλλαγών προσωπικότητας, όπως η ήπια απάθεια ή η κοινωνική απόσυρση. Καθώς η νόσος προχωρεί, οι ασθενείς έχουν το πρόβληµα ως προς αφηρηµένη σκέψη, χειρισµό χρηµάτων ή άλλες προσωπικές υποθέσεις, το να καταλαβαίνουν τι διαβάζουν ή να οργανώνουν τη ζωή τους. Μπορούν επίσης να γίνουν οξύθυµοι, ανήσυχοι και λιγότερο τακτικοί στην εµφάνιση. Προς το τέλος των σταδίων, οι ασθενείς γίνονται σοβαρά συγκεχυµένοι και αποπροσανατολισµένοι, εµφανίζουν τη σηµαντικές αλλαγές στην προσωπικότητα και τα συναισθήµατα, αναπτύσσουν την

αστάθεια και γίνονται τελικά ανίκανοι να φροντίσουν για τους εαυτούς τους [13].

**3)Ψευδοάνοια**: Είναι πιθανό ότι οι ηλικιωµένοι άνθρωποι θα γίνουν ξεχασιάρες, αποπροσανατολισµένοι και συγκεχυµένοι οφειλόµενοι σε έναν γρήγορα αντιστρέψιµο όρο που είναι συνολικά ανεξάρτητος από την άνοια. Η κατάθλιψη µπορεί να µοιάσει µε την άνοια, ενώ τα φάρµακα ή ο υποσιτισµός µπορούν να προκαλέσουν τα συµπτώµατα της άνοιας.

Παράγοντες που θα µπορούσαν να συντελέσουν στη ψευδοάνοια:

- Φάρµακα: Το αυξανόµενο ποσό λήψης των φαρµάκων από τους ηλικιωµένους που συνδυάζονται µε τον αργό µεταβολισµό τους, τα φάρµακα φθάνουν στα τοξικά επίπεδα γρήγορα. Τα φάρµακα µπορούν να αλληλεπιδράσουν προκαλώντας τη σύγχυση, τις αλλαγές διάθεσης και άλλα συµπτώµατα της άνοιας.
- Υποσιτισµός: Χωρίς τις κατάλληλες θρεπτικές ουσίες, η ολέθρια αναιµία, µια αναταραχή αίµατος που προκαλείται από την ανικανότητα να χρησιµοποιηθεί η βιταµίνη β, µπορεί να προκαλέσει την οξυθυµία, την κατάθλιψη ή την άνοια.
- Η νόσος της καρδιάς ή των πνευµόνων: Ο εγκέφαλος απαιτεί πολύ οξυγόνο για να λειτουργήσει κατάλληλα. Όταν οι ασθενείς πνεύµονες δεν σύρουν αρκετό οξυγόνο στο αίµα, ή όταν αποτυγχάνει ένας ασθενής που βλάπτεται να αντλήσει αρκετό αίµα στον εγκέφαλο, η έλλειψη οξυγόνου µπορεί να έχει επιπτώσεις στις λειτουργίες του εγκεφάλου.
- Η νόσος των επινεφριδίων, βλεννογόνων ή άλλων αδένων θυρεοειδή: Αυτοί οι αδένες ρυθµίζουν τις συγκινήσεις, τις αντιλήψεις, τη µνήµη και τις σκεπτόµενες διαδικασίες. Όταν δεν λειτουργούν κατάλληλα, οι διανοητικές διαδικασίες επηρεάζονται [14].

## **Ηλικιωµένοι µε προβλήµατα όρασης**

Οι λόγοι για την εξασθένιση της όρασης είναι πολλοί, αλλά ο παράγοντας ηλικία είναι ο πλέον συνηθισµένος σε άτοµα ηλικίας 60 χρονών και πάνω. Κάποια απώλεια όρασης µπορεί να προληφθεί, άλλες παθήσεις είναι κληρονοµικές ή αναπτύσσονται καθώς το άτοµο γερνάει.

Επίσης σε πολλούς ηλικιωµένους εξασθενεί η δυνατότητα διάκρισης χρωµάτων και η ευαισθησία βαθµού διαφοράς σκούρου-φωτεινού. Επίσης υπάρχει πρόβληµα ταξινόµησης και ταιριάσµατος χρωµάτων και κάνουν περισσότερα λάθη σε µικρό µήκος κύµατος στο µπλε-πράσινο από ότι στα άλλα χρώµατα.

Η σύγχυση των χρωµάτων θεωρείται ότι δεν είναι σοβαρό πρόβληµα, όµως προκαλεί σηµαντικά προβλήµατα στην εκτέλεση καθηµερινών εργασιών στα άτοµα που έχουν αυτό το χαρακτηριστικό, όπως π.χ. στην οδική κυκλοφορία, η αγορά ρούχων και το µαγείρεµα. Η αχρωµατοψία, παρόλο που µπορεί να θεωρηθεί ότι ανήκει στην κατηγορία των προβληµάτων της χαµηλής όρασης, αποτελεί από µόνη της µία κατηγορία ατόµων µε προβλήµατα όρασης. Ο λόγος που συµβαίνει αυτό είναι η έκταση του προβλήµατος στον πληθυσµό. Το 8%-12% των αντρών στην Ευρωπαϊκή Ένωση και το 1% των γυναικών, περίπου, έχει πρόβληµα αχρωµατοψίας [16,17,18,19,20].

Η αχρωµατοψία είναι ένα πρόβληµα στην αντίληψή των χρωµάτων και όχι πρόβληµα στην όραση. Τα άτοµα δεν µπορούν να δουν κάποια χρώµατα ή συγχέουν κάποια από αυτά. Η αχρωµατοψία διακρίνεται σε τρεις κύριες µορφές:

- Την Τριχρωµία, τα άτοµα έχουν πλήρες αίσθηση των χρωµάτων
- Την ∆ιχρωµία, τα άτοµα µπορούν να δουν δύο από τα τρία χρώµατα του φωτός (κόκκινο, πράσινο, µπλε).
- Την πραγµατική Αχρωµατοψία, τα άτοµα αδυνατούν να δουν οποιοδήποτε χρώµα, βλέπουν δηλαδή µονοχρωµατικά ή σε γκρι.

Για να γίνει κατανοητό το µέγεθος του προβλήµατος, στις παρακάτω εικόνες, παρουσιάζεται, διαδοχικά, το πώς είναι η κανονική όψη των χρωµάτων (Εικόνα 22), όταν υπάρχει έλλειψη του κόκκινου (Εικόνα 23), όταν υπάρχει έλλειψη του πράσινου (Εικόνα 24) και όταν έχουµε έλλειψη του µπλε (Εικόνα 25).

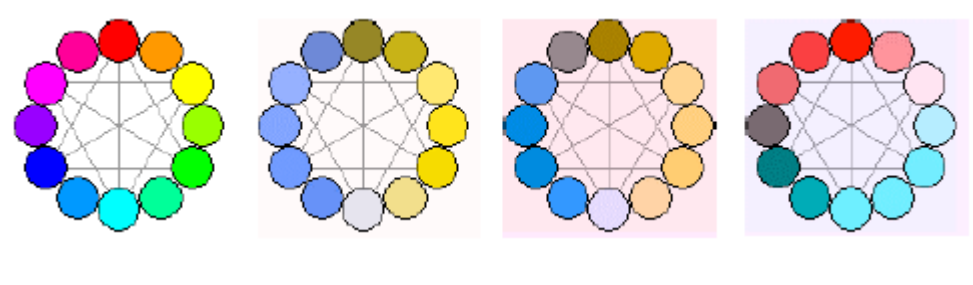

 **Εικόνα 46. Εικόνα 47. Εικόνα 48. Εικόνα 49. Κανονική όψη Έλλειψη κόκκινου Έλλειψη πράσινου Έλλειψη µπλε χρωµάτων**

## **Ασθένειες που προκαλούν προβλήµατα όρασης**

Τέσσερις παθήσεις που σχετίζονται µε την απώλεια της όρασης λόγω ηλικίας είναι:

- Γλαύκωµα: απώλεια οπτικών πεδίων, θολωµένη όραση.
- Καταρράκτης: θολωµένη όραση, θάµπωµα, µονόφθαλµη διπλωπία.
- Ατροφία της ώχρας κηλίδας: θολωµένη όραση, διαστρέβλωση εικόνας, µαύρα σηµαδάκια στην όραση, δυσκολία ανάγνωσης.
- Πάθηση του αµφιβληστροειδούς λόγω διαβήτη (diabetic retinopathy): θολωµένη όραση, floaters, απώλεια οπτικών πεδίων, αδύναµη νυχτερινή όραση.

Όσο αφορά την αχρωµατοψία το πρόβληµα µπορεί να αποκτηθεί από ασθένεια, από ατύχηµα ή να είναι κληρονοµικό.

# **Παράρτηµα ΙΙ. Σχεδίαση: Αρχές σχεδίασης για ηλικιωµένους**

## **Χρώµα**

Η γήρανση συνδέεται µε την αδυναµία στη δυνατότητα διάκρισης χρώµατος και την ευαισθησία στην αντίθεση των χρωµάτων. Οι ηλικιωµένοι άνθρωποι έχουν πρόβληµα στο ανοιχτό µπλε, µεγαλύτερο πρόβληµα στο να ταξινοµήσουν ή ταιριάξουν χρώµατα και κάνουν περισσότερα λάθη στις µικρές µήκους κύµατος γαλαζοπράσινες περιοχές απ' ό,τι στις άλλες περιοχές χρώµατος. Για να κάνουν αποτελεσµατικές επιλογές χρώµατος, αυτοί που φτιάχνουν τις εφαρµογές πρέπει να ξέρουν τις τρεις αντιληπτικές ιδιότητες του χρώµατος: απόχρωση (hue), φωτεινότητα (lightness) και χρωµατική καθαρότητα (saturation). Η απόχρωση προσδιορίζει συγκεκριµένα χρώµατα, όπως το µπλε, κίτρινο και κόκκινο. Η φωτεινότητα αντιστοιχεί σε πόσο φωτεινό εµφανίζεται να απεικονίζεται σε µια επιφάνεια. Η χρωµατική καθαρότητα είναι το µέτρο της έντασης ενός χρώµατος. Κατά την επιλογή των συνδυασµών χρώµατος, εξετάστε τα χρώµατα που έχουν τις διαφορές και σε τις τρεις από αυτές τις περιοχές για να είναι όσο πιο πολύ γίνεται ευανάγνωστα [15].

**Επιλογή συµπληρωµατικών χρωµάτων:** Η ρόδα χρώµατος είναι ένα εργαλείο που τακτοποιεί τα χρώµατα του φάσµατος από το χρώµα. Συστήνεται να επιλεχτούν τα χρώµατα από τις αντίθετες πλευρές της ρόδας χρώµατος, π.χ. κατά επιλογή ενός αρχικού χρώµατος όπως το µπλε, συµπληρωµατικό το χρώµα του θα ήταν πορτοκαλί (Εικόνα 10).

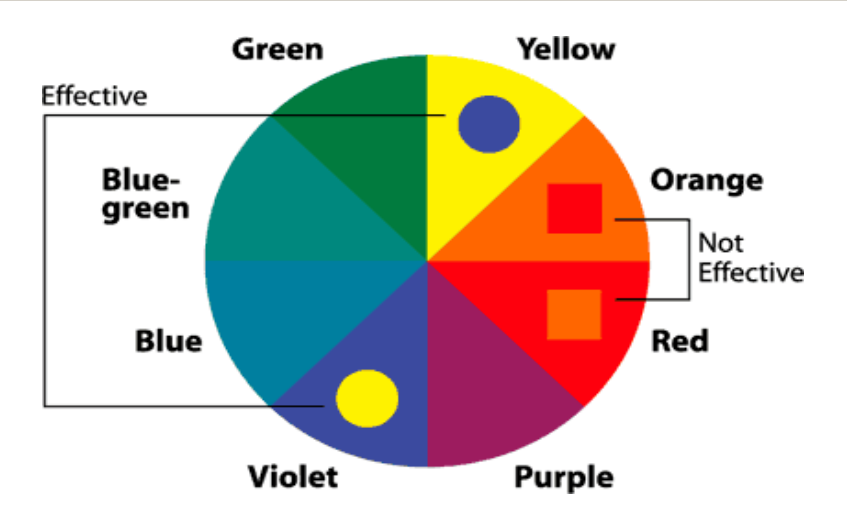

**Εικόνα 50. Ρόδα χρωµάτων**

**Αποφυγή µερικών χρωµάτων:** Τα χρώµατα που είναι εξαιρετικά λαµπερά ή φθορίζοντα µπορούν να έχουν άκρες που εµφανίζονται να θολώνουν και να δηµιουργούν «afterimages», τα οποία κουράζουν τα μάτια. Παραδείγματος γάριν, το κίτρινο κείμενο είναι πολύ δύσκολο να διαβαστεί. Ένα ανοιχτόχρωµο χρώµα σε ένα σκοτεινό φόντο µπορεί να δηµιουργεί την αίσθηση «close in itself». Πρέπει να αποφεύγονται µικρές µήκους κύµατος γαλαζοπράσινες περιοχές.

**Μεγιστοποίηση της αντίθεσης µεταξύ των χρωµάτων πρώτου πλάνου και φόντου:**  Για να µεγιστοποιηθεί η αντίθεση, πρέπει να γίνεται πάντα χρήση σκοτεινών χρωµάτων σε ανοιχτόχρωµα ή άσπρα φόντα, να γίνεται µεγαλοποίηση των διαφορών φωτεινότητας µεταξύ των χρωµάτων πρώτου πλάνου και του φόντου και να αποφεύγονται τα χρώµατα παρόµοιας φωτεινότητας το ένα δίπλα στο άλλο, ακόµα κι αν διαφέρουν στην χρωµατική καθαρότητα ή την απόχρωση (Εικόνα11) Είναι µια ορθή πρακτική να επιλεχτούν τα σκοτεινά χρώµατα µε τα χρώµατα από το κατώτατο µισό της ρόδας χρώµατος ενάντια στα ανοιχτά χρώµατα από το κορυφαίο µισό του κύκλου. Πρέπει να αποφεύγονται τα ανοιχτά χρώµατα από το κατώτατο σηµείο κατά το ήµισυ ενάντια στα σκοτεινά χρώµατα από το κορυφαίο µισό (Εικόνα 12). Πρέπει να αποφεύγονται τα χρώµατα από τα παρακείµενα µέρη του κύκλου χρώµατος, ειδικά εάν τα χρώµατα δεν αντιπαραβάλλουν αισθητά στην φωτεινότητα (Εικόνα 13). Επίσης οι άνθρωποι µε πρόβληµα στα χρώµατα θα δουν τη λιγότερη αντίθεση µεταξύ των χρωµάτων. Έτσι βοηθά να φωτιστούν ακόµη περισσότερο τα ανοιχτά χρώµατα και να σκουραίνουν τα σκοτεινά χρώµατα. (Εικόνα 11). [35]

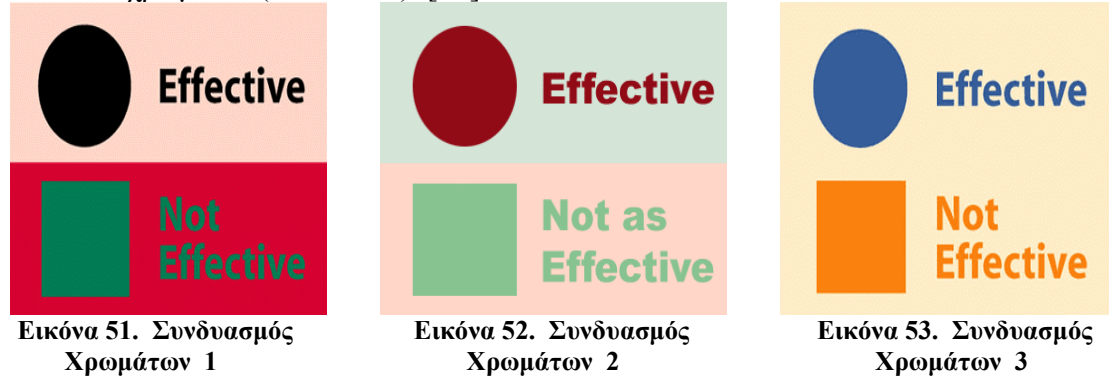

**Αποφυγή στήριξης στο ένα χρώµα µόνο:** Πρέπει να υπάρχει εξασφάλιση ότι όλες οι πληροφορίες που µεταβιβάζονται µέσω χρώµατος είναι επίσης διαθέσιµες χωρίς χρώµα. Πρέπει να γίνει έλεγχος σε διαφορετικές αναλύσεις και βάθη χρώµατος.

**Συνδυασµοί χρωµάτων**: Οι χρήστες µε προβλήµατα όρασης αντιµετωπίζουν αρκετές φορές το φαινόµενο χρήσης χρωµάτων τα οποία είτε δεν είναι ορατά είτε είναι δυσδιάκριτα. Στις περισσότερες από αυτές τις περιπτώσεις το πρόβληµα έγκειται στο συνδυασµό χρωµάτων κειµένου και φόντου. Για το λόγο αυτό υπάρχουν συνδυασµοί οι οποίοι θα πρέπει να αποφεύγονται:

- Η χρήση κόκκινου χρώματος σε μαύρο φόντο ή μαύρου χρώματος σε κόκκινο φόντο.
- Η χρήση κόκκινου χρώματος σε πράσινο φόντο ή πράσινου χρώματος σε κόκκινο φόντο.
- Ο συνδυασμός μπεζ, κίτρινου και πορτοκαλί με πράσινο και κόκκινο.

Σύµφωνα µε µελέτες που ασχολούνται µε τη χρήση χρωµατικών συνδυασµών σε εφαρµογές υπάρχουν αρκετοί συνδυασµοί οι οποίοι δεν προκαλούν σύγχυση στους χρήστες µε προβλήµατα όρασης όπως αχρωµατοψία και δυσχρωµατοψία. Τα αποτελέσµατα της έρευνας καθορίζει δύο κατευθυντήριες γραµµές. Χρωµατικοί συνδυασµοί οι οποίοι µπορούν να χρησιµοποιηθούν µαζί καθώς και σταδιακές χρωµατικές διαµορφώσεις οι οποίες µπορούν να χρησιµοποιηθούν για να τονίσουν διαφοροποιήσεις αντικειµένων. Παρακάτω παρουσιάζονται συνδυασµοί µε υψηλή αντίθεση και διαµορφώσεις οι οποίοι µπορούν να χρησιµοποιηθούν και να αναγνωριστούν από χρήστες µε δυσχρωµατοψίες.

- Χρήση κόκκινου και µπλε χρώµατος. Η διαµόρφωση είναι: βαθύ κόκκινο, κόκκινο, ανοικτό κόκκινο, γαλάζιο, µπλε, βαθύ µπλε
- Χρήση πορτοκαλί και µπλε χρώµατος. Η διαµόρφωση είναι: βαθύ πορτοκαλί, πορτοκαλί, ανοικτό πορτοκαλί, γαλάζιο, µπλε, βαθύ µπλε
- Χρήση πορτοκαλί και πορφυρού (έντονο κόκκινο) χρώµατος. Η διαµόρφωση είναι: βαθύ πορτοκαλί, πορτοκαλί, ανοικτό πορτοκαλί, ανοικτό πορφυρό , πορφυρό, βαθύ πορφυρό
- Χρήση κίτρινου και πορφυρού χρώµατος. Η διαµόρφωση είναι: βαθύ κίτρινο, κίτρινο, ανοικτό κίτρινο, ανοικτό πορφυρό , πορφυρό, βαθύ πορφυρό.
- Χρήση καστανού και µπλε χρώµατος. Η διαµόρφωση είναι: βαθύ καστανό, καστανό, ανοικτό καστανό, γαλάζιο, µπλε, βαθύ µπλε.
- Χρήση κίτρινου και µπλε χρώµατος. Η διαµόρφωση είναι: βαθύ κίτρινο, κίτρινο, ανοικτό κίτρινο, γαλάζιο, µπλε, βαθύ µπλε.
- Χρήση λευκού και µαύρου χρώµατος. Η διαµόρφωση περιλαµβάνει τα δύο αυτά χρώµατα και παλέτες του γκρι.
- Χρήση κίτρινου και µαύρου (για σοβαρές περιπτώσεις προβληµάτων όρασης).

Πέρα όµως από τους συγκεκριµένους συνδυασµούς χρωµάτων, υπάρχουν τα χρώµατα που ανήκουν στην παλέτα ασφαλών χρωµάτων για το web (web safe palette) και µπορούν να χρησιµοποιηθούν µε ασφάλεια. Η χρήση άλλης παλέτας χρωµάτων δεν

αποκλείεται, αλλά τα αρχεία που παράγονται θα πρέπει να ελεγχθούν για την εγκυρότητα της προσβασιµότητάς τους (διαχωρισµό χρωµάτων) µε εργαλεία που παρέχονται µέσω διαδικτύου.

#### **Γραµµατοσειρά**

**Επιλογή ευανάγνωστών γραµµατοσειρών:** Για να διευκολύνεται η ανάγνωση, πρέπει να επιλέγονται γραµµατοσειρές µε βάση πόσο ευανάγνωστες είναι και να αποφεύγεται η ανάµειξη πολλών γραµµατοσειρών µαζί. Οι σκιές στο κείµενο, που χρησιµοποιείται συχνά για να δώσει στις λέξεις την εµφάνιση του βάθους, µπορούν επίσης να είναι δύσκολο να αποκρυπτογραφηθούν.

**Χρήση τουλάχιστον µεγέθους 12-σηµείου:** Οι µεγαλύτερες γραµµατοσειρές είναι ευκολότερο να διαβαστούν. Για τους περισσότερους ηλικιωµένους, δώδεκα έως δεκατέσσερα-σηµεία συστήνονται για το βασικό κείµενο και οι τίτλοι να είναι χαρακτηριστικά δύο σηµεία µεγαλύτεροι.

**Χαρακτήρες:** Οι οικογένειες γραµµατοσειρών χωρίζονται σε δύο γενικές κατηγορίες: Serif and San Serif. Οι γραµµατοσειρές Serif περιέχουν επιπλέον «πόδια» στο τέλος της γραµµής σχηµατισµού του γράµµατος και ποικίλουν στη µορφή του κάθε γράµµατος. Για εφαρµογές εκτύπωσης οι γραµµατοσειρές Serif είναι πιο ευανάγνωστες επειδή προσθέτουν διαφοροποίηση µεταξύ των γραµµάτων.

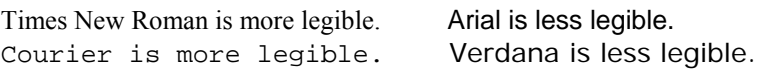

**Βάρος τύπων:** πολλές γραµµατοσειρές είναι διαθέσιµες σε φωτεινό έντονο ή πολύ έντονο. Παρόλο που ένα κείµενο µε έντονους χαρακτήρες µπορεί να µοιάζει µεγαλύτερο, η αναγνωσιµότητα του µειώνεται. Η χρήση του έντονου πρέπει να γίνεται µόνο για δοθεί έµφαση σε ένα τίτλο ή µια λέξη-κλειδί.

**Αποφυγή χρήσης µόνο κεφαλαίων γραµµάτων:** Η χρήση µόνο κεφαλαίων µειώνει την αναγνωσιµότητα. Ενώ χρησιµοποιείται µερικές φορές για λόγους σχεδίασης, τείνει να κουράσει το µάτι επειδή υπάρχει µικρή διαφοροποίηση µεταξύ των γραµµάτων, και το µάτι δεν παίρνει ένα οπτικό διάλειµµα. Στην καλύτερη περίπτωση, πρέπει να γίνεται χρήση µόνο κεφαλαίων γραµµάτων για τις βασικές λέξεις ή τους τίτλους.

## **Ήχος**

**Τόνοι χαµηλότερης συχνότητας χρήσης:** Η δυνατότητα να ακουστούν οι υψηλότεροι σε βάθος ήχοι µειώνεται µε την ηλικία. Οι διεπαφές που ο ήχος χρησιµοποιείται για να τραβήξει την προσοχή χρηστών θα πρέπει να κάνει χρήση ήχων χαµηλότερων συχνότητα για τους ηλικιωµένους. ∆ιαπιστώνεται ότι ένα ηχητικό σήµα που κυµαίνεται σε ένα φάσµα συχνοτήτων 500-1000 είναι αποτελεσµατικό. Η καταγραµµένη φωνή σε εφαρµογές πρέπει να χρησιµοποιήσει οµιλητές µε τις low-pitched φωνές.

## **Περιεχόµενο**

**Παροχή ισοδύναµων εναλλακτικών λύσεων ακουστικού και οπτικό περιεχοµένου:**  Είναι καλό όλες οι πληροφορίες να παρέχοντα τόσο οπτικά όσο και ακουστικά λόγω του ότι πολλοί ηλικιωµένοι έχουν πρόβληµα ανάγνωσης.

**Ελαχιστοποίηση των άσχετων πληροφοριών:** Οι ηλικιωµένοι παρουσιάζουν προβλήµατα προσοχής και εξασθένιση της ικανότητας οπτικής αναζήτησης. Έχουν δυσκολία επεξεργασίας σύνθετων η µπερδεµένων πληροφοριών και είναι πιο πιθανό τελικά να εστιάσουν στις άσχετες πληροφορίες. Εποµένως µόνο οι απαραίτητες πληροφορίες πρέπει να παρουσιαστούν στην οθόνη ,οι σηµαντικές πληροφορίες πρέπει να τονιστούν και να γίνεται χρήση µόνο απλών γραφικών.

**Σαφής οργάνωση του περιεχοµένου:** Η οργάνωση πληροφοριών σε µια οθόνη είναι πολύ σηµαντική για τους ηλικιωµένους. Οι αρχές της αντιληπτικής οργάνωσης, όπως η οµαδοποίηση, πρέπει να εφαρµοστούν. Οι πληροφορίες που σχετίζονται µεταξύ τους πρέπει να µπαίνουν µαζί, επειδή για τους ηλικιωµένους είναι πιθανό να είναι πιο δύσκολο να συγκρίνουν αντικείµενα οθόνης που είναι ευρέως χωρισµένα. Η κατάλληλη κωδικοποίηση χρώµατος βοηθά επίσης να καταστήσει την οργάνωση πληροφοριών σαφή, κατά συνέπεια να καταστήσει τη σελίδα ευκολότερη να διαβαστεί.

**Ευθυγράµµιση παραγράφου:** Πρέπει να υπάρχουν µικρού µήκους γραµµές αριστερή στοίχιση του κειµένου. Η αριστερή στοίχιση προσφέρει πιο υψηλό επίπεδο αναγνωσιµότητας. Η στοίχιση στο κέντρο εκτός από έναν τίτλο, πρέπει να αποφευχθεί.

**Απλό φόντο:** Οι άνθρωποι µε χαµηλή όραση µπορεί να έχουν δυσκολία ανάγνωσης των πληροφοριών σε σύνθετα φόντα. Τα σχέδια φόντου, το κινούµενο κείµενο ή τα χρώµατα που κρύβουν το κείµενο ζαλίζουν και καθιστούν τη σελίδα πολύ δυσανάγνωστη. Εντούτοις, ένα ελαφρύ συµπληρωµατικό χρώµα φόντου µπορεί να εφαρµοστεί (Εικόνα 14).

Busy backgrounds, floating text over images, or colors that obscure text are distracting and make the page much harder. Even what may seem to be very subtle background images, such as watermarks or embossed logos, can detract significantly from readability. **All And Construction Construction** 计可图

However, a light complementary background color can be applied. Preliminary studies have indicated that reduced screen glare, eye fatigue and strain can be achieved via the use of a faint grid pattern as a background element.

**Εικόνα 54. Φόντο**

# **Παράρτηµα ΙΙΙ. Αξιολόγηση: Σενάρια χρήσης**

Στην παράγραφο αυτή παρατίθενται τα σενάρια χρήσης, όπως δόθηκαν και στους αξιολογητές. Και τα δυο σενάρια δόθηκαν σε όλους τους αξιολογητές και τα εκτέλεσαν τόσο στο βοήθηµα µνήµης όσο και στην εφαρµογή διαχείρισης ανάλογα µε τις οδηγίες.

## **ΣΕΝΑΡΙΟ ΧΡΗΣΗΣ 1**

Στόχος του σεναρίου είναι να κατανοήσετε τις βασικές λειτουργίες του βοηθήµατος µνήµης στον υπολογιστή τσέπης

## **ΕΝΕΡΓΕΙΕΣ**

- 1. Ανοίξτε την εφαρµογή.
- 2. Πηγαίνετε στο Settings.
- 3. Επιλέξτε τον τρίτο συνδυασµό χρωµάτων.
- 4. Αποθηκεύστε την αλλαγή και επιστρέψτε στην αρχική φόρµα.
- 5. Πηγαίνετε στο Shopping.
- 6. Μεταβείτε στις αγορές για τις 12/10/2004.
- 7. Επιλέξτε τα 3 πρώτα προϊόντα.
- 8. Αποθηκεύστε την αλλαγή και επιστρέψτε στην αρχική φόρµα.
- 9. Πηγαίνετε στο Tasks.
- 10. Επιλέξτε από το ηµερολόγιο την ηµεροµηνία 23/10/2004.
- 11. Εισάγετε µια νέα εργασία στις 24/10/2004 για «Κλήση» στις 13:50.
- 12. ∆ιαγράψτε όλες τις εργασίες που υπάρχουν στις 26/10/2004
- 13. Αλλάξτε την ώρα της εργασίας που υπάρχει στις 25/10/2004 από τις 12:30 σε 20:55.
- 14. Αποθηκεύστε τις αλλαγές και επιστρέψτε στην αρχική φόρµα.
- 15. Πηγαίνετε στο Personal Data.
- 16. Αλλάξτε την ηµεροµηνία γέννησης σε 15 July 1987.
- 17. Αποθηκεύστε την αλλαγή και επιστρέψτε στην αρχική φόρµα.
- 18. Πηγαίνετε στο Useful Telephones.
- 19. Αλλάξτε το πρώτο τηλέφωνο σε 2810768798.
- 20. Αποθηκεύστε την αλλαγή και επιστρέψτε στην αρχική φόρµα.

21. Βγείτε από την εφαρµογή.

## **ΣΕΝΑΡΙΟ ΧΡΗΣΗΣ 2**

Στόχος του παρόντος σεναρίου είναι να αλληλεπιδράσετε µε την εφαρµογή διαχείρισης του βοηθήµατος µνήµης στον υπολογιστή γραφείου. Παράλληλα να χρησιµοποιήσετε την εφαρµογή στον υπολογιστή τσέπης και οι αλλαγές που εφαρµόζονται στην εφαρµογή να διαπιστωθούν και στην εφαρµογή διαχείρισης και αντίστροφα.

#### **ΕΝΕΡΓΕΙΕΣ**

- 1. Ανοίξτε την εφαρµογή.
- 2. Πηγαίνετε στο Tasks.
- 3. Επιλέξτε από το ηµερολόγιο την ηµεροµηνία 15/10/2004.
- 4. Εισάγετε µια νέα εργασία στις 15/10/2004 για «Συνάντηση» στις 19:10.
- 5. Αποθηκεύστε τις αλλαγές και επιστρέψτε στην αρχική φόρµα.
- 6. Πηγαίνετε στο Settings.
- 7. Επιλέξτε τη ρύθµιση 1.
- 8. Ανοίξτε την εφαρµογή διαχείρισης.
- 9. Πηγαίνετε στο Tasks.
- 10. ∆ιαγράψτε την εργασία στις 15/10/2004 για «Συνάντηση» στις 19:10.
- 11. Πηγαίνετε στο Shopping.
- 12. Προσθέστε 2 αγορές στις 13/10/2004.
- 13. Πηγαίνετε στο Settings.
- 14. Επιλέξτε τη ρύθµιση 2.
- 15. Αποθηκεύστε και ελέγξτε στην εφαρµογή αν έχουν γίνει οι αλλαγές που έχετε κάνει.

## **Παράρτηµα ΙV. Αξιολόγηση: Κατάλογος ελέγχου**

The objective of the checklist that follows below is to elaborate the basic heuristic be studied in order to determine whether the shopping cart design is well suited to them. The list of checkpoints is only suggestive and not exhaustive, meaning that it was constructed in order to indicate some major checkpoints and help the evaluator understand the gist of the heuristic rule and not to provide her/him with a complete list of issues that s/he should study.

The first section of this document cites the heuristic rules for the web, by Keith Instone and briefly explains their meaning.

**Visibility of system status** The system should always keep users informed about what is going on, through appropriate feedback within reasonable time. Probably the two most important things that users need to know at your site are "Where am I?" and "Where can I go next?"

- Make sure each page is branded and that you indicate which section it belongs to.
- Links to other pages should be clearly marked.

Since users could be jumping to any part of your site from somewhere else, you need to include this status on every page.

**Match between system and the real world** The system should speak the users' language, with words, phrases and concepts familiar to the user, rather than systemoriented terms. Follow real-world conventions, making information appear in a natural and logical order. On the Web, you have to be aware that users will probably be coming from diverse backgrounds, so figuring out their "language" can be a challenge.

**User control and freedom** Users often choose system functions by mistake and will need a clearly marked "emergency exit" to leave the unwanted state without having to go through an extended dialogue. Support "undo" and "redo" actions. Many of the "emergency exits" are provided by the browser, but there is still plenty of room on your site to support user control and freedom. Or, there are many ways authors can take away user control that is built into the Web.

• A "home" button on every page is a simple way to let users feel in control of your site.

• Be careful when forcing users into certain fonts, colours, screen widths or browser versions.

• And watch out for some of those "advanced technologies":

▫ Usually user control is not added until the technology has matured. One example is animated GIFs. Until browsers let users stop and restart the animations, they can do more harm than good.

#### **Consistency and standards**

Users should not have to wonder whether different words, situations, or actions mean the same thing. Follow platform conventions. Within your site, use wording your content and buttons consistently. One of the most common cases of consistent wording deals with links, page titles and page headers.

#### **Help users recognize, diagnose, and recover from errors**

Errors will happen, despite all your efforts to prevent them. Every error message should offer a solution (or a link to a solution) on the error page. For example, if a user's search yields no hits, do not just tell him to broaden his search. Provide a link that will broaden the search for him.

#### **Error prevention**

Even better than good error messages is a careful design that prevents a problem from occurring in the first place. Because of the limitations of HTML forms, putting information on the Web is a common source of errors for users.

#### **Recognition rather than recall**

Make objects, actions, and options visible. The user should not have to remember information from one part of the dialogue to another. Instructions for use of the system should be visible or easily retrievable whenever appropriate. For the Web, this heuristic is closely related to system status. If users can recognize where hey are by looking at the current page, without having to recall their path from he home page, they are less likely to get lost. Good labels and descriptive links are also crucial for recognition.
## **Flexibility and efficiency of use**

Accelerators -- unseen by the novice user -- may often speed up the interaction for the expert user such that the system can cater to both inexperienced and experienced users. Allow users to tailor frequent actions.

## **Aesthetic and minimalist design**

Dialogues should not contain information that is irrelevant or rarely needed. Every extra unit of information in a dialogue competes with the relevant units of formation and diminishes their relative visibility.

Extraneous information on a page is a distraction and a slow-down.

• Rarely needed information should be accessible via a link so that the details are there when needed but do not interfere much with the more relevant content.

• The more general information should be higher up in your hierarchy and users can drill down deeper if they want the details.

• Information should be broken into chunks and links should be used to connect the relevant chunks.

## **Help and documentation**

Even though it is better if the system can be used without documentation, it may e necessary to provide help and documentation. Any such information should be easy to search, focused on the user's task, list concrete steps to be carried out, and not be too large. For the Web, the key is to not just slap up some help pages, but to integrate the documentation into your site.

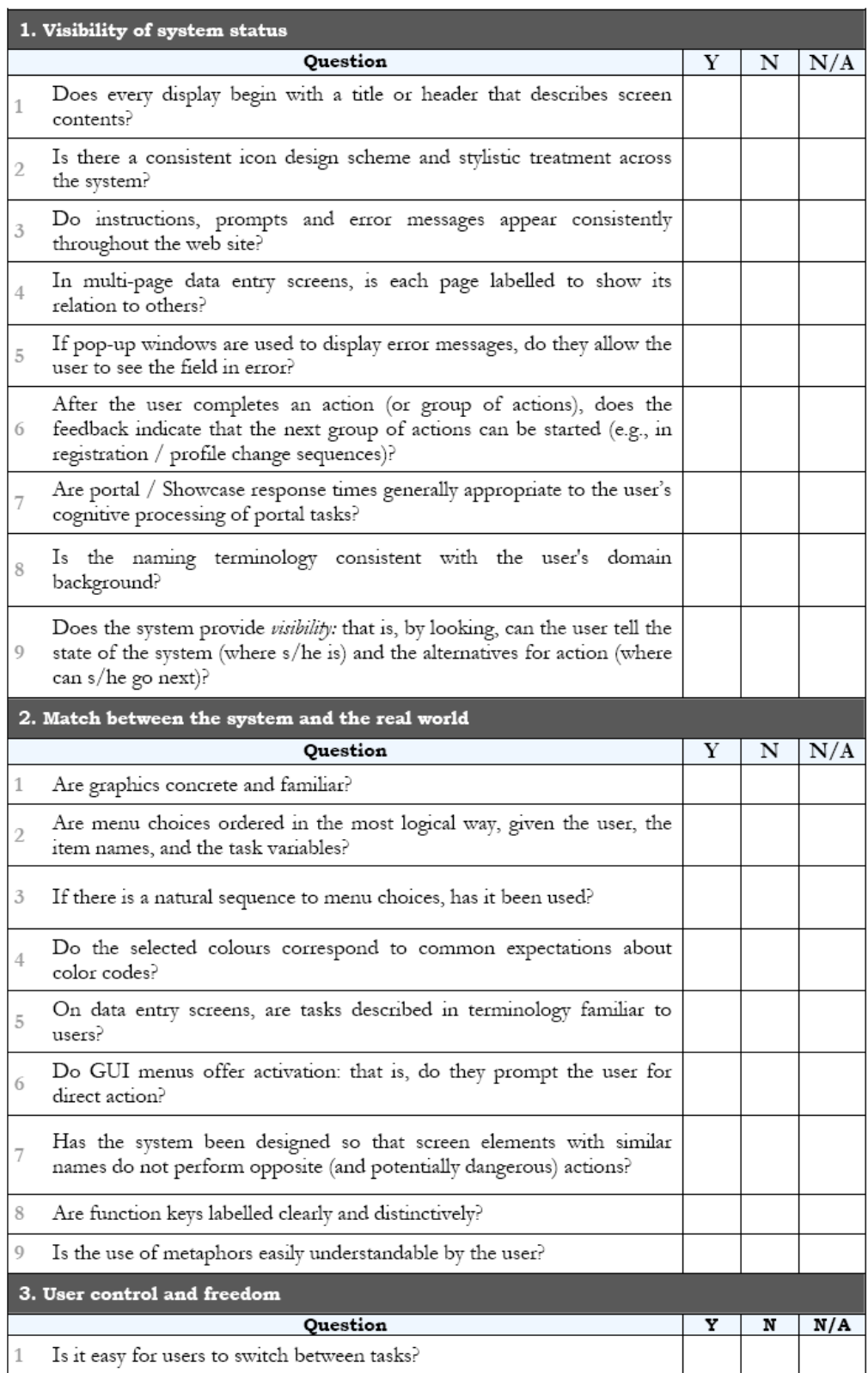

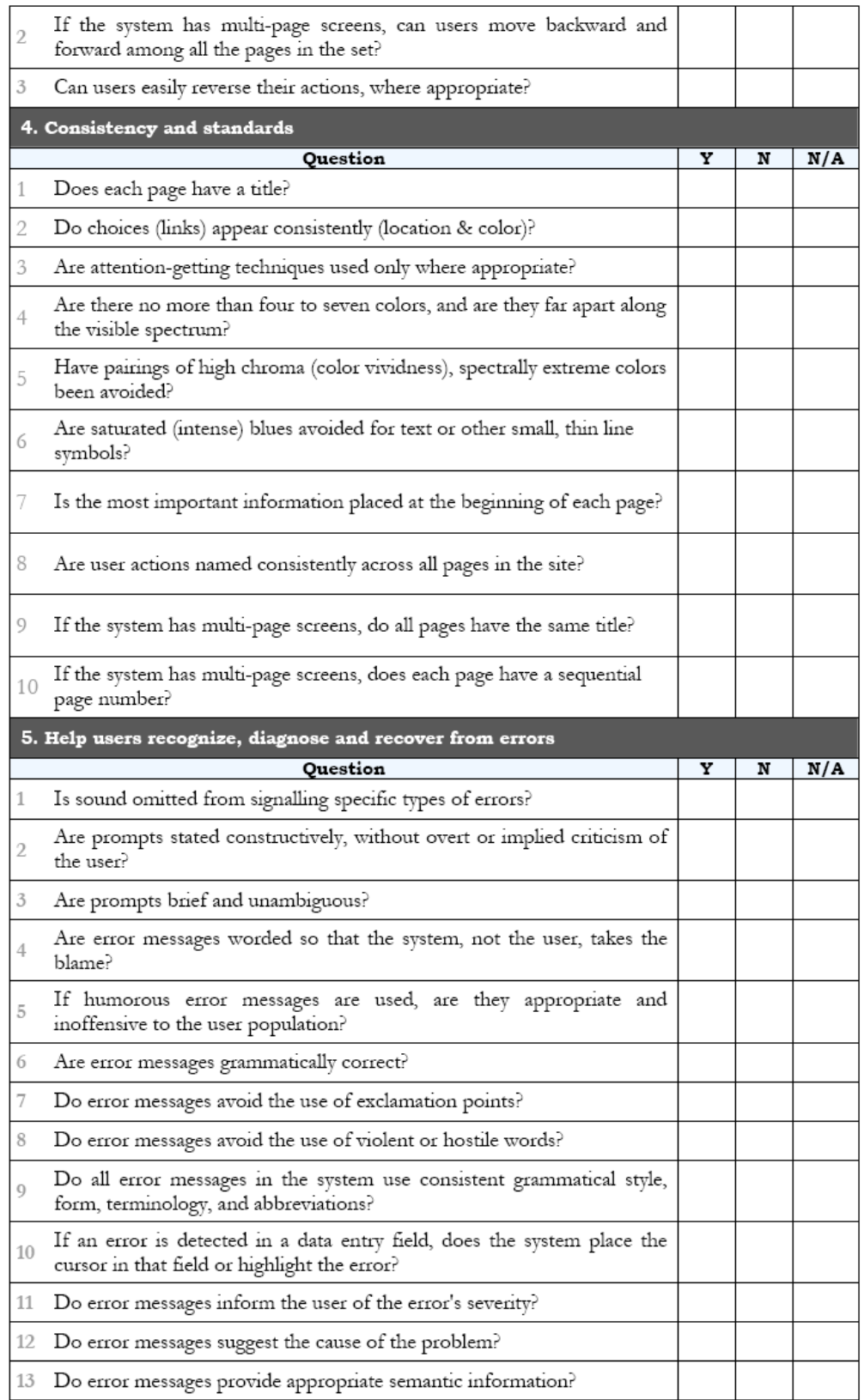

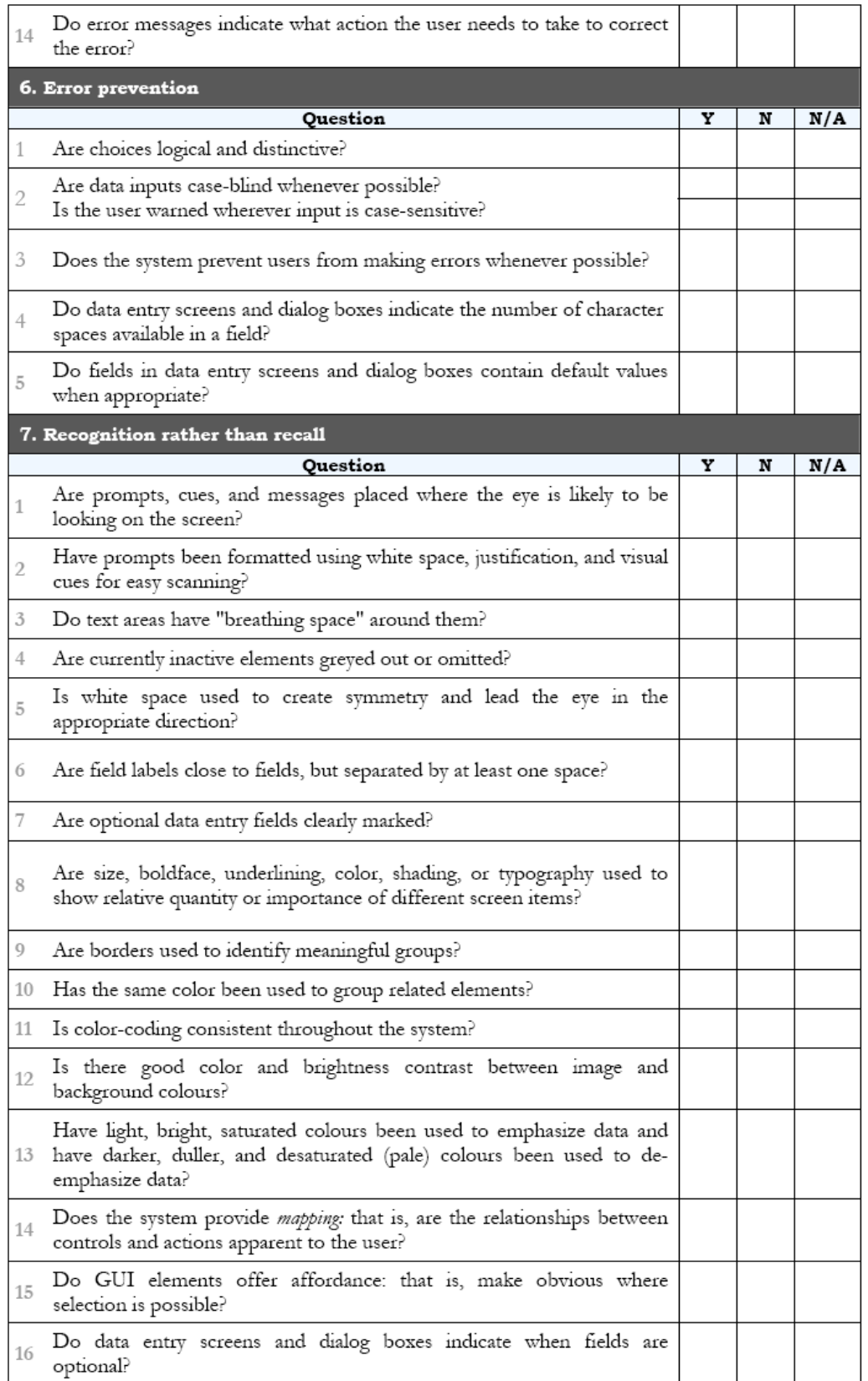

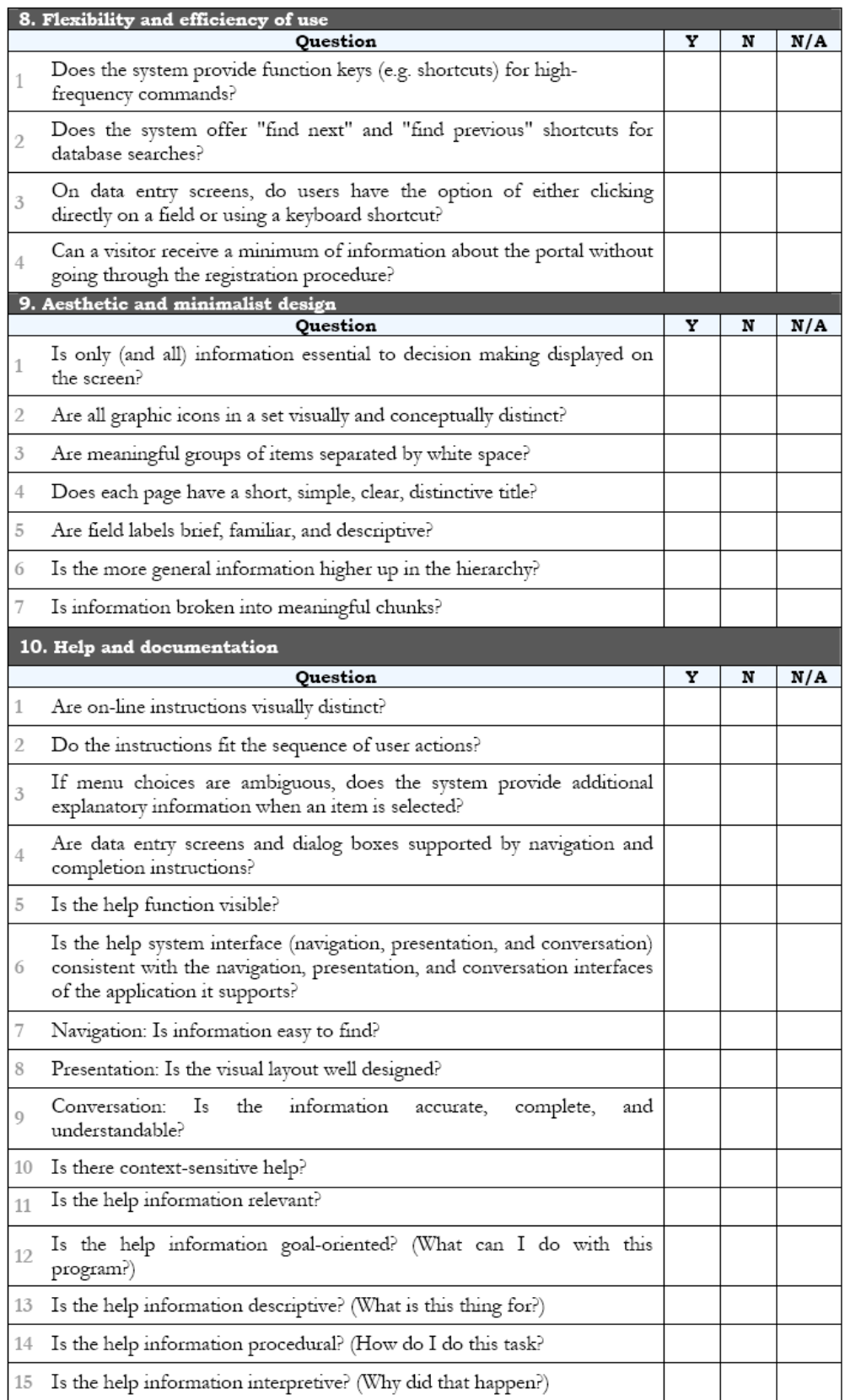

-  $170$  -

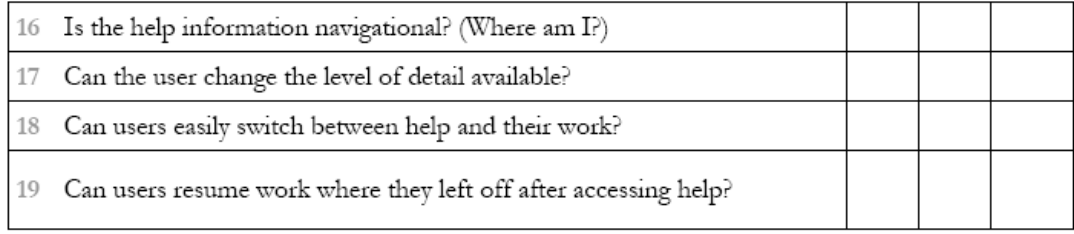